Register your product and get support at www.philips.com/welcome

> 40PFT5509 40PFT5509S 48PFT5509 48PFT5509S 50PFT5509 50PFT5509S 55PFT5509 55PFT5509S

# Manual do usuário

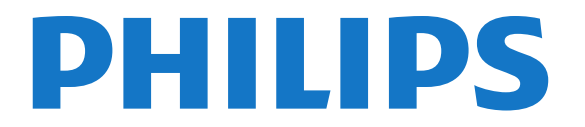

# Sumário

# [1 Sua nova TV](#page-2-0)*[3](#page-2-0)*

[1.1 EasyLink](#page-2-1)*[3](#page-2-1)*

### [2 Como instalar](#page-3-0)*[4](#page-3-0)*

- [2.1 Ler sobre segurança](#page-3-1)*[4](#page-3-1)*
- [2.2 Suporte para TV e instalação na parede](#page-3-2)*[4](#page-3-2)*
- [2.3 Dicas de posicionamento](#page-3-3)*[4](#page-3-3)*
- [2.4 Cabo de alimentação](#page-3-4)*[4](#page-3-4)*
- [2.5 Cabo de antena](#page-3-5)*[4](#page-3-5)*

## [3 Conexões](#page-5-0)*[6](#page-5-0)*

- [3.1 Dicas sobre conexões](#page-5-1)*[6](#page-5-1)*
- [3.2 EasyLink HDMI CEC](#page-6-0)*[7](#page-6-0)*
- [3.3 Decodificador STB](#page-7-0)*[8](#page-7-0)*
- [3.4 Sistema de Home Theater HTS](#page-7-1)*[8](#page-7-1)* [3.5 Blu-ray player](#page-9-0)*[10](#page-9-0)*
- [3.6 Aparelho de DVD](#page-9-1)*[10](#page-9-1)*
- [3.7 Video game](#page-9-2)*[10](#page-9-2)*
- [3.8 Unidade flash USB](#page-10-0)*[11](#page-10-0)*
- [3.9 Filmadora](#page-10-1)*[11](#page-10-1)*
- [3.10 Computador](#page-10-2)*[11](#page-10-2)*
- [3.11 Fones de ouvido](#page-11-0)*[12](#page-11-0)*

# [4 Ligar](#page-12-0)*[13](#page-12-0)*

[4.1 Ligado ou Em modo de espera](#page-12-1)*[13](#page-12-1)*

# [5 Controle remoto](#page-13-0)*[14](#page-13-0)*

- [5.1 Visão geral da chave](#page-13-1)*[14](#page-13-1)*
- [5.2 Pilhas](#page-13-2)*[14](#page-13-2)* [5.3 Limpeza](#page-14-0)*[15](#page-14-0)*
- [6 Canais de TV](#page-15-0)*[16](#page-15-0)*
- [6.1 Como assistir aos canais de TV](#page-15-1)*[16](#page-15-1)* [6.2 Instalação de canais](#page-18-0)*[19](#page-18-0)*

# [7 Guia de TV](#page-22-0)*[23](#page-22-0)*

[7.1 Como usar o guia da TV](#page-22-1)*[23](#page-22-1)*

# [8 Fontes](#page-23-0)*[24](#page-23-0)*

- [8.1 Lista de fontes](#page-23-1)*[24](#page-23-1)*
- [8.2 Do modo de espera](#page-23-2)*[24](#page-23-2)*
- [8.3 EasyLink](#page-23-3)*[24](#page-23-3)*

# [9 Timers e relógio](#page-24-0)*[25](#page-24-0)*

- [9.1 Timer desl. aut.](#page-24-1)*[25](#page-24-1)*
- [9.2 Relógio](#page-24-2)*[25](#page-24-2)*
- [9.3 Desligamento automático](#page-24-3)*[25](#page-24-3)*

# [10 Suas fotos, vídeos e músicas](#page-25-0)*[26](#page-25-0)*

[10.1 Via conexão USB](#page-25-1)*[26](#page-25-1)*

# [11 Definições](#page-27-0)*[28](#page-27-0)*

- [11.1 Imagem](#page-27-1)*[28](#page-27-1)*
- [11.2 Áudio](#page-29-0)*[30](#page-29-0)*
- [11.3 Ambilight](#page-30-0)*[31](#page-30-0)*
- [11.4 Local](#page-31-0)*[32](#page-31-0)*

# [12 Especificações](#page-32-0)*[33](#page-32-0)*

- [12.1 Meio ambiente](#page-32-1)*[33](#page-32-1)*
- [12.2 Recepção](#page-32-2)*[33](#page-32-2)*
- [12.3 Visor](#page-33-0)*[34](#page-33-0)*
- [12.4 Ligar](#page-33-1)*[34](#page-33-1)*
- [12.5 Dimensões e pesos](#page-33-2)*[34](#page-33-2)*
- [12.6 Conectividade](#page-34-0)*[35](#page-34-0)*
- [12.7 Áudio](#page-34-1)*[35](#page-34-1)*
- [12.8 Multimídia](#page-34-2)*[35](#page-34-2)*

## [13 Software](#page-35-0)*[36](#page-35-0)*

- [13.1 Atualização de software](#page-35-1)*[36](#page-35-1)*
- [13.2 Versão do software](#page-35-2)*[36](#page-35-2)*
- [13.3 Software de fonte aberta](#page-35-3)*[36](#page-35-3)*
- [13.4 Open source license](#page-35-4)*[36](#page-35-4)*

#### [14 Solução de problemas e suporte](#page-54-0)*[55](#page-54-0)*

- [14.1 Solução de problemas](#page-54-1)*[55](#page-54-1)*
- [14.2 Registrar](#page-55-0)*[56](#page-55-0)*
- [14.3 Ajuda](#page-55-1)*[56](#page-55-1)*
- [14.4 Ajuda online](#page-55-2)*[56](#page-55-2)*
- [14.5 Atendimento ao Cliente/Reparo](#page-56-0)*[57](#page-56-0)*

### [15 Segurança e cuidados](#page-57-0)*[58](#page-57-0)*

- [15.1 Segurança](#page-57-1)*[58](#page-57-1)*
- [15.2 Manutenção da tela](#page-58-0)*[59](#page-58-0)*

### [16 Termos de uso, direitos autorais e licenças](#page-59-0)*[60](#page-59-0)*

- [16.1 Termos de uso](#page-59-1)*[60](#page-59-1)*
- [16.2 Direitos autorais e licenças](#page-59-2)*[60](#page-59-2)*

# [Índice](#page-61-0)*[62](#page-61-0)*

# Sua nova TV

# <span id="page-2-1"></span>1.1 EasyLink

<span id="page-2-0"></span> $\overline{1}$ 

O EasyLink permite operar um dispositivo conectado, como Bluray player, com o controle remoto da TV.

O EasyLink usa HDMI CEC para se comunicar com os dispositivos conectados.

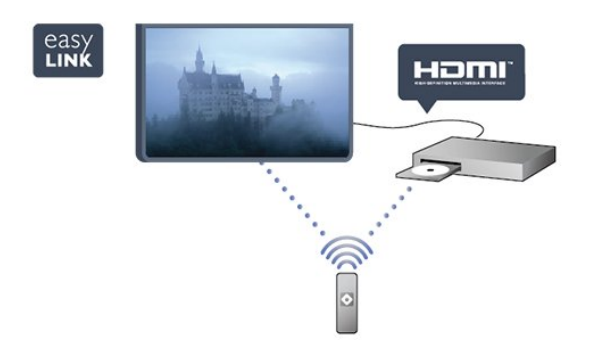

# Como instalar

# <span id="page-3-1"></span>2.1

<span id="page-3-6"></span><span id="page-3-0"></span> $\overline{\mathfrak{c}}$ 

# <span id="page-3-3"></span>Ler sobre segurança

Leia as instruções de segurança antes de usar a TV.

Em Ajuda, acesse Segurança e cuidados > Segurança.

# <span id="page-3-2"></span> $22$

# Suporte para TV e instalação na parede

# Suporte para TV

Você encontra instruções de instalação do suporte da TV no Guia de Início Rápido que acompanha a TV. Se perder esse guia, você poderá fazer o download dele pelo site [www.philips.com.](http://www.philips.com)

Use o número do tipo de produto da TV para procurar o Guia de Início Rápido para download.

# <span id="page-3-4"></span>Instalação na parede

A sua TV também está preparada para um suporte para montagem em parede compatível com o padrão VESA (vendido separadamente).

Use o código VESA a seguir ao comprar o suporte de parede . . .

Para fixar o suporte de maneira segura, use parafusos com o comprimento mostrado no desenho.

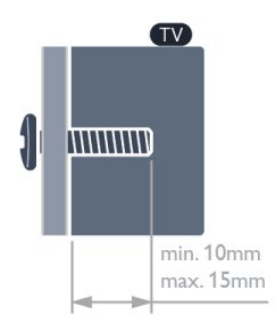

- 40PFT5509 VESA MIS-F 200x200, M6
- 48PFT5509 VESA MIS-F 400x200, M6
- 50PFT5509 VESA MIS-F 400x200, M6
- 55PFT5509 VESA MIS-F 400x400, M6

# Cuidado

<span id="page-3-5"></span>A instalação da TV na parede exige habilidades especiais e só deve ser feita por pessoal qualificado, pois deve cumprir as

normas de segurança relativas ao peso da TV. Leia também as precauções de segurança antes de posicionar a TV.

A TP Vision Europe B.V. não se responsabiliza por instalações impróprias ou de qualquer tipo que resulte em acidentes ou ferimentos.

# $2.3$

# Dicas de posicionamento

- Coloque a TV em um local onde a luz não incida diretamente sobre a tela.

- Posicione a TV com até 15 cm de distância da parede.

- A distância ideal para assistir à TV é de 3 vezes o tamanho da tela na diagonal. Quando você está sentado, seus olhos devem estar nivelados com o centro da tela.

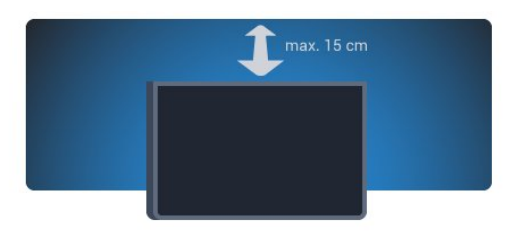

# $2.4$

# Cabo de alimentação

- Insira o cabo de alimentação no conector POWER, na parte posterior da TV.

**-** O cabo de alimentação deve ser inserido com segurança no conector.

- O plugue de alimentação na tomada de parede deve estar acessível o tempo todo.

- Ao desconectar o cabo de alimentação, sempre puxe pelo plugue, nunca pelo fio.

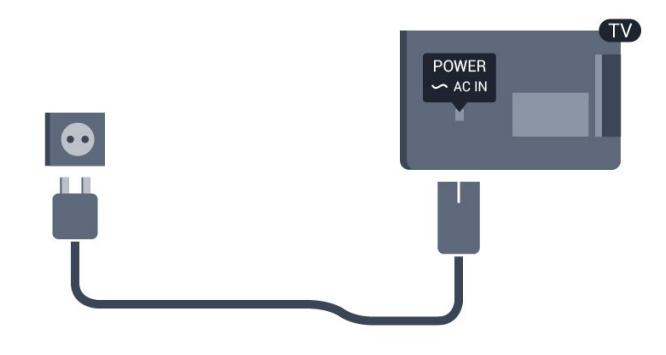

Embora esta TV tenha um consumo de energia no modo de espera muito baixo, desconecte o cabo de alimentação para economizar energia se não for usar a TV por um longo período de tempo.

# Cabo de antena

<span id="page-4-0"></span> $\overline{2.5}$ 

Insira o plugue da antena firmemente no soquete ANTENNA, na parte de trás da TV.

Você pode conectar sua própria antena ou conectar-se a um sinal de antena de um sistema de distribuição de antena. Use um conector de antena IEC Coax 75 Ohm RF.

Use essa conexão de antena para sinais de entrada DVB-T e DVB-C.

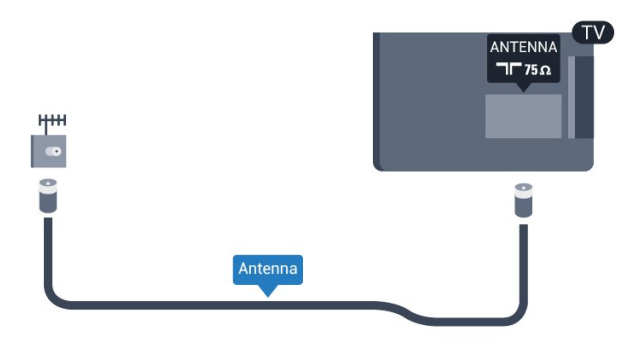

# Conexões

# <span id="page-5-1"></span>3.1

<span id="page-5-2"></span><span id="page-5-0"></span>3

# Dicas sobre conexões

# Guia de conectividade

Sempre conecte um dispositivo à TV com a conexão de maior qualidade disponível. Além disso, use cabos de boa qualidade para garantir uma boa transferência de imagem e som.

Se precisar de ajuda para conectar vários aparelhos à TV, acesse o guia de conectividade da TV Philips. O guia oferece informações sobre como conectar e quais cabos devem ser usados.

Acesse www.connectivityguide.philips.com

# Antena

Se você tiver um decodificador (um receptor digital) ou Gravador, conecte os cabos da antena para passar o sinal da antena pelo decodificador e/ou Gravador antes de entrar na TV. Dessa forma, a antena e o decodificador podem enviar canais adicionais possíveis ao Gravador para gravar.

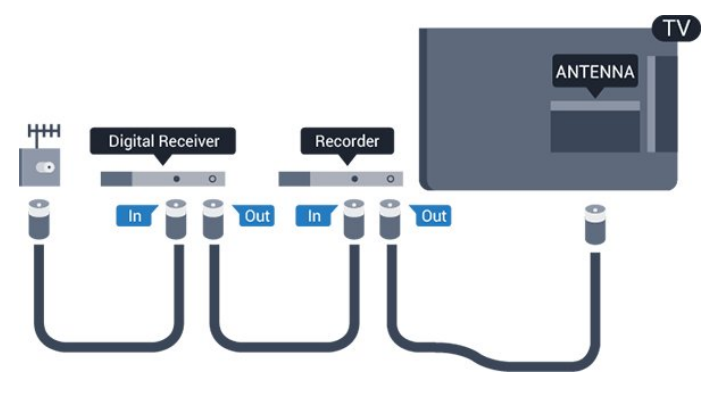

# **HDMI**

# HDMI CEC

A conexão HDMI oferece o melhor em qualidade de som e imagem. O cabo HDMI combina sinais de vídeo e áudio. Use um cabo HDMI para obter sinais de TV HD (High Definition, alta definição) ou FHD (Full HD). Para garantir a melhor transferência de qualidade de sinal, use um cabo HDMI de alta velocidade e não use um cabo HDMI mais longo do que 5 m.

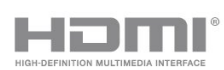

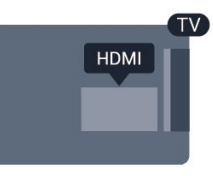

# EasyLink HDMI CEC

Se os dispositivos estiverem conectados com HDMI e tiverem EasyLink, você poderá operá-los com o controle remoto da TV. O EasyLink HDMI CEC deve estar ativado na TV e no dispositivo conectado.

# DVI para HDMI

Use um adaptador de DVI para HDMI se o dispositivo tiver somente uma conexão DVI. Para o som ser emitido, use uma das conexões HDMI e adicione um cabo Audio L/R (miniconector de 3,5 mm) à Entrada de áudio, na parte posterior da TV.

# Proteção contra cópia

Os cabos DVI e HDMI suportam HDCP (High-bandwidth Digital Contents Protection). O HDCP é um sinal de proteção contra cópia que impede a cópia de conteúdo de um disco DVD ou Blu-ray. Ele também é chamado de DRM (Gerenciamento de direitos digitais).

# HDMI ARC

As conexões HDMI 1 na TV têm HDMI ARC (Audio Return Channel, canal de retorno de áudio).

Caso o dispositivo, normalmente um HTS (Home Theatre System, sistema de Home Theater), também tenha uma conexão HDMI ARC, conecte ao HDMI 1 dessa TV. Com a conexão HDMI ARC, não é necessário conectar o cabo de áudio adicional que envia o som da imagem da TV para o HTS. A conexão HDMI ARC combina ambos os sinais.

Se você preferir desligar o ARC nas conexões HDMI, pressione e selecione Configurar, depois pressione OK. Selecione Configurações da TV > Som > Avançado > HDMI ARC.

# Y Pb Pr - Áudio L/R

6

O Y Pb Pr - Vídeo componente é uma conexão de alta qualidade. A conexão Y Pb Pr pode ser usada para sinais de TV de Alta Definição (HD). Ao lado dos sinais Y, Pb e Pr, adicione os sinais de Áudio esquerdo e direito para obter o som.

<span id="page-6-1"></span>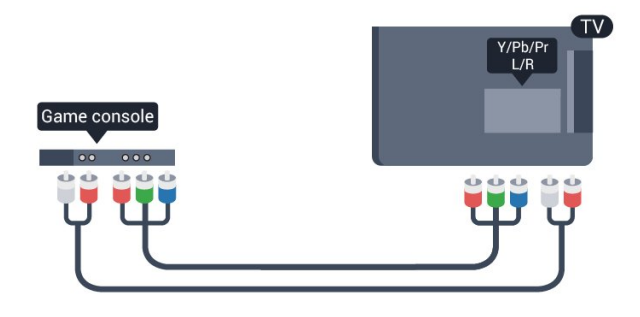

# CVBS - Áudio L/R

CVBS - Vídeo composto é uma conexão de alta qualidade. Ao lado do sinal CVBS, adicione os sinais de Áudio esquerdo e direito para obter som.

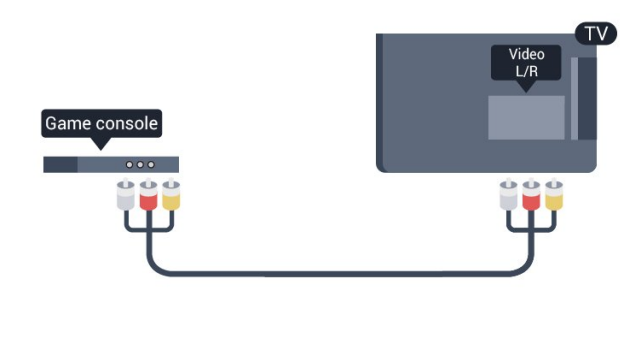

# Saída de áudio - óptica

Saída de áudio - Óptica é uma conexão de som de alta qualidade. Essa conexão ótica pode ter canais de áudio 5.1. Se o aparelho de áudio, normalmente um Sistema de Home Theater (HTS), não tiver uma conexão HDMI ARC, será possível conectar esse cabo de som a uma conexão Entrada de áudio - Óptica no HTS. Esse cabo de áudio enviará o som da TV para o HTS.

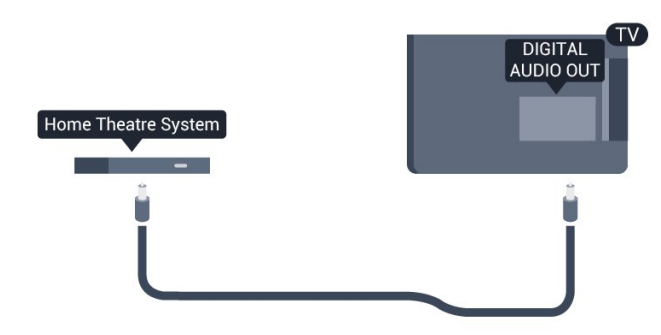

É possível definir o tipo de sinal de saída para se adequar aos recursos de áudio do seu Sistema de Home Theater .

<span id="page-6-0"></span>Se o som não corresponder ao vídeo na tela, é possível ajustar a sincronização de áudio para vídeo.

3.2

# EasyLink HDMI CEC

# EasyLink

O EasyLink permite que você opere um dispositivo conectado com o controle remoto da TV. Ele usa HDMI CEC (Consumer Electronics Control) para se comunicar com os aparelhos conectados. Os aparelhos devem oferecer suporte para HDMI CEC e estar conectados por HDMI.

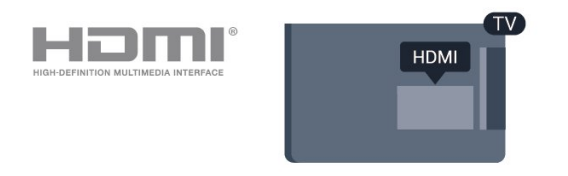

# Configuração do EasyLink

A TV vem com EasyLink ativado. Verifique se todos os ajustes HDMI CEC estão configurados corretamente nos dispositivos EasyLink conectados. O EasyLink talvez não funcione com dispositivos de outras marcas.

# HDMI CEC em outras marcas

A função HDMI CEC apresenta nomes diferentes em outras marcas. Alguns exemplos: Anynet, Aquos Link, Bravia Theatre Sync, Kuro Link, Simplink e Viera Link. Nem todas as marcas são totalmente compatíveis com o EasyLink.

Os nomes de marcas de HDMI CEC usados como exemplo são de propriedade de seus respectivos proprietários.

# Operar dispositivos

Para operar um dispositivo conectado ao HDMI e configurar com EasyLink, selecione o aparelho, ou sua atividade, na lista de conexões da TV. Pressione **EX SOURCES**, selecione um dispositivo conectado ao HDMI e pressione OK.

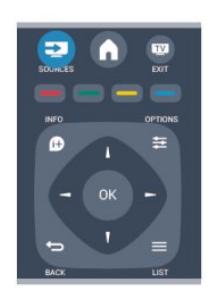

Depois de selecionar o aparelho, o controle remoto da TV pode controlá-lo. Entretanto, as teclas  $\bigcap$  e  $\equiv$  OPTIONS, além de outras teclas da TV, como **CO Ambilight**, não são enviadas para o dispositivo.

Se a tecla de que você precisa não estiver no controle remoto da TV, use o menu Opções para selecioná-la.

<span id="page-7-2"></span>Pressione **:** OPTIONS e selecione Controles na barra de menus. Na tela, selecione a tecla do aparelho desejada e pressione OK.

Alguns botões bem específicos podem não estar disponíveis no menu Controles.

Observação: somente aparelhos compatíveis com a função de Controle remoto do EasyLink responderão ao controle remoto da TV.

# Configurações do EasyLink

A TV vem com todas as configurações do EasyLink ativadas. Você pode desativar qualquer configuração do EasyLink de forma independente.

# EasyLink

Para desativar totalmente o EasyLink. . .

- 1. Pressione  $\bigcap$ , selecione Configurar e pressione OK.
- 2. Selecione Configurações da TV > Ajustes gerais > EasyLink.
- 3. Selecione EasyLink.
- 4. Selecione Desat. e pressione OK.
- 5. Pressione  $\bigleftrightarrow$ , várias vezes se necessário, para fechar o menu.

# Controle remoto EasyLink

Se você deseja que os dispositivos se comuniquem, mas não deseja operá-los com o controle remoto da TV, é possível desativar o controle remoto EasyLink separadamente. É possível controlar diversos dispositivos compatíveis com HDMI-CEC usando o controle remoto da TV.

<span id="page-7-1"></span>No menu de configurações do EasyLink, selecione Controle remoto do EasyLink e selecione Desat.

# Reprodução com um toque

Quando você reproduz o conteúdo de um dispositivo compatível com HDMI-CEC, a TV sai do modo standby e é alternada para a fonte conectada.

#### Modo standby com um toque

Ao pressionar  $\Phi$  no controle remoto da TV, ela e todos os dispositivos compatíveis com HDMI-CEC são alternados para o modo standby.

#### Controle de áudio do sistema

<span id="page-7-0"></span>Se você conectar um dispositivo compatível com HDMI-CEC que inclua caixas acústicas, usando o conector HDMI ARC, poderá optar por ouvir a TV nessas caixas acústicas, em vez dos alto-falantes da TV.

3.3

# Decodificador - STB

Use dois cabos de antena para conectar a antena ao decodificador (um receptor digital) e à TV.

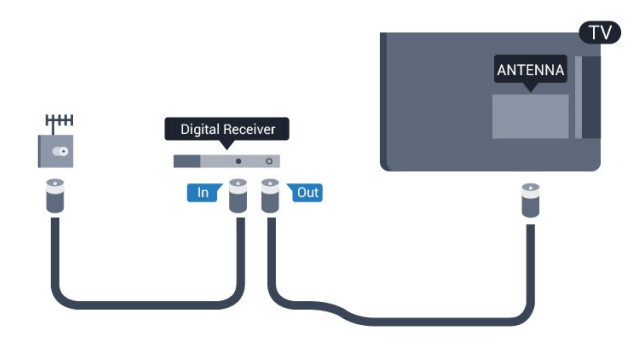

Ao lado das conexões de antena, adicione um cabo HDMI para conectar um decodificador à TV.

Desligamento automático

Desative o Timer de desligamento automático se você usar apenas o controle remoto do decodificador. Faça isso pra impedir que a TV desligue automaticamente depois de um período de quatro horas sem apertar um botão no controle remoto da TV.

Para desativar o Desligar temporizador, pressione , selecione Configurar e pressione OK.

Selecione Configurações da TV > Ajustes gerais > Desligamento automático e mova a barra deslizante até Desat.

# 3.4

# Sistema de Home Theater - HTS

# Conectar o HTS

Use um cabo HDMI para conectar um Sistema de Home Theater (HTS) à TV. Você pode conectar um Philips Soundbar ou um HTS com um player de disco integrado.

# HDMI ARC

Se o seu Sistema de Home Theater tiver conexão HDMI ARC, use qualquer conexão HDMI na TV. Com o HDMI ARC, você não precisa conectar o cabo de áudio extra. A conexão HDMI ARC combina os dois sinais.

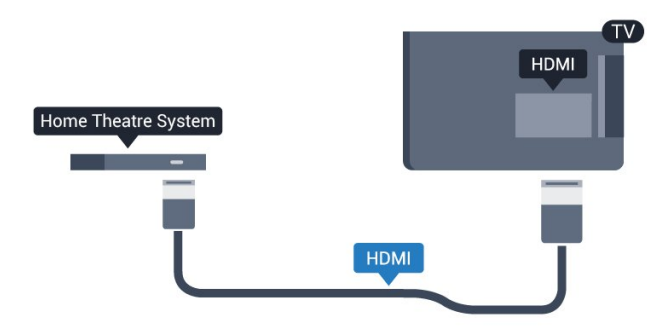

<span id="page-8-0"></span>Se o Sistema de Home Theater não tiver conexão HDMI ARC, adicione um cabo de áudio óptico para enviar o som da imagem da TV para o Sistema de Home Theater .

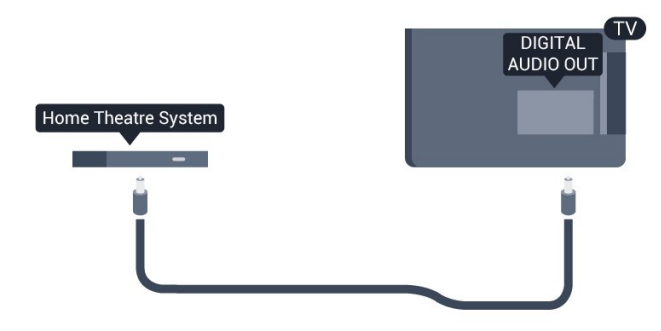

#### Sincronização de áudio para vídeo (sincronizar)

Se o som não corresponder ao vídeo na tela, será possível definir um atraso na maioria dos Sistemas de Home Theater com DVD para sincronizar o som e o vídeo.

# Configuração da Saída de áudio

#### Atraso da saída de áudio

Com um Sistema de Home Theater (HTS) conectado à TV, a imagem na TV e o som do HTS devem estar sincronizados.

#### Sincronização automática de áudio e vídeo

Com os Sistemas de Home Theater recentes da Philips, a sincronização de áudio e vídeo é feita automaticamente e está sempre correta.

#### Atraso da sincronia de áudio

Em alguns Sistemas de Home Theatre é necessário ajustar o atraso da sincronia de áudio para sincronizar o áudio com o vídeo. No HTS, aumente o valor do atraso até que a imagem e o som combinem. Pode ser necessário um valor de atraso de 180ms. Leia o manual do usuário do HTS. Com um valor de atraso definido no HTS, é necessário desligar o atraso da Saída de áudio na TV.

Para desligar o atraso da Saída de áudio . . .

- 1. Pressione  $\bigcap$ , selecione Configurar e pressione OK. 2. Selecione Configurações da TV > Som > Avançado >
- Atraso da saída de áudio.
- 3. Selecione Desat. e pressione OK.
- 4. Pressione  $\blacktriangleleft$ , várias vezes se necessário, para fechar o menu.

#### Deslocamento da saída de áudio

Se não for possível definir um atraso no Sistema de Home Theater, você poderá configurar a TV para sincronizar o som. É possível definir um deslocamento que compensa o tempo necessário para que o Sistema de Home Theater processe o

som da imagem da TV. Você pode definir o valor em etapas de 1 ms. A configuração máxima é de 12 ms. A configuração de atraso da saída de Áudio deve ser ativada.

Para sincronizar o som na TV . . .

- 1. Pressione  $\bigcap$ , selecione Configurar e pressione OK.
- 2. Selecione Configurações da TV > Som >

Avançado > Deslocamento da saída de áudio.

3. Use a barra deslizante para definir o deslocamento de som e pressione OK.

4. Pressione  $\blacktriangleleft$ , várias vezes se necessário, para fechar o menu.

#### Formato de saída de áudio

Se você tem um Sistema de Home Theatre (HTS) com recursos de processamento de som multicanal, como Dolby Digital, DTS® ou semelhante, configura o formato de Saída de áudio como Multicanal. Com Multicanal, a TV pode enviar o sinal de som multicanal compactado de um canal de TV ou aparelho conectado ao Sistema de Home Theatre. Se você tiver um Sistema de Home Theatre sem processamento de som multicanal, selecione Estéreo.

Para definir o formato de Saída de áudio . . .

1. Pressione **A**, selecione Configurar e pressione OK.

2. Selecione Configurações da TV > Som >

- Avançado > Formato de saída de áudio.
- 3. Selecione Multicanal ou Estéreo.
- 4. Pressione  $\bigcirc$ , várias vezes se necessário, para fechar o menu.

#### Nivelamento de saída de áudio

Use a configuração de nivelamento de saída de áudio para nivelar o volume (sonoridade) da TV e o Sistema de Home Theater ao alternar de um para o outro. As diferenças de volume podem ser causadas por diferenças no processamento do som.

Para nivelar a diferença de volume . . .

- 1. Pressione  $\bigcap$ , selecione Configurar e pressione OK.
- 2. Selecione Configurações da TV > Som >
- Avançado > Nivelamento de saída de áudio.

3. Se a diferença de volume for grande, selecione Mais. Se a diferença de volume for pequena, selecione Menos.

4. Pressione  $\blacktriangleright$ , várias vezes se necessário, para fechar o menu.

O nivelamento de saída de áudio afeta os sinais de som da Saída de áudio - Óptica e HDMI ARC.

# <span id="page-9-3"></span>Problemas com o som do HTS

## Som com ruído alto

Se você assistir a um vídeo em um computador ou uma unidade flash USB conectada, talvez o som do Sistema de Home Theatre seja distorcido.

1. Pressione **e** e selecione Configurar e pressione OK. 2. Selecione Configurações da TV > Som > Avançado > Formato de saída de áudio.

### Não há som

Se não conseguir ouvir o som da TV no Sistema de Home Theater , verifique os itens a seguir . . .

- Verifique se você conectou o cabo HDMI a uma conexão HDMI ARC no Sistema de Home Theater.

<span id="page-9-2"></span>- Verifique se a configuração HDMI ARC da TV está Ativada. Acesse **A** > Configurar > Configurações da TV > Som > Avançado > HDMI 1 - ARC.

# <span id="page-9-0"></span> $\overline{3.5}$

# Blu-ray player

Use um cabo HDMI de alta velocidade para conectar o Disc player Blu-ray à TV.

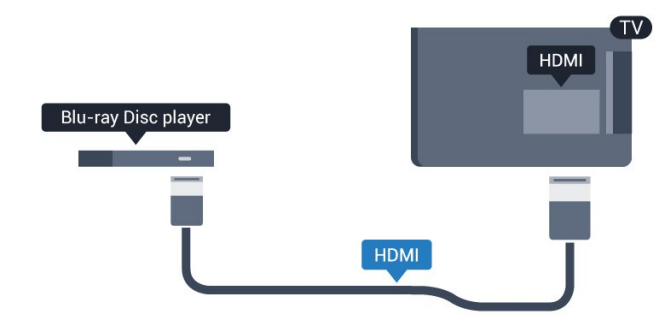

Se player de disco Blu-ray tiver um EasyLink HDMI CEC, você pode operar o player com o controle remoto da TV.

# <span id="page-9-1"></span>3.6 Aparelho de DVD

Use um cabo HDMI para conectar o aparelho de DVD à TV.

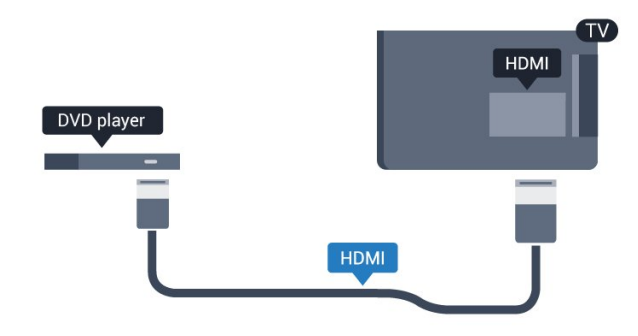

Se o aparelho de DVD estiver conectado com HDMI e o EasyLink CEC, você poderá operá-lo com o controle remoto da TV.

3.7

# Video game

# HDMI

Para obter a melhor qualidade, use um cabo HDMI de alta velocidade para conectar o console de jogos à TV

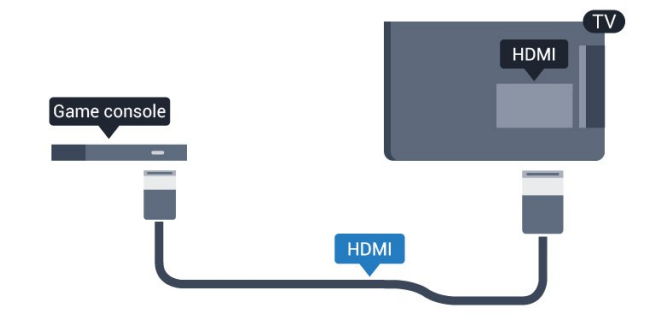

# Y Pb Pr - Áudio L/R

Conecte o console de jogos com um cabo de vídeo componente (Y Pb Pr) e um cabo de áudio L/R à TV.

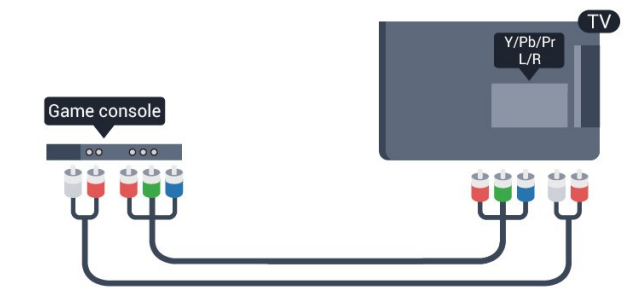

# <span id="page-10-3"></span>CVBS - Áudio L/R

Conecte o console de jogos com um cabo de vídeo composto (CVBS) e um cabo de áudio L/R à TV.

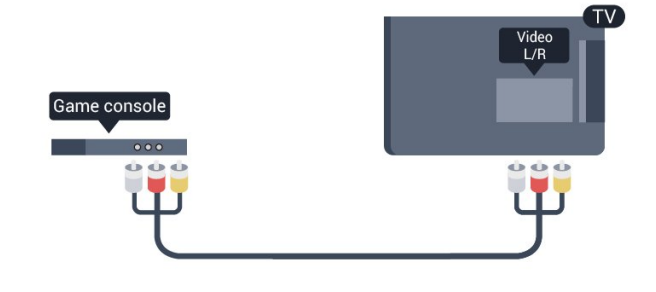

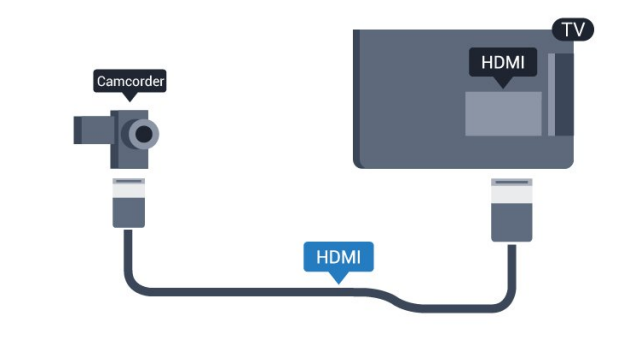

# CVBS - Áudio E/D

Use um L/R de áudio e vídeo para conectar a câmera à TV.

# <span id="page-10-0"></span>Unidade flash USB

 $\overline{3.8}$ 

Você pode exibir fotos ou reproduzir músicas e vídeos de uma unidade flash USB.

Insira uma unidade flash USB em uma das conexões USB na TV enquanto estiver ligada.

<span id="page-10-2"></span>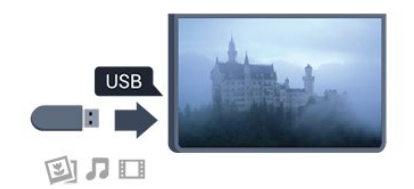

A TV detecta a unidade flash e abre uma lista mostrando seu conteúdo.

Se a lista de conteúdo não aparecer automaticamente, pressione SOURCE, selecione USB e pressione OK.

Para parar de assistir ao conteúdo da unidade flash USB, pressione **EXIT** ou selecione outra atividade.

É possível remover a unidade flash USB a qualquer momento para desconectá-la.

# <span id="page-10-1"></span> $\overline{39}$

# Filmadora

# **HDMI**

Para obter a melhor qualidade, use um cabo HDMI para conectar a filmadora à TV.

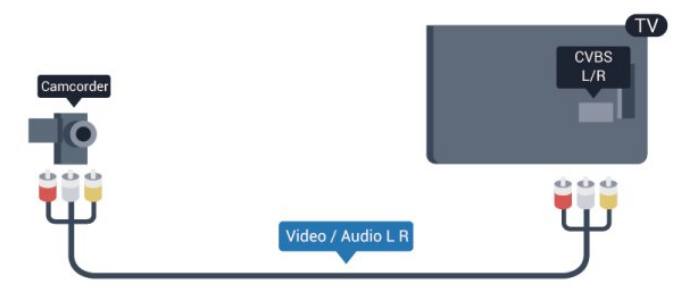

# 3.10

# Computador

# **Conectar**

Você pode conectar seu computador à TV e usar a TV como um monitor PC.

# Com HDMI

Use um cabo HDMI para conectar o computador à TV.

# Com DVI para HDMI

Como alternativa, use um adaptador de DVI para HDMI para conectar o PC à entrada HDMI e um cabo de áudio L/R (miniconector de 3,5 mm) à entrada AUDIO IN L/R na parte traseira da TV.

<span id="page-11-1"></span>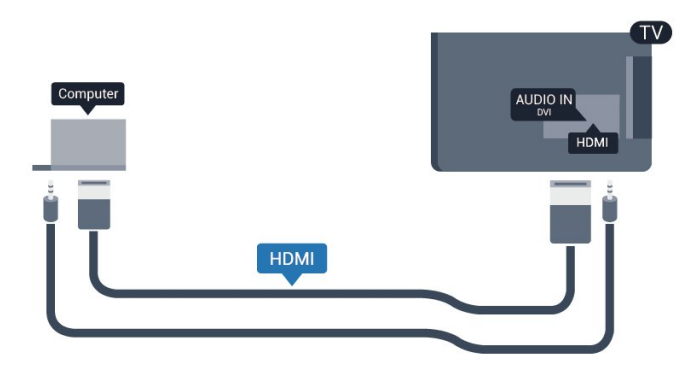

# Definições

# Configuração ideal do monitor

Se o computador foi adicionado como um dispositivo do tipo Computador no menu Fonte (lista de conexões), a TV está definida automaticamente com a configuração ideal para Computador.

Se você usa seu computador para assistir filmes ou o usa para jogar pode ser necessário definir a TV com a configuração ideal para assistir TV ou jogar.

Para definir as configurações ideais da TV manualmente . . .

1. Pressione  $\bigcap$ , selecione Configurar e pressione OK.

2. Selecione Configurações da TV > Imagem > Avançado > Jogo ou computador e pressione OK.

3. Selecione Jogo para jogos) ou selecione Computador (para assistir a um filme) e pressione OK.

4. Pressione  $\bigcirc$ , várias vezes se necessário, para fechar o menu.

Lembre-se de configurar logo como Computador ao terminar de jogar.

# <span id="page-11-0"></span> $\frac{1}{3.11}$

# Fones de ouvido

Você pode conectar um par de fones de ouvido à conexão  $\Omega$ na TV. A conexão é uma minitomada de 3,5 mm. É possível ajustar o volume dos fones separadamente.

Para ajustar o volume . . .

1. Pressione  $\bigcap$ , selecione Configurar e pressione OK.

2. Selecione Configurações da TV > Som > Volume dos fones de ouvido e OK.

3. Pressione  $\blacktriangle$  (para cima) ou  $\nabla$  (para baixo) para ajustar o volume.

4. Pressione  $\bigleftrightarrow$ , várias vezes se necessário, para fechar o menu.

# Ligar

<span id="page-12-2"></span><span id="page-12-0"></span>4

<span id="page-12-1"></span>4.1

# Ligado ou Em modo de espera

Certifique-se de ligar a alimentação de rede na parte traseira da TV antes de ligar a TV.

Se a luz vermelha do indicador estiver desligada, pressione o Joystick no lado direito ou na parte traseira da TV para colocá-la em modo de espera - o indicador vermelho acenderá.

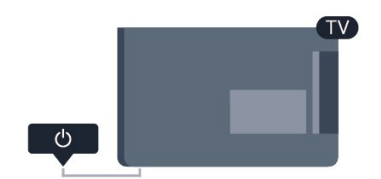

Com a TV em standby, pressione  $\Phi$  no controle remoto para ligá-la.

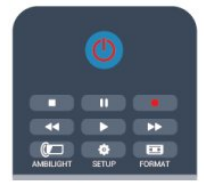

# Alternar para em espera

Para alternar a TV para standby, pressione  $\Phi$  no controle remoto.

# Desligar

Para desligar a TV, pressione o Joystick na parte inferior da TV. O indicador de luz vermelha está apagado. A TV ainda está conectada à fonte de alimentação, mas consome uma energia mínima.

Para desligar a TV completamente, desconecte o plugue de alimentação.

Quando desconectar o plugue de alimentação, sempre puxe o plugue, nunca o cabo. Certifique-se que tenha acesso total ao plugue de alimentação, cabo de força e tomada elétrica, em qualquer momento.

# Controle remoto

# <span id="page-13-1"></span>5.1

<span id="page-13-0"></span>5

# Visão geral da chave

# Parte sup.

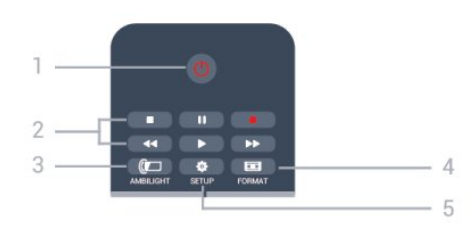

# 1 -  $\bullet$  Standby / Ativ.

Para ligar a TV ou colocá-la em Espera.

# 2 - Teclas Reprodução e gravação

- Play  $\blacktriangleright$ , para reproduzir.
- Pause II, para pausar a reprodução
- Stop , para parar a reprodução
- Rewind << , para rebobinar
- Fast forward  $\blacktriangleright$ , para avançar rapidamente
- Record  $\bullet$ , para gravar agora

# 3 - *a* Ambilight

Para selecionar uma configuração Ambilight.

# 4 - FORMAT

Para abrir ou fechar o menu Formato da imagem.

# 5 - 泰 SETUP

Para abrir as páginas de Configurações.

# Meio

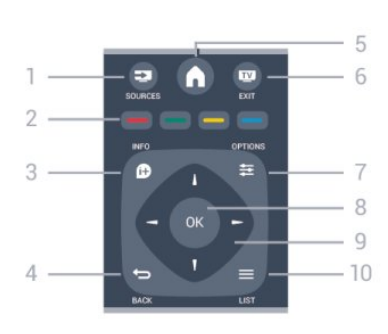

# 1 - **EXT** SOURCES

Para abrir ou fechar o menu Fontes - a lista de dispositivos conectados.

# 2 - Teclas coloridas

<span id="page-13-2"></span>Siga as instruções na tela. A tecla azul  $\rightarrow$ , abre a Ajuda.

# $3 - 1$  INFO

Para abrir ou fechar as informações do programa.

## $4 -$  BACK Para voltar ao canal anterior selecionado. Para fechar um menu sem alterar uma configuração.

#### $5 - A$  HOME Para abrir ou fechar o menu inicial.

 $6 -$   $\blacksquare$   $EXIT$ Para voltar a assistir TV.

 $7 - 2$  OPTIONS Para abrir ou fechar o menu Opções.

8 - Tecla OK Para confirmar uma seleção ou configuração.

9 - Teclas de Setas/navegação

Para navegar para cima ou para baixo, esquerda ou direita.

# $10 -$   $\equiv$  LIST

Para abrir ou fechar a lista de canais.

# Parte inferior

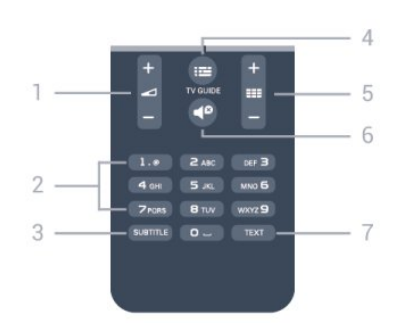

# 1 - Volume

Para ajustar o nível de volume.

#### 2 - Teclas de números e teclado textual

Para selecionar um canal de TV diretamente ou para inserir texto.

# 3 - SUBTITLE

Para ligar, desligar ou configurar legendas como automático.

# $4 - \equiv TV$  GUIDE

Para abrir ou fechar o guia da TV.

# 5 - Canal

Para ir para o canal seguinte ou anterior na lista de canais. Para abrir a página seguinte ou anterior em Texto ou iniciar o capítulo seguinte ou anterior em um disco.

# $6 - 40$  Mudo

Para silenciar ou restaurar o som.

# 7 - TEXT

Para abrir ou fechar o Texto/Teletexto.

5.2

# Pilhas

1. Deslize a porta da bateria na direção indicada pela seta.

2. Substitua as pilhas antigas por duas pilhas do tipo AAA-R03-1,5 V. Certifique-se de que as extremidades + e - das pilhas estejam alinhadas corretamente.

3. Reposicione a tampa do compartimento de pilhas e pressione até ouvir um "clique".

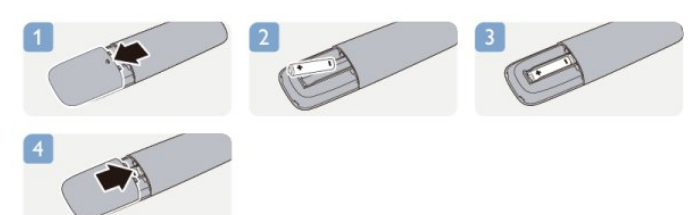

Retire as baterias se não for usar o controle remoto por um longo tempo.

Descarte as pilhas usadas de acordo com as instruções de fim de uso.

# <span id="page-14-0"></span>5.3 Limpeza

Seu controle remoto é tratado com um revestimento resistente a arranhões.

Para limpar o controle remoto, use um pano úmido e macio. Nunca use substâncias tais como álcool, produtos químicos ou produtos de limpeza doméstica no controle remoto.

# Canais de TV

# <span id="page-15-1"></span>6.1

<span id="page-15-2"></span><span id="page-15-0"></span>6

# Como assistir aos canais de TV

# Mudar de canal

Para assistir aos canais de TV, pressione **W**. A TV sintoniza o canal a que você assistiu por último.

Se preferir, pressione n para abrir o menu Inicial, selecione TV e pressione OK.

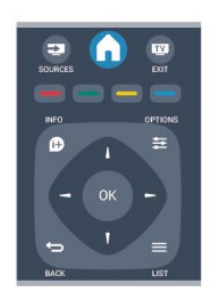

Para trocar de canal, pressione **EEE +** ou **EEE** - Caso você saiba o número do canal, digite-o com as teclas numéricas. Pressione OK após digitar o número para trocar de canal.

Para voltar ao canal sintonizado anteriormente, pressione  $\blacktriangleright$ .

#### Para mudar para um canal de uma lista de canais

Enquanto assiste a um canal da TV, pressione = LIST para abrir as listas de canais.

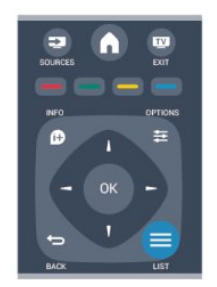

A lista de canais pode ter várias páginas com canais. Para visualizar a página seguinte ou anterior, pressione  $\blacksquare\blacksquare + \circ \mathsf{u}$ .

Para fechar as listas de canais sem mudar de canal, pressione LIST novamente.

## Canais de rádio

Se houver transmissão digital disponível, serão instaladas estações de rádio digitais durante a instalação. Mude para um canal de rádio exatamente como você muda para um canal de TV.

# Lista de canais

#### Exibir toda a lista de canais

1. Enquanto assiste a um canal da TV, pressione  $\equiv$  LIST para abrir a lista de canais.

2. Pressione **三 OPTIONS** para abrir o menu Option (Opções). 3. Selecione Lista para selecionar Todos, Favoritos, Rádio, e Novos canais.

#### Canais favoritos

Você pode criar uma lista de canais favoritos que contenha apenas os canais aos quais você quer assistir. Com a Lista de canais favoritos selecionada, você só verá seus canais favoritos quando mudar os canais.

### Criar sua lista de canais favoritos

1. Enquanto assiste a um canal da TV, pressione  $\equiv$  LIST para abrir a lista de canais.

2. Selecione o canal que deseja marcar como favorito e pressione  $\equiv$  OPTIONS.

3. Selecione Adicionar favoritos e pressione OK. O canal selecionado é marcado com  $\bigstar$ .

4. Para encerrar, pressione  $\bigoplus$ . Os canais serão adicionados à lista Favoritos.

5. Para remover um canal da lista de favoritos, selecione o canal com um ★ e pressione <del>I</del> OPTIONS, selecione Remove favourites (Remover favoritos) e pressione OK.

#### Reorganizar

Você pode reordenar - reposicionar - canais na lista de canais Favoritos.

1. Na lista de canais Favoritos, realce o canal que você quer reposicionar.

- 2. Pressione **<u>=</u>** OPTIONS.
- 3. Selecione Reordenar e pressione OK.
- 4. Selecione o canal a ser reorganizado e pressione OK.

5. Pressione os botões de Navegação para mover o canal

destacado para outro local e depois pressione OK.

- 6. Ao concluir, pressione  $\equiv$  OPTIONS.
- 7. Selecione Sair da reorganização e pressione OK.

Você pode realçar outro canal e fazer o mesmo.

#### Adicionar ou remover favoritos em outras listas de canais

Você pode marcar canais e estações de rádio como favoritos nas listas de canais Todos, Rádio e Novo.

Nessas listas, destaque um canal que deseja adicionar à lista de favoritos e pressione  $\equiv$  OPTIONS. Selecione Adicionar favoritos e pressione OK.

O canal selecionado fica marcado com  $\bigstar$ .

Para remover um canal da lista de favoritos, selecione Remover favoritos e pressione OK.

#### <span id="page-16-0"></span>Renomear canais

É possível renomear canais na lista de canais.

1. Selecione o canal que deseja renomear em uma das listas de canais.

2. Pressione **三 OPTIONS**.

3. Selecione Renomear e pressione OK.

#### Bloquear um canal

Para evitar que crianças assistam a determinado canal ou programa, você pode bloquear canais ou programas com classificação etária.

#### Bloquear um canal

Você pode bloquear um canal para impedir que crianças o assistam. Para assistir a um canal bloqueado, é preciso inserir o código de censura dos pais. Não é possível bloquear programas de dispositivos conectados.

Para bloquear um canal . . .

1. Enquanto assiste a um canal da TV, pressione  $\equiv$  LIST para abrir a Lista de canais.

2. Em qualquer lista, selecione o canal que deseja bloquear. 3. Pressione  $\equiv$  OPTIONS e selecione Bloquear canal. Em uma lista de canais, um canal bloqueado fica marcado com um cadeado  $\mathbf{\Theta}$ .

Para desbloquear um canal, selecione o canal bloqueado na lista de canais. Pressione  $\equiv$  OPTIONS e selecione Desbloquear canal. Será necessário inserir o código de Censura dos pais.

#### Classificação de pais

Você pode usar uma classificação etária para impedir que crianças assistam a programas não recomendados para sua idade.

Algumas emissoras digitais classificam seus programas. Quando a classificação for igual ou superior àquela que você definiu para a idade do seu filho, o programa será bloqueado.

Para assistir a um programa bloqueado, é necessário inserir o código de Bloqueio infantil. A classificação etária de pais é definida para todos os canais.

Para definir uma classificação etária...

## 1. Pressione  $\bigcap$ , selecione Configurar e pressione OK. 2. Selecione Configurar canal > Censura dos

pais > Classificação dos pais e pressione OK.

3. Insira um código de Censura dos pais de quatro dígitos. Insira um código de bloqueio de quatro dígitos e confirme. Agora, você pode definir uma classificação etária.

4. Defina a idade e pressione OK.

5. Pressione  $\bigleftrightarrow$ , várias vezes se necessário, para fechar o menu. 6. Para desligar a classificação etária de pais, selecione Nenhum como a definição de idade.

A TV pede o código para desbloquear o programa. Para algumas emissoras/operadoras, a TV bloqueia apenas programas com classificação mais elevada.

#### Definir ou alterar o código de bloqueio

Para definir o código de bloqueio ou alterar o código atual...

1. Pressione **A**, selecione **Configurar** e pressione **OK**.

2. Selecione Configurações de canal > Censura dos pais > Alterar código e pressione OK.

3. Se já houver um código definido, digite o código de Bloqueio infantil atual e, em seguida, o novo código duas vezes.

O novo código estará definido.

#### Esqueceu seu código?

Para substituir e digitar um novo código de Censura dos pais caso você se esqueça, digite 8888.

# Formato

Se as barras pretas aparecerem em cima e embaixo ou em ambos os lados da imagem, você pode ajustar o formato da imagem para um que preencha a tela.

Para alterar o formato da imagem...

1. Enquanto assiste a um canal de TV, pressione **is a** para abrir o menu Formato de imagem.

2. Selecione um formato na lista e pressione OK.

O seguinte formato está disponível de acordo com a imagem na tela...

### - Auto

Ajusta o formato da imagem de acordo com a fonte da entrada.

#### - Super zoom

Remove as barras pretas na parte lateral das transmissões 4:3. A imagem é ajustada para ajustar-se à tela.

#### - Expandir filme 16:9

Dimensiona o formato 4:3 para 16:9. Não recomendado para HD ou PC.|

#### - Wide screen

Estica a imagem até o formato 16:9.

#### - Sem escala

Modo especial para entrada HD ou PC. Tela Pixel por pixel. Barras pretas podem aparecer com as imagens de um computador.

#### - 4:3

Exibe o formato 4:3 clássico.

# Texto/Teletexto

#### Páginas de teletexto

Para abrir Texto (Teletexto) enquanto estiver assistindo aos canais de TV, pressione TEXT. Para fechar o texto, pressione TEXT novamente.

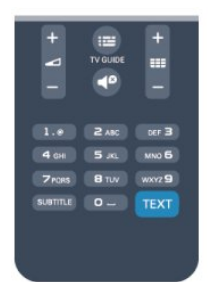

#### Selecionar uma página de Teletexto

Para selecionar uma página...

- 1. Digite o número da página com as teclas de número.
- 2. Use as teclas de seta para navegar.
- 3. Pressione uma tecla colorida para selecionar um assunto codificado por cores na parte inferior da tela.

### Subpáginas de teletexto

Um número de página de Teletexto pode conter várias subpáginas. Os números de subpáginas são mostrados em uma barra ao lado do número da página principal. Para selecionar uma subpágina, pressione  $\blacktriangleleft$  ou  $\blacktriangleright$ .

# Páginas de teletexto T.O.P.

Algumas emissoras oferecem Teletexto T.O.P. Para abrir páginas de Texto T.O.P. dentro de Texto, pressione OPTIONS e selecione Visão geral de T.O.P.

# Páginas favoritas

A TV faz uma lista das últimas 10 Páginas de texto abertas. Você por reabrir todas facilmente na coluna de páginas de Texto favorito.

1. Em Texto, selecione a estrela no canto superior esquerdo da tela para mostrar a coluna de páginas favoritas.

2. Pressione ▼ (baixo) ou ▲ (cima) para selecionar um número de página e pressione OK para abrir a página.

Você pode excluir a lista com a opção Excluir páginas favoritas.

# Pesquisar Teletexto

Você pode selecionar uma palavra e pesquisar todas as instâncias dela no Teletexto.

- 1. Abra uma Página de texto e pressione OK.
- 2. Selecione uma palavra ou um número com as teclas de seta. 3. Agora pressione OK novamente para avançar imediatamente
- para a próxima ocorrência da palavra ou do número.

4. Pressione OK novamente a fim de avançar para a ocorrência subsequente.

5. Para interromper a pesquisa, pressione  $\triangle$  (cima) até que nenhum item esteja selecionado.

# Teletexto de um dispositivo conectado

Alguns dispositivos que recebem canais de TV também podem oferecer Teletexto.

Para abrir o Teletexto de um dispositivo conectado...

1. Pressione  $\bigcap$ , selecione o dispositivo e pressione OK.

2. Ao assistir a um canal no dispositivo, pressione  $\equiv$  OPTIONS, selecione Exibir teclas do dispositivo, selecione a tecla  $\blacksquare$  e pressione OK.

- 3. Pressione  $\blacktriangleright$  para ocultar as teclas do dispositivo.
- 4. Para fechar o Texto, pressione  $\rightarrow$  novamente.

#### Opções de texto

Em Texto, pressione  $\equiv$  OPTIONS para selecionar o seguinte...

- Congelar/Descongelar pág. Para interromper a rotação automática de subpáginas.

- Tela dupla/Tela cheia Para mostrar o canal de TV e o Texto lado a lado.

- Visão geral de T.O.P. Para abrir ou fechar o Teletexto T.O.P.

- Aumentar/Exibição normal Para ampliar a página de texto e facilitar a leitura.

# - Revelar

Para exibir informações ocultas em uma página.

### - Percorrer subpáginas

Para percorrer subpáginas quando elas estiverem disponíveis.

#### - Idioma

Para mudar o grupo de caracteres usados pelo Teletexto para uma exibição correta.

#### - Texto 2.5

Para ativar o Teletexto 2.5 e ter cores e gráficos melhores.

# Ajustes de teletexto

#### Idioma do teletexto

Algumas emissoras de TV digital disponibilizam vários idiomas de Teletexto.

Para definir os idiomas principal e secundário do texto...

- 1. Pressione  $\bigcap$ , selecione Configurar e pressione OK.
- 2. Selecione Configurar canal > Idiomas.
- 3. Selecione Primeiro teletexto ou Segundo teletexto.
- 4. Selecione seu idioma de texto preferido.
- 5. Pressione  $\blacktriangleleft$ , várias vezes se necessário, para fechar o menu.

# Teletexto 2.5

Se disponível, o Teletexto 2.5 oferece mais cores e melhores gráficos. O Teletexto 2.5 é ativado como ajuste padrão de fábrica.

Para desativar o Teletexto 2.5 . . .

- 1. Pressione TEXT.
- 2. Enquanto assiste ao teletexto, pressione  $\equiv$  OPTIONS.
- 3. Selecione Teletexto 2.5 > Desligado.
- 4. Pressione  $\bigleftrightarrow$ , várias vezes se necessário, para fechar o menu.

# <span id="page-18-1"></span>Legendas e idiomas

#### Legendas

#### Ligar as legendas.

Para abrir o menu de Legenda, pressione SUBTITLE.

É possível definir as legendas como Legendas deslig., Legendas ligadas, ou Automático.

Para mostrar as legendas quando o programa transmitido não está no seu idioma, o idioma da TV, selecione Automático. Além disso, essa configuração mostrará as legendas ao retirar o som com  $\blacksquare$ 

As legendas devem ser disponibilizadas em Texto nos canais analógicos.

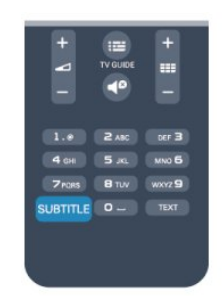

### Legendas para canais digitais

Não há necessidade para ajustar as legendas em Texto para canais digitais.

Os canais digitais podem oferece vários idiomas para um programa. É possível definir a preferência por um idioma principal e secundário da legenda. Se as legendas de um desses idiomas estiverem disponíveis, a TV as exibirá.

Se nenhum dos idiomas de legenda preferidos estiver disponível, é possível selecionar outro idioma de legenda disponível.

Para definir o idioma principal e secundário da legenda . . .

- 1. Pressione  $\bigcap$ , selecione Configurar e pressione OK.
- 2. Selecione Configurar canal e selecione Idiomas.

3. Selecione Idioma principal da legenda ou Idioma secundário da legenda e pressione OK.

4. Selecione um idioma e pressione OK.

5. Pressione  $\bigoplus$ , várias vezes se necessário, para fechar o menu.

Para selecionar um idioma de legenda quando nenhum dos idiomas preferidos estiver disponível . . .

### 1. Pressione **<u>=</u>** OPTIONS.

2. Selecione Idioma da legenda, selecione um idioma que você deseja temporariamente e pressione OK.

#### Legendas para canais analógicos

Em canais analógicos, é necessário disponibilizar manualmente as legendas para cada canal.

- 1. Troque de canal e pressione TEXT para abrir o Texto.
- 2. Insira o número da página para legendas, normalmente 888.
- 3. Pressione TEXT novamente para fechar o Texto.

<span id="page-18-0"></span>Se você selecionar Ligada no menu Legenda ao assistir esse

canal analógico, as legendas serão mostradas quando estiverem disponíveis.

Para saber se um canal é analógico ou digital, mude para o canal e abra o Status no menu Opções.

## Idiomas de áudio

Os canais de TV digital podem transmitir áudio com vários idiomas falados para um programa. Você pode definir a preferência do idioma de áudio primário ou secundário. Se o áudio em um desses idiomas estiver disponível, a TV mudará para esse áudio.

Se nenhum dos idiomas de áudio preferidos estiver disponível, é possível selecionar outro idioma de áudio disponível.

Para definir o idioma principal e secundário do áudio . . .

- 1. Pressione **n**, selecione **Configurar** e pressione OK.
- 2. Selecione Configurar canal e selecione Idiomas.

## 3. Selecione Idioma principal do áudio ou Idioma secundário do áudio e pressione OK.

- 4. Selecione um idioma e pressione OK.
- 5. Pressione  $\bigcirc$ , várias vezes se necessário, para fechar o menu.

Para selecionar um idioma de áudio quando nenhum dos idiomas de áudio preferidos estiver disponível . . .

### 1. Pressione **<u>=</u>** OPTIONS.

2. Selecione Idioma do áudio, selecione um idioma que você deseja temporariamente e pressione OK.

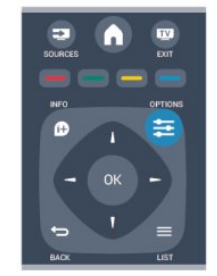

# Idiomas de áudio para pessoas com deficiência auditiva e visual

Alguns canais de TV digitais transmitem áudio e legendas especiais adaptados para pessoas com deficiência auditiva e visual.

## Idioma do menu

Para alterar o idioma dos menus e das mensagens da TV...

1. Pressione  $\bigcap$ , selecione Configurar e pressione OK.

#### 2. Selecione Configurações da TV > Ajustes gerais > Idioma do menu e pressione OK.

- 3. Selecione o idioma desejado e pressione OK.
- 4. Pressione  $\bigleftrightarrow$ , várias vezes se necessário, para fechar o menu.

# <span id="page-19-0"></span>6.2 Instalação de canais

# Atualizar canais

# Atualização automática

Se você recebe canais digitais, é possível ajustar a TV para atualizar automaticamente a lista de novos canais. Como alternativa, você pode iniciar uma atualização de canal por conta própria.

# Atualização automática de canais

Uma vez por dia, às 6 horas, a TV atualiza os canais e armazena os novos. Os canais novos são armazenados na lista Todos os canais e em Novos canais. Os canais vazios são removidos. Se novos canais forem encontrados, ou se forem atualizados ou removidos, uma mensagem é exibida ao ligar a TV. A TV deve estar no modo de espera para atualizar os canais automaticamente.

Para desativar a mensagem ao inicializar...

- 1. Pressione  $\bigcap$ , selecione Configurar e pressione OK.
- 2. Selecione Configurar canal e pressione OK.

## 3. Selecione Instalação do canal > Mensagem atualização de canal > Desat.

Para desligar a atualização automática de canal...

- 1. Pressione n, selecione Configurar e pressione OK.
- 2. Selecione Configurar canal e pressione OK.

3. Selecione Instalação do canal > Atualização automática de canal > Desat.

# Iniciar uma atualização

Para iniciar uma atualização você mesmo...

- 1. Pressione **A**, selecione **Configurar** e pressione OK.
- 2. Selecione Procurar canais e pressione OK.
- 3. Selecione Atualizar canais e siga as instruções na tela. A atualização pode demorar alguns minutos.

Em alguns países, a Atualização automática de canais é realizada enquanto você assiste TV ou a qualquer momento enquanto a TV está no modo de espera.

# Novos canais

Os novos canais adicionados através da atualização automática de canais são fáceis de encontrar na lista de canais Novos. Os mesmos canais novos também são armazenados na lista de canais Todos ou Rádio.

Os novos canais são mantidos na lista de canais Novos enquanto você não os marcar como favoritos ou sintonizá-los.

# Reinstalar canais

É possível reinstalar e pesquisar por canais e deixar o resto das configurações da TV intocadas. Como alternativa você pode executar uma nova instalação completa da TV.

Se um código de Bloqueio infantil estiver definido será necessário digitá-lo antes de reinstalar os canais.

# Reinstalar canais

Para reinstalar somente os canais . . .

- 1. Pressione **n**, selecione **Configurar** e pressione OK.
- 2. Selecione Procurar canais > Reinstalar canais e pressione OK.

3. Selecione o país em que a TV será instalada.

4. Selecione Antena (DVB-T) ou Cabo (DVB-C). A pesquisa de canais pode demorar alguns minutos. Siga as instruções na tela.

# Instalação completa

Para refazer uma instalação completa da TV . . .

1. Pressione  $\bigcap$ , selecione Configurar e pressione OK.

2. Selecione Configurações da TV > Ajustes gerais > Reinstalar TV e pressione OK. A instalação pode levar alguns minutos. Siga as instruções na tela.

# Definições fabr.

As definições de fábrica ajustam a TV conforme suas configurações originais para imagem e som. Para voltar às definições originais de fábrica . . .

- 1. Pressione  $\bigcap$ , selecione Configurar e pressione OK.
- 2. Selecione Configurações da TV > Ajustes gerais >
- Definições de fábrica e pressione OK.
- 3. Pressione OK para confirmar.
- 4. Pressione  $\rightarrow$ , várias vezes se necessário, para fechar o menu.

# Cópia da lista de canais

# Introdução

A cópia da lista de canais deve ser usada por revendedores e usuários experientes.

Com a Cópia da lista de canais é possível copiar os canais instalados em uma TV para outra TV Philips da mesma linha. Com a Cópia da lista de canais você evita a pesquisa demorada de canais ao fazer o upload de uma lista de canais predefinida para uma TV. Use uma unidade flash USB com no mínimo 1 GB.

# Condições

- As duas TVs devem ser da mesma linha.

- As duas TVs devem ter o mesmo tipo de hardware. Verifique o tipo de hardware na plaqueta de tipo na parte posterior da TV. Geralmente o tipo é Q . . . LA

- As duas TVs têm versões de software compatíveis.

# <span id="page-20-0"></span>Versão atual

Você pode verificar a versão atual do software da TV com as Informações do software

atual em  $\square$  > Configurar > Configurar software.

# Copiar lista de canais

Para copiar uma lista de canais...

1. Ligue a TV que tem os canais instalados. Conecte o dispositivo de memória USB.

2. Pressione  $\bigcap$ , selecione Configurar e pressione OK.

3. Selecione Configurações da TV > Ajustes gerais > Copiar lista de canais > Copiar para USB e pressione OK. Para copiar a lista de canais dessa TV, talvez seja necessário digitar o código de Censura dos pais inserido durante a instalação.

4. Quando a cópia for concluída, desconecte o dispositivo de memória USB.

Agora você pode fazer upload da lista de canais copiados para outra TV Philips.

# Upload da lista de canais

# Fazer upload de uma lista de canais copiados

Dependendo se sua TV já está instalada ou não, você deve usar uma maneira diferente para fazer o upload da lista de canais.

# Para uma TV que não foi instalada

1. Ligue a TV para iniciar a instalação e selecione o idioma e o país. Você pode ignorar Procurar canais. Conclua a instalação. 2. Conecte o dispositivo de memória USB que tem a lista de canais da outra TV.

3. Para iniciar o upload da lista de canais,

pressione  $\bigcap$ , selecione Configurar e pressione OK. 4. Selecione Configurações da TV > Ajustes gerais > Copiar lista canais > Copiar para TV e pressione OK. Talvez seja preciso inserir o código de Censura dos pais dessa TV. 5. A TV notificará se a lista de canais for copiada com êxito. Desconecte o dispositivo de memória USB.

# Em uma TV já instalada

1. Verifique a configuração de países da TV. (Para verificar essa configuração, pressione n, selecione Configurar e pressione OK. Selecione Procurar canais > Reinstalar canais e pressione OK. Pressione  $\blacktriangleleft$  e Cancelar para sair de Procurar canais.)

Se o país estiver correto, continue com a etapa 2.

Se o país não estiver correto, será necessário iniciar a reinstalação. Para iniciar a reinstalação, pressione

, selecione Configurar e pressione OK. Selecione

Configurações da TV > Ajustes gerais > Reinstalar a TV > OK. Selecione o país correto e ignore Procurar canais. Conclua a instalação. Ao terminar, prossiga com a etapa 2.

2. Conecte o dispositivo de memória USB que tem a lista de

canais da outra TV.

3. Para iniciar o upload da lista de canais,

pressione  $\bigcap$ , selecione Configurar e pressione OK. 4. Selecione Configurações da TV > Ajustes gerais > Copiar lista canais > Copiar para TV e pressione OK. Talvez seja preciso inserir o código de Censura dos pais dessa TV. 5. A TV notificará se a lista de canais for copiada com êxito. Desconecte o dispositivo de memória USB.

# DVB-T ou DVB-C

# Recepção DVB-T ou DVB-C

Se a recepção DVB-T e DVB-C estiverem disponíveis no seu país e a TV estiver pronta para usá-las, isso significa que você selecionou uma das duas durante a instalação do canal.

Se você deseja alterar a configuração de DVB para iniciar uma nova instalação de canal...

- 1. Pressione  $\bigcap$ , selecione Configurar e pressione OK.
- 2. Selecione Ajustes de canal e pressione OK.
- 3. Selecione Instalação de canais > Conexão da antena >
- Antena (DVB-T) ou Cabo (DVB-C) e pressione OK.
- 4. Selecione a configuração de DVB desejada.
- 5. Pressione  $\bigleftrightarrow$ , várias vezes se necessário, para fechar o menu.

# Instalação de canais DVB-C

Para facilitar o uso, todas as configurações de DVB-C são definidas automaticamente.

Se o provedor de DVB-C forneceu valores específicos de DVB-C, a ID da rede ou a frequência de rede, insira esses valores quando a TV solicitar durante a instalação.

Pode ser necessário ajustar a pesquisa (completa ou rápida) ou inserir uma taxa de símbolo específica no menu Configurações ao instalar. Para definir uma Taxa de símbolo, configure a Taxa de símbolo como Manual.

# Conflitos de números de canal

Em alguns países, canais de TV diferentes (emissoras) podem ter o mesmo número de canal. Durante a instalação, a TV mostra a lista com conflitos de números de canais. É necessário selecionar qual canal de TV você deseja instalar em um número de canal com vários canais de TV.

# DVB-T + DVB-C

Se for possível usar uma entrada de antena DVB-T, além de uma entrada DVB-C, você pode configurar sua TV para DVB-T e DVB-C. Instale um sistema após o outro com as configurações necessárias.

Depois que cada sistema for instalado é necessário ativar o sinal de entrada da antena na conexão de Antena na parte traseira da TV e ajustá-la no sistema apropriado para exibir os canais instalados na TV.

Para selecionar a configuração DVB-T ou DVB-C, consulte as informações acima.

#### <span id="page-21-0"></span>Configurações do DVB

#### Acessar configurações DVB

- 1. Pressione  $\bigcap$ , selecione Configurar e pressione OK.
- 2. Selecione Procurar canais e pressione OK.
- 3. Selecione Reinstalar canais.
- 4. Selecione o país em que a TV será instalada.
- 5. Selecione Cabo (DVB-C).
- 6. Selecione Iniciar pesquisa de canais ou selecione Ajustes para configurações DVB-C.

7. Pressione  $\blacktriangleleft$ , várias vezes se necessário, para fechar o menu.

#### Taxa de símbolo

Se a empresa de TV a cabo não fornecer um valor de taxa de símbolo específico para instalar os canais de TV, deixe a configuração do modo de taxa de símbolo em Automático.

Se você receber um valor de taxa de símbolo específico, selecione Manual. No entanto, o valor recebido pode estar na lista de taxa de símbolo predefinida. Selecione Taxas de símbolo predefinidas para verificar se o valor está disponível automaticamente.

#### Modo de taxa de símbolo

Com o Modo de taxa de símbolo definido como Manual você poderá inserir o valor de taxa de símbolo recebido do provedor de TV a cabo. Para inserir o valor, use as teclas de número.

#### Frequência de rede

Com o Modo de frequência de rede definido como Manual você poderá inserir o valor frequência de rede recebido do provedor de TV a cabo aqui. Para inserir o valor, use as teclas de número.

#### Pesquisa de frequência

Selecione o método de pesquisa de canais. Você pode selecionar o método de Pesquisa rápida mais ágil e usar as configurações predefinidas usadas pela maioria das empresas de TV a cabo do país.

Se isso resultar em nenhum canal instalado ou se alguns canais estiverem faltando, você pode selecionar o método Pesquisa completa estendida. Isso resulta na demora da pesquisa e instalação de canais.

#### ID da rede

Com a Varredura de freq. definida como Rápida, você poderá inserir aqui o valor da ID da rede enviado pelo provedor de TV a cabo. Para inserir o valor, use as teclas numéricas.

#### Canais digitais

Se você sabe que a empresa de TV a cabo não oferece canais digitais, é possível ignorar a pesquisa de canais digitais. Selecione Desligado.

#### Canais analógicos

Se você sabe que a empresa de TV a cabo não oferece canais analógicos, é possível ignorar a pesquisa de canais analógicos. Selecione Desligado.

#### Instalação manual

Os canais de TV analógicos podem ser instalados manualmente, canal por canal.

Para instalar os canais analógicos manualmente...

- 1. Pressione  $\bigcap$ , selecione Configurar e pressione OK.
- 2. Selecione Configurar canal > Instalação do canal > Analógico: instalação manual e pressione OK.
- Sistema

Para configurar o sistema da TV, selecione Sistema e pressione OK.

Selecione seu país ou a parte do mundo onde você está agora. - Pesquisar canal

Para localizar um canal, selecione Pesquisar canal e pressione OK. Selecione Pesquisar e pressione OK. Você também pode inserir uma frequência. Caso a recepção esteja fraca, pressione Pesquisar novamente. Para armazenar o canal, selecione Concluído e pressione OK.

# - Sintonia fina

Para sintonizar um canal, selecione Sintonia fina e pressione OK. É possível sintonizar o canal com  $\blacktriangle$  ou  $\nabla$ .

Se você deseja armazenar o canal encontrado, selecione Concluído e pressione OK.

#### - Armazenar

Você pode armazenar o canal no número do canal atual ou como um novo número de canal.

### Selecione Armazenar o canal atual ou Armazenar como novo canal.

Você pode executar novamente essas etapas até localizar todos os canais de TV analógicos disponíveis.

# Guia de TV

# <span id="page-22-1"></span>7.1

<span id="page-22-0"></span>7

# Como usar o guia da TV

# O que você precisa:

O guia da TV possibilita a exibição de uma lista de programas de TV atuais e programados dos canais. Dependendo de onde as informações (dados) do guia da TV vêm, são exibidos canais analógicos e digitais ou apenas canais digitais. Nem todos os canais oferecem informações do guia da TV.

A TV pode coletar informações do guia da TV para os canais instalados na TV (ex: ou canais que você assiste com Assistir TV). A TV não pode coletar informações do guia da TV para canais exibidos por um receptor digital.

# Abra o guia da TV

Para abrir o guia de programação, pressione **II TV GUIDE**.

Pressione **III TV GUIDE** novamente para fechar.

Na primeira vez que você abre o guia da TV, a TV verifica as informações de programas de todos os canais da TV. Isso pode demorar alguns minutos. Os dados do guia da TV são armazenados na TV.

# Sintonizar em um programa

# Trocar para um programa

É possível trocar para um programa atual no guia da TV. Para selecionar um programa, use as teclas de seta a fim de destacar o nome do programa.

Navegue até a direita para exibir programas programados para o fim do dia.

Selecione o programa e pressione OK a fim de trocar para um programa (canal).

#### Exibir detalhes do programa

Para exibir os detalhes do programa selecionado, pressione **co** INFO.

# Alterar dia

O guia da TV pode mostrar programas agendados para os próximos dias (máximo de 8 dias).

Caso as informações do guia de programação venham da emissora, pressione **EEE** + para exibir a programação de um dos próximos dias. Pressione  $\blacksquare\blacksquare$  para retornar ao dia anterior.

Se preferir, você pode pressionar  $\equiv$  OPTIONS e selecionar Alterar dia.

Selecione Dia anterior, Hoje ou Dia seguinte e pressione OK para selecionar o dia da programação.

# Pesquisar por gênero

Se as informações estão disponíveis, você pode pesquisar por programas agendados por gênero, como filmes, esportes etc.

Para pesquisar programas por gênero, pressione  $\equiv$  OPTIONS e selecione Pesquisa por gênero.

Selecione um gênero e pressione OK. Uma lista com os programas encontrados aparece.

# Fontes

# <span id="page-23-1"></span>8.1

<span id="page-23-0"></span>8

# Lista de fontes

Na lista de conexões, o menu Fonte, você pode encontrar os dispositivos conectados à TV. Neste menu Fonte, você pode alternar para um dispositivo.

# <span id="page-23-3"></span>Menu Fontes

Para abrir o menu Fontes, pressione **Example SOURCES**. Para alternar para um dispositivo conectado, selecione o dispositivo com as setas  $\blacktriangleleft$  (esquerda) ou  $\blacktriangleright$  (direita) e pressione OK.

Para fechar o menu Fonte sem alternar para um dispositivo, pressione **SOURCES** novamente.

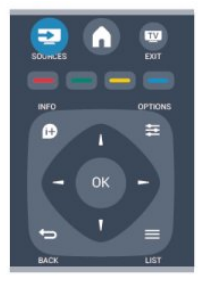

# 8.3 EasyLink

O EasyLink permite que você opere um dispositivo conectado com o controle remoto da TV. Ele usa HDMI CEC para se comunicar com os dispositivos conectados. Os dispositivos devem oferecer suporte para HDMI CEC e estar conectados com uma conexão HDMI.

# <span id="page-23-2"></span>8.2

# Do modo de espera

Com a TV no modo de espera é possível ligar um dispositivo conectado com o controle remoto da TV.

# Repr.

Para ligar o reprodutor de disco e a TV no modo standby e começar a reproduzir imediatamente o disco ou programa,  $presione$   $\blacktriangleright$  (repr.) no controle remoto da TV. O dispositivo deve ser conectado com um cabo HDMI e HDMI CEC deve estar ativado na TV e no dispositivo.

# Sistema de Home Theater

É possível ligar seu Sistema de Home Theater para ouvir um disco de áudio ou um canal de rádio e deixar a TV no modo de espera.

Para ligar apenas o HTS com a TV no modo standby pressione **SOURCES** no controle remoto da TV.

# Timers e relógio

# <span id="page-24-1"></span>9.1

<span id="page-24-4"></span><span id="page-24-0"></span> $\overline{9}$ 

# Timer desl. aut.

Com o timer de desligamento automático, você pode definir a TV para passar automaticamente para o modo de espera após um tempo predefinido.

Para definir o timer de desligamento automático...

# 1. Pressione  $\bigcap$ , selecione Configurar e pressione OK. 2. Selecione Configurações da TV > Ajustes gerais > Programar p/ desligar.

Com a barra deslizante você pode definir o tempo para até 180 minutos em incrementos de 5 minutos. Se for definido como 0 minuto, o timer de desligamento automático estará desligado. Você pode sempre desligar a TV antes ou redefinir a hora durante a contagem regressiva.

3. Pressione  $\rightarrow$ , várias vezes se necessário, para fechar o menu.

# <span id="page-24-2"></span> $\overline{92}$

# Relógio

Para saber a hora, pressione **III TV GUIDE** para encontrar o horário no guia da TV.

Em alguns países, as transmissões digitais não enviam informações de UTC (Coordinated Universal Time, Tempo universal coordenado). A alteração do horário de verão pode ser ignorada e a TV pode exibir uma hora incorreta.

Para corrigir o relógio da TV...

# 1. Pressione  $\bigcap$ , selecione Configurar e pressione OK. 2. Selecione Configurações da TV > Ajustes gerais > Relógio > Modo relógio autom. e selecione De acordo com o país.

3. Selecione Horário de verão e a configuração apropriada.

# <span id="page-24-3"></span>9.3 Desligamento automático

Se você não pressionar uma tecla no controle remoto durante um período de quatro horas, ou se a TV não receber sinal e comandos do controle remoto por 10 minutos, a TV desligará automaticamente para economizar energia.

Se você usa a TV como um monitor ou usa um receptor digital para assistir à TV (um decodificador, STB) e não usa o controle remoto da TV, você deve desativar o desligamento automático.

Para desativar o Desligamento automático...

- 1. Pressione  $\bigcap$ , selecione Configurar e pressione OK.
- 2. Selecione Configurações da TV > Ajustes gerais >
- Desligamento automático e mova a barra deslizante até 0 (Desat).
- 3. Pressione  $\blacktriangleleft$ , várias vezes se necessário, para fechar o menu.

# <span id="page-25-2"></span><span id="page-25-0"></span> $\overline{10}$

# Suas fotos, vídeos e músicas

# <span id="page-25-1"></span> $\frac{1}{10.1}$

# Via conexão USB

# O que você precisa:

Você pode visualizar suas fotos ou reproduzir músicas e vídeos em uma unidade flash USB ou um Disco rígido USB conectado.

# De um dispositivo USB

Com a TV ligada, conecte a unidade flash USB ou o disco rígido USB a uma das conexões USB. A TV detecta o dispositivo e lista seus arquivos.

Caso a lista não apareça automaticamente, pressione  $\square$ SOURCES, selecione Ver USB e pressione OK.

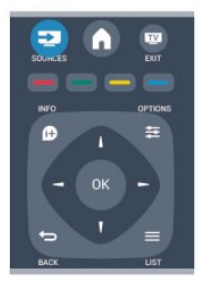

# Barra de menus

Com um dispositivo USB conectado, a TV classifica os arquivos por tipo. Navegue até a barra de menus e selecione o tipo de arquivo que você procura.

Se você procurar arquivos de um computador, só poderá procurar arquivos e pastas da forma como estão organizados no computador.

# A barra de menus

Navegue até a barra de menus e selecione o tipo de arquivo que você deseja assistir ou reproduzir.

Selecione Imagem, Música ou Filme. Se preferir, você pode abrir a exibição Pastas e navegar por suas pastas para encontrar um arquivo.

# Exibir fotos

No navegador USB, selecione Imagem e pressione OK.

# Opções

Pressione  $\equiv$  OPTIONS.

- Iniciar slides, Parar slides Inicia ou interrompe a apresentação de slides.

- Transição dos slides Define a transição de uma imagem para a outra.

- Frequência de slides Seleciona o horário de exibição de cada foto.

- Repetir, Exec. 1 vez Exibe as imagens uma ou várias vezes.

- Desativar shuffle, Ativar shuffle Exibe as imagens em ordem sequencial ou aleatória.
- Girar imagem Gira a foto.
- Mostrar info

Exibe nome, data e tamanho da imagem e a próxima imagem na apresentação de slides.

Para fechar Ver USB, pressione e selecione outra atividade.

# Reproduzir músicas

No navegador USB, Música e pressione OK.

# Opções

Pressione **= OPTIONS**.

- Parar reprodução
- Interrompe a reprodução de música.
- Repetir, Exec. 1 vez

Reproduz as músicas uma ou várias vezes.

# - Ativar shuffle, desativar shuffle

Reproduz músicas em sequência ou aleatoriamente.

- Mostrar info

Exibe o nome do arquivo.

Para fechar Ver USB, pressione  $\bigcap$  e selecione outra atividade.

# <span id="page-26-0"></span>Reproduzir vídeos

No navegador USB, selecione Filme e pressione OK.

# Opções

Pressione  $\equiv$  OPTIONS.

- Legendas Exibe as legendas, se disponíveis.

- Idioma do áudio Exibe o idioma do áudio, se disponível.

- Repetir, Exec. 1 vez Reproduz os vídeos uma ou várias vezes.

# - Ativar shuffle, desativar shuffle

Reproduz vídeos em sequência ou aleatoriamente.

- Mostrar info Exibe o nome do arquivo.

Para fechar Ver USB, pressione  $\bigcap$  e selecione outra atividade.

# <span id="page-27-0"></span>Definições

# <span id="page-27-1"></span>11.1

# Imagem

# Estilo de imagem

Para facilitar o ajuste de imagem é possível selecionar uma configuração de predefinição com Estilo de imagem.

#### 1. Enquanto assiste a um canal de TV, pressione  $\equiv$  OPTIONS para abrir o menu Opções.

2. Selecione Imagem e som na barra de menus e selecione Estilo de imagem.

3. Selecione um estilo e pressione OK.

Os estilos de imagem disponíveis são . . .

- Pessoal preferências definidas em Ajustes rápidos de imagem
- Vívido ideal para visualização à luz do dia
- Natural configurações de imagem natural
- Filme ideal para assistir a filmes
- Economia de energia configurações com economia de energia
- Padrão configurações padrão de fábrica
- Foto ideal para exibir fotos

### Ajustar um estilo de imagem

Para ajustar um estilo de imagem...

- 1. Selecione o estilo e pressione OK.
- 2. Pressione  $\bigcap$ , selecione Configurar e pressione OK.

3. Selecione Configurações da TV, acesse o ajuste individual e corrija.

4. Pressione  $\blacktriangleleft$ , várias vezes se necessário, para fechar o menu.

Para voltar aos valores de estilo de imagem originais . . .

1. Pressione  $\bigcap$ , selecione Configurar e pressione OK.

2. Selecione Configurações da TV > Imagem > Estilo de imagem e selecione o estilo que deseja redefinir.

3. Selecione Restaurar estilo e pressione OK. O estilo é redefinido.

# Esportes

Se o Estilo de imagem for alterado para Intenso sempre que a TV for ligada, a localização da TV está como Loja. Uma configuração para promoções em loja.

Ajuste da TV para uso em casa . . .

1. Pressione **n**, selecione Configurar e pressione OK.

2. Selecione Configurações da TV > Ajustes gerais > Local e pressione OK.

- 3. Selecione inicial e pressione OK.
- 4. Pressione  $\rightarrow$ , várias vezes se necessário, para fechar o menu.

# Definições da imagem

#### Contr luz de fundo

Com o Contraste de luz de fundo, você pode ajustar o brilho da luz de fundo da tela.

Para ajustar o nível . . .

1. Pressione  $\bigcap$ , selecione Configurar e pressione OK.

2. Selecione Configurações da TV > Imagem > Contraste de luz de fundo.

3. Pressione  $\blacktriangleright$  (direita) e ajuste o valor com  $\blacktriangle$  (para cima) ou  $\nabla$  (para baixo).

4. Pressione  $\bigcirc$ , várias vezes se necessário, para fechar o menu.

# Cor

A opção Cor permite ajustar a saturação de cores da imagem.

Para ajustar o nível . . .

- 1. Pressione  $\bigcap$ , selecione Configurar e pressione OK.
- 2. Selecione Configurações da TV > Imagem > Cor.
- 3. Pressione  $\blacktriangleright$  (direita) e ajuste o valor com  $\blacktriangle$  (para cima) ou ▼ (para baixo).

4. Pressione  $\bigleftrightarrow$ , várias vezes se necessário, para fechar o menu.

# Nitidez

Com a opção Nitidez, você pode ajustar a nitidez da imagem.

Para ajustar o nível . . .

- 1. Pressione  $\bigcap$ , selecione Configurar e pressione OK.
- 2. Selecione Configurações da TV > Imagem > Nitidez.
- 3. Pressione  $\blacktriangleright$  (direita) e ajuste o valor com  $\blacktriangle$  (para cima) ou ▼ (para baixo).

4. Pressione  $\bigleftrightarrow$ , várias vezes se necessário, para fechar o menu.

#### Redução de ruído

Com a opção Reduzir ruído, você pode selecionar a proporção da redução de ruído da imagem.

Para definir a redução de ruído...

- 1. Pressione  $\bigcap$ , selecione Configurar e pressione OK.
- 2. Selecione Configurações da TV > Imagem > Redução de ruído.
- 3. Pressione  $\blacktriangleright$  (direita) e selecione Desativ., Mínimo, Médio ou Máximo.

4. Pressione  $\blacktriangleleft$ , várias vezes se necessário, para fechar o menu.

# Redução de artefato MPEG

Com a opção Reduzir artefato MPEG, você pode aprimorar as transições e as névoas na imagem digital.

Para reduzir o artefato MPEG...

- <span id="page-28-0"></span>1. Pressione **A**, selecione **Configurar** e pressione **OK**.
- 2. Selecione Configurações da TV > Imagem > Reduzir artefato MPEG.
- 3. Pressione ▶ (direita) e selecione Ativ. ou Desat.
- 4. Pressione  $\bigoplus$ , várias vezes se necessário, para fechar o menu.

# Digital Crystal Clear

Com o Digital Crystal Clear, você pode refinar cada pixel para corresponder aos pixels próximos e produzir uma imagem brilhante de alta definição.

1. Pressione  $\bigcap$ , selecione Configurar e pressione OK.

2. Selecione Configurações da TV > Imagem > Digital Crystal Clear.

3. Pressione ▶ (direita) e selecione as configurações.

4. Pressione  $\bigcirc$ , várias vezes se necessário, para fechar o menu.

As diferentes configurações são...

- Nitidez avançada - habilita máxima nitidez, especialmente em linhas e contornos da imagem.

- Contraste dinâmico - aprimora de modo dinâmico os detalhes em áreas claras, médias e escuras da imagem.

- Backlight dinâmico - seleciona um nível de luz de fundo para otimizar o consumo dinâmico de energia e o contraste da imagem.

- Reforço de cor - reforça de modo dinâmico o brilho e os detalhes das cores.

#### Configurações avançadas de imagem

#### Gama

Com a opção Gama, você pode ajustar a configuração não linear do contraste e da luminância da imagem.

Para selecionar sua predefinição . . .

1. Pressione  $\bigcap$ , selecione Configurar e pressione OK.

2. Selecione Configurações da

TV > Imagem > Avançado > Gama.

3. Pressione  $\blacktriangleright$  (direita) e ajuste o valor com  $\blacktriangle$  (para cima)

ou ▼ (para baixo).

4. Pressione  $\blacktriangleleft$ , várias vezes se necessário, para fechar o menu.

# Matiz

Com a opção Matiz, você pode alterar o equilíbrio de cores.

Para selecionar sua predefinição . . .

1. Pressione  $\bigcap$ , selecione Configurar e pressione OK.

- 2. Selecione Configurações da
- TV > Imagem > Avançado > Matiz.

3. Pressione  $\blacktriangleright$  (direita) e selecione Normal, Quente ou Frio. Selecione Personalizado para definir a temperatura de cor por conta própria.

4. Pressione  $\blacktriangleleft$ , várias vezes se necessário, para fechar o menu.

# Matiz personalizado

Com a opção Matiz personalizado, você pode definir uma temperatura de cor por conta própria. Para definir um Matiz personalizado, primeiro selecione Personalizado na configuração Matiz para disponibilizar o menu Matiz personalizado. O Matiz personalizado é uma configuração destinada a usuários experientes.

Para definir temperatura de cor personalizado...

- 1. Pressione **A**, selecione **Configurar** e pressione **OK**.
- 2. Selecione Configurações da
- TV > Imagem > Avançado > Matiz personalizado.
- 3. Pressione ▶ (direita).

4. Selecione uma configuração com as teclas de seta. (WP é ponto branco e BL é nível de preto.)

5. Pressione OK para confirmar uma configuração. Também é possível selecionar uma das predefinições nesse menu.

6. Pressione  $\rightarrow$ , várias vezes se necessário, para fechar o menu.

#### Contraste de vídeo

Com o Contraste de vídeo, você pode reduzir a faixa do contraste de vídeo.

Para ajustar o nível . . .

- 1. Pressione **n**, selecione Configurar e pressione OK.
- 2. Selecione Configurações da TV > Imagem > Avançado > Contraste de vídeo.
- 3. Pressione ▶ (direita) e ajuste o valor com ▲ (para cima) ou
- $\blacktriangledown$  (para baixo).
- 4. Pressione  $\bigleftrightarrow$ , várias vezes se necessário, para fechar o menu.

#### Brilho

Com Brilho você pode definir o nível de brilho do sinal da imagem. Brilho é uma configuração que se destina a usuários experientes. Recomendamos que usuários não experientes ajustem o brilho com a configuração Luz de fundo.

Para ajustar o nível . . .

1. Pressione  $\bigcap$ , selecione Configurar e pressione OK.

2. Selecione Configurações da

TV > Imagem > Avançado > Brilho.

3. Pressione  $\blacktriangleright$  (direita) e ajuste o valor com  $\blacktriangle$  (para cima) ou ▼ (para baixo).

4. Pressione  $\rightarrow$ , várias vezes se necessário, para fechar o menu.

# Jogo ou computador

É possível mudar a TV para a configuração de imagem ideal para jogos ou usar a TV como um monitor de computador. Há uma configuração diferente para Jogos ou Computador. Se um dispositivo tem um tipo correto definido no menu Fonte, console de jogo ou computador, a TV muda automaticamente para a configuração ideal ao alternar para o dispositivo. Se você

<span id="page-29-1"></span>mudar a configuração manualmente, não se esqueça de desligar ao mudar para assistir TV ou outro dispositivo conectado.

Para mudar a configuração manualmente . . .

- 1. Pressione  $\bigcap$ , selecione Configurar e pressione OK.
- 2. Selecione Configurações da TV > Imagem > Jogo ou computador.

3. Selecione Jogo, Computador ou TV. A configuração TV retorna as configurações de imagem para assistir TV.

4. Pressione  $\bigcirc$ , várias vezes se necessário, para fechar o menu.

# Formato e bordas

### Formato

Se as barras pretas aparecerem em cima e embaixo ou em ambos os lados da imagem, você pode ajustar o formato da imagem para um que preencha a tela.

Para alterar o formato da imagem...

1. Enquanto assiste a um canal de TV, pressione **con** para abrir o menu Formato de imagem.

2. Selecione um formato na lista e pressione OK.

### Bordas da tela

Com Bordas de tela você pode aumentar um pouco a imagem para ocultar bordas distorcidas.

Para ajustar as bordas . . .

1. Pressione  $\bigcap$ , selecione Configurar e pressione OK.

2. Selecione Configurações da TV > Imagem > Formato e bordas > Bordas da tela.

3. Pressione  $\blacktriangleright$  (direita) e ajuste o valor com  $\blacktriangle$  (para cima) ou ▼ (para baixo).

4. Pressione  $\blacktriangleleft$ , várias vezes se necessário, para fechar o menu.

# <span id="page-29-0"></span>11.2 Áudio

# Estilo de som

Para facilitar o ajuste de som é possível selecionar uma configuração de predefinição com Estilo de som.

1. Enquanto assiste a um canal de TV, pressione  $\equiv$ 

OPTIONS para abrir o menu Opções.

2. Selecione Imagem e som na barra de menus e selecione Estilo de som.

3. Selecione um estilo de som e pressione OK.

Os diferentes estilos de som são . . .

- Pessoal - opções pessoais definidas em Personalizar imagem e som

- Original - padrão de fábrica

- Filme - ideal para assistir a filmes

- Notícias ideal para discurso
- Música ideal para ouvir música
- Jogo ideal para jogos

### Ajustar um estilo de som

Para ajustar um estilo de som...

- 1. Selecione o estilo e pressione OK.
- 2. Pressione  $\bigcap$ , selecione Configurar e pressione OK.

3. Selecione Configurações da TV, acesse o ajuste individual e corrija.

4. Pressione  $\rightarrow$  para fechar o menu e armazenar sua configuração.

Para voltar aos valores de estilo de som originais . . .

- 1. Pressione  $\bigcap$ , selecione Configurar e pressione OK.
- 2. Selecione Configurações da TV > Som > Restaurar estilo.

# Definições de som

### Graves

Com Graves é possível ajustar o nível dos tons baixos no som.

Para ajustar o nível ...

- 1. Pressione **A**, selecione **Configurar** e pressione OK.
- 2. Selecione Configurações da TV > Som > Graves.
- 3. Pressione  $\blacktriangleright$  (direita) e ajuste o valor com  $\blacktriangle$  (para cima)

ou  $\blacktriangledown$  (para baixo).

4. Pressione  $\blacktriangleleft$ , várias vezes se necessário, para fechar o menu.

# Agudos

Com Agudos é possível ajustar o nível dos tons altos no som.

Para ajustar o nível . . .

- 1. Pressione  $\bigcap$ , selecione Configurar e pressione OK.
- 2. Selecione Configurações da TV > Som > Agudos.
- 3. Pressione  $\blacktriangleright$  (direita) e ajuste o valor com  $\blacktriangle$  (para cima)
- ou  $\nabla$  (para baixo).

4. Pressione  $\bigcirc$ , várias vezes se necessário, para fechar o menu.

#### Modo surround

Com Modo surround, você pode configurar o efeito de som das caixas de som da TV.

Para ajustar o modo surround . . .

- 1. Pressione  $\bigcap$ , selecione Configurar e pressione OK.
- 2. Selecione Configurações da TV > Som > modo Surround.
- 3. Pressione ▶ (direita) e selecionar Estéreo ou Incredible
- surround.
- 4. Pressione  $\bigoplus$ , várias vezes se necessário, para fechar o menu.

#### <span id="page-30-1"></span>Volume dos fones de ouvido

Com Volume dos fones de ouvido é possível definir o volume de fones de ouvido conectados separadamente.

Para ajustar o volume . . .

1. Pressione **= OPTIONS** e selecione Picture and sound (Imagem e som) na barra de menus.

2. Pressione  $\blacktriangleright$  (direita), selecione Volume dos fones de ouvido e pressione OK.

3. Pressione  $\triangle$  (para cima) ou  $\nabla$  (para baixo) para ajustar o volume.

4. Pressione  $\bigcirc$ , várias vezes se necessário, para fechar o menu.

#### Configurações avançadas de som

#### Nivelador automático de volume

Com Nivelador de volume automático é possível ajustar a TV para nivelar automaticamente diferenças súbitas de volume. Normalmente no início de anúncios ou se você estiver mudando de canais.

Para ligar ou desligar . . .

1. Pressione  $\bigcap$ , selecione Configurar e pressione OK. 2. Selecione Configurações da TV > Som > Avançado > Nivelador de volume automático.

3. Pressione ► (direita) e selecione Ativ. ou Desat..

4. Pressione  $\bigoplus$ , várias vezes se necessário, para fechar o menu.

## Alto-falantes da TV

É possível enviar o som da TV para um aparelho de áudio conectado, um Sistema de Home Theater ou um sistema de áudio. Com Alto-falantes da TV você pode selecionar onde deseja ouvir o som da TV e como deseja controlá-lo.

- Se você selecionar Desat., os alto-falantes da TV serão desligados permanentemente.

- Se você selecionar Ligado, os alto-falantes da TV estarão sempre ligados.

Usando um aparelho de áudio conectado com HDMI CEC você pode usar uma das configurações EasyLink.

- Se você selecionar EasyLink, a TV enviará o som para o dispositivo de áudio. A TV desligará os alto-falantes da TV quando o dispositivo reproduzir o som.

- Se você selecionar Início autom. EasyLink, a TV ligará o dispositivo de áudio, enviará o som da para o dispositivo e desligará os alto-falantes da TV.

## Com EasyLink ou Inicialização automática do EasyLink selecionado você pode mudar para os alto-falantes da TV ou do dispositivo no menu Imagem e som.

Para ajustar os alto-falantes da TV . . .

1. Pressione **A**, selecione **Configurar** e pressione **OK**.

<span id="page-30-0"></span>2. Selecione Configurações da TV > Som > Avançado > Altofalantes da TV.

#### 3. Pressione  $\blacktriangleright$  (direita) e selecione Desat., Ativ., EasyLink ou Início autom. EasyLink.

4. Pressione  $\rightarrow$ , várias vezes se necessário, para fechar o menu.

Para alternar faixas diretamente...

1. Ao assistir à TV, pressione  $\equiv$  OPTIONS e selecione Imagem e som.

2. Selecione Alto-falantes e selecione TV ou Amplificador (dispositivo de áudio).

3. Pressione  $\blacktriangleleft$ , várias vezes se necessário, para fechar o menu.

### Clear Sound

Com Clear sound é possível melhorar o som da fala. Ideal para programas de notícias. Você pode ligar ou desligar o aprimoramento de fala.

Para ligar ou desligar . . .

1. Pressione  $\bigcap$ , selecione Configurar e pressione OK.

2. Selecione Configurações da TV > Som > Avançado > Clear sound.

- 3. Pressione ▶ (direita) e selecione Ativ. ou Desat..
- 4. Pressione  $\bigleftrightarrow$ , várias vezes se necessário, para fechar o menu.

### HDMI1-ARC

Se não precisar de um canal de retorno de áudio (ARC) em nenhuma das conexões HDMI, você pode desativar o ARC.

#### Formato de saída de áudio

Com o formato de saída de áudio, você pode configurar o sinal de saída de áudio da TV para se ajustar à capacidade de processamento de sons do seu Sistema de Home Theater .

### Nivelamento de saída de áudio

Com o nivelamento de saída de áudio, você pode nivelar o volume do som do Sistema de Home Theater com o volume da TV ao alternar entre os aparelhos.

#### Atraso da saída de áudio

Se você configurou um atraso de sincronia de áudio no Sistema de Home Theater, será preciso desativar o atraso da saída de áudio da TV para sincronizar o som com a imagem.

# Deslocamento da saída de áudio

Se não for possível configurar um atraso no Sistema de Home Theater, você pode configurar um atraso na TV com o Deslocamento da saída de áudio.

# <span id="page-31-1"></span>11.3 Ambilight

# Ambilight ligado/desligado

<span id="page-31-0"></span>Pressione (C (Ambilight) no controle remoto para abrir o menu do modo Ambilight.

Você pode Desligar o Ambilight ou definir o modo Ambilight de sua preferência.

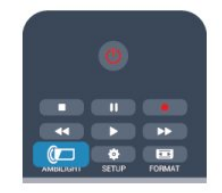

# Brilho do Ambilight

Com Brilho do Ambilight , você pode definir o nível de brilho do Ambilight.

Para ajustar o nível . . .

1. Pressione  $\bigcap$ , selecione Configurar e pressione OK.

2. Selecione Configurações da TV > Ambilight > Brilho.

3. Pressione OK e ajuste o valor com  $\triangle$  (para cima) ou  $\nabla$  (para baixo).

4. Pressione  $\blacktriangleleft$ , várias vezes se necessário, para fechar o menu.

# Configurações avançadas do Ambilight

# Cor da parede

A Cor da parede permite neutralizar a influência de uma parede colorida nas cores do Ambilight. Selecione a cor da parede por trás da TV e esta adaptará as cores do Ambilight para que apareçam como pretendido.

Para selecionar a cor da parede . . .

1 - Pressione  $\bigcap$  e selecione Configurar, depois pressione OK. 2 - Selecione Configurações da TV > Ambilight > Avançado > Cor da parede.

3 - Selecione a amostra de cor que corresponde à cor da parede por trás da TV e pressione OK.

4 - Pressione  $\bigcirc$ , várias vezes se necessário, para fechar o menu.

# Desligamento da TV

O Desligamento da TV possibilita ajustar a Ambilight para desligar imediatamente ou esmaecer lentamente ao desligar a TV. O esmaecimento lento proporciona um tempo para ligar a iluminação do seu ambiente.

Para selecionar o desligamento da TV . . .

- 1 Pressione  $\bigcap$  e selecione Configurar, depois pressione OK.
- 2 Selecione Configurações da TV > Ambilight > Avançado >

# Desligamento da TV.

- 3 Selecione Esmaecer até desligar ou Desligamento imediato.
- 4 Pressione  $\implies$ , várias vezes se necessário, para fechar o menu.

# 11.4

# Local

Se a TV estiver localizada em uma loja, será possível ajustá-la para exibir uma faixa de promoção da loja. O Estilo da imagem é definido como Vívido automaticamente. O Desligamento automático é desativado.

Para configurar a TV como Em loja . . .

- 1. Pressione **A**, selecione Configurar e pressione OK.
- 2. Selecione Configurações da TV > Ajustes gerais > Local e pressione OK.
- 3. Selecione Loja e pressione OK.
- 4. Pressione  $\blacktriangleright$ , várias vezes se necessário, para fechar o menu.

# Especificações

# <span id="page-32-1"></span>12.1

<span id="page-32-3"></span><span id="page-32-0"></span> $\overline{12}$ 

# Meio ambiente

# Economia de energia

As **Configurações ecológicas** integram os ajustes de TV e beneficiam o meio ambiente.

Ao assistir aos canais da TV, pressione — para abrir

# Configurações ecológicas.

As configurações ativas estão marcadas com um  $\blacksquare$ . Você pode marcar e desmarcar cada configuração com a tecla OK. Pressione — novamente para fechar as Configurações ecológicas.

# Economia de energia

Este estilo de Imagem define a imagem, junto ao Ambilight, no ajuste ideal de economia de energia.

# Desligar tela

Se você estiver somente ouvindo música, poderá desligar a tela da TV para economizar energia.

Selecione Tela desativada e pressione OK. Para reativar a tela, pressione qualquer tecla do controle remoto.

# Desligamento automático

Se você não pressionar uma tecla no controle remoto durante um período de 4 horas, ou se a TV não receber sinal por 10 minutos, a TV desliga automaticamente para economizar energia.

Se você usa a TV como um monitor ou usa um receptor digital para assistir à TV (um decodificador, STB) e não usa o controle remoto da TV, desative o desligamento automático.

Além dessas configurações ecológicas, sua TV também conta com ajustes ecologicamente corretos relacionados ao consumo de energia.

# Dispositivos inativos desligados

Desligue dispositivos compatíveis com EasyLink HDMI-CEC (Consumer Electronic Control) conectados que estejam inativos.

# Gerenciamento de energia

O gerenciamento de energia avançado desta TV garante um uso mais eficiente de energia. Você pode verificar como os ajustes pessoais da TV, o nível de brilho das imagens na tela e as condições de iluminação do ambiente determinam como será o consumo de energia.

Para conferir o consumo de energia relativo...

<span id="page-32-2"></span>1. Pressione **A**, selecione **Configurar** e pressione **OK**. 2. Selecione Assistir demonstração > Demo Active Control e pressione OK.

3. Selecione uma configuração para conferir os valores

correspondentes.

# Selo de energia

O Selo de Energia informa a classe de eficiência de energia deste produto. Quanto mais verde for a classe de eficiência de energia do produto, menos energia ele consumirá. No selo, você pode localizar a classe de eficiência de energia, o consumo médio de energia deste produto em uso e o consumo médio em 1 ano. Você também pode encontrar valores do consumo de energia do produto no site da Philips do seu país, em www.philips.com/TV

# Fim do uso

# Descarte do produto e de pilhas/baterias antigas

Este produto foi projetado e fabricado com materiais e componentes de alta qualidade, que podem ser reciclados e reutilizados.

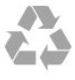

Quando este símbolo de lata de lixo riscada estiver afixado a um produto, significa que ele se enquadra na Diretiva européia 2002/96/EC.

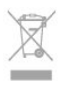

Informe-se sobre o sistema de coleta seletiva local de produtos elétricos e eletrônicos.

Proceda de acordo com as normas locais e não descarte produtos antigos no lixo doméstico convencional. O descarte correto de produtos antigos ajuda a prevenir a poluição do meio ambiente e danos à saúde.

Este produto contém pilhas/baterias cobertas pela Diretiva Européia 2006/66/EC, não podendo ser descartadas com o lixo doméstico.

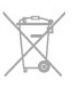

Informe-se sobre as normas locais de coleta seletiva de pilhas/baterias, pois o descarte correto ajudará a impedir conseqüências negativas para o meio ambiente e a saúde humana.

# 12.2

# Recepção

- Entrada da antena: 75 Ohm coaxial (IEC75)
- Faixas do sintonizador: Hiperbanda; S-Channel; UHF; VHF
- DVB: DVB-T; DVB-T2 (terrestre, antena) COFDM 2K/8K; DVB-C (cabo) QAM
- Reprodução de vídeo analógica: NTSC; SECAM; PAL
- Reprodução de vídeo digital: MPEG2 SD/HD (ISO/IEC
- 13818-2); MPEG4 SD/HD (ISO/IEC 14496-10)
- Reprodução de áudio digital (ISO/IEC 13818-3)

# <span id="page-33-0"></span>12.3 Visor

# Inserir

### Medida diagonal da tela:

- <span id="page-33-2"></span>- 40PFT5509 : 107 cm/40 pol
- 48PFT5509 : 122 cm/48 pol
- 50PFT5509 : 127 cm/50 pol
- 55PFT5509 : 140 cm/55 pol

# Resolução de tela:

 $-1920 \times 1080p$ 

# Resolução de tela

Formatos do computador- HDMI (Resolução - taxa de atualização)

640 x 480 - 60 Hz 800 x 600 - 60 Hz 1024 x 768 - 60 Hz 1280 X 720 - 60 Hz 1280 X 768 - 60 Hz 1280 x 1024 - 60 Hz  $1360 \times 768 - 60$  Hz 1600 x 900 - 60 Hz  $1680 \times 1050 - 60$  Hz 1920 x 1080 - 60 Hz

# Formatos de vídeo (Resolução - taxa de atualização)

<span id="page-33-1"></span>480i - 60 Hz 480p - 60 Hz 576i - 50 Hz 576p - 50 Hz 720p - 50 Hz, 60 Hz 1080i - 50 Hz, 60 Hz 1080p - 24 Hz, 25 Hz, 30 Hz, 50 Hz, 60 Hz

# 12.4 Ligar

# As especificações do produto estão sujeitas a alterações sem notificação prévia. Para obter mais especificações detalhadas deste produto, consulte [www.philips.com/support](http://www.philips.com/support)

# Ligar

- Fonte de alimentação: CA 110 a 240 V +/-10%
- Temperatura ambiente: 5 °C a 40 °C
- Consumo de energia em standby: inferior a 0,3 W

- Recursos de economia de energia: Modo econômico, Picture mute (para rádio), Desligamento automático e menu Configur. ecológicas.

A especificação de potência informada na plaqueta de tipo do produto é o consumo de energia deste produto em uso doméstico (IEC 62087 Ed.2). A especificação de potência máxima, indicada entre parênteses, é usada para segurança elétrica (IEC 60065 Ed. 7.2).

# 12.5

# Dimensões e pesos

# 40PFT5509

- sem suporte de TV: Largura 903,51 mm - Altura 523,06 mm - Profundidade 76,8 mm - Peso ±7,68 kg

- com suporte de TV: Largura 903,51 mm - Altura 569,28 mm - Profundidade 242,9 mm - Peso ±9,89 kg

# 48PFT5509

- sem suporte de TV: Largura 1082 mm - Altura 625 mm - Profundidade 74 mm - Peso ±11 kg

- com suporte de TV: Largura 1082 mm - Altura 681 mm - Profundidade 253 mm - Peso  $\pm$ 12,3 kg

# 50PFT5509

- sem suporte de TV: Largura 1123,64 mm - Altura 658,04 mm - Profundidade 87,62 mm - Peso ±12,65 kg

- com suporte de TV: Largura 1123,64 mm - Altura 706,58 mm - Profundidade 252,82 mm - Peso ±15,08 kg

# 55PFT5509

- sem suporte de TV:

- Largura 1243,2 mm Altura 716,17 mm Profundidade 78 mm
- Peso ±17 kg
- com suporte de TV:

<span id="page-34-3"></span>Largura 1243,2 mm - Altura 775,43 mm - Profundidade 280 mm - Peso ±19,3 kg

# <span id="page-34-0"></span>12.6 **Conectividade**

# Parte posterior da TV

- Entrada de áudio (DVI a HDMI): miniconector estéreo de 3,5 mm

- CVBS: Audio L/R, entrada CVBS, RGB
- YPbPr :Áudio L/R, Y Pb Pr, RGB
- saída de áudio digital: óptica
- 1 HDMI ARC
- 1 HDMI
- Fones de ouvido: miniconector estéreo de 3,5 mm

# Lateral da TV

- 1 USB 2.0

# <span id="page-34-1"></span>12.7 Áudio

- Potência de saída (RMS a 10% THD): 4 W
- Mono/Estéreo
- Aprimoramento de som: Incredible Surround, Clear Sound

# <span id="page-34-2"></span> $\frac{1}{2.8}$

# Multimídia

Observação: os nomes dos arquivos multimídia não podem ter mais de 128 caracteres.

# Conexões multimídia compatíveis

- USB 2.0 (FAT/FAT 32): só conecte dispositivos USB que consumam até 500 mA.

# Arquivos de imagem compatíveis

- JPEG: \*.jpg, \*.jpeg
- PNG: \*.png

# Arquivos de áudio compatíveis

- MPEG1: \*.mp3

# Arquivos de vídeo compatíveis

- \*.avi, \*.mp4, \*.mov, \*.mkv, \*.mpg, \*.mpeg

#### Formato de legenda compatível

- SRT: suporte para vários idiomas

#### Formatos de áudio/vídeo suportados

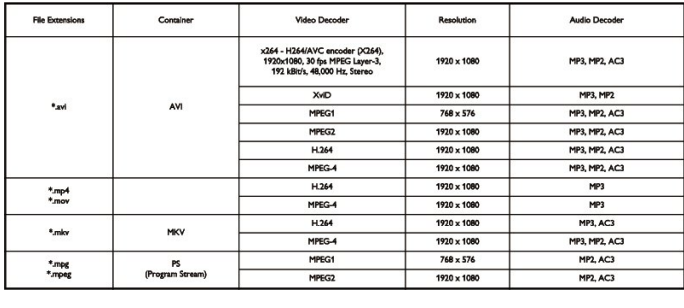

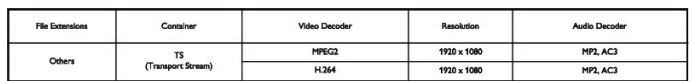

# Software

# <span id="page-35-1"></span>13.1

<span id="page-35-5"></span><span id="page-35-0"></span>13

# Atualização de software

# Atualização de software do USB

<span id="page-35-3"></span>Talvez seja necessário atualizar o software da TV. Você precisa de um computador e um dispositivo de memória USB para fazer upload do software na TV. Use um dispositivo de memória USB com espaço livre de 256 MB. Verifique se a proteção contra gravação está desativada.

# 1. Iniciar a atualização na TV

Para iniciar uma atualização de software... Pressione **A**, selecione **Configurar** e pressione **OK**. Selecione Atualizar o software > USB e pressione OK.

# 2. Identificar a TV

Insira a memória USB na entrada USB da TV. Selecione Iniciar e pressione OK. Um arquivo de identificação é gravado no dispositivo de memória USB.

# 3. Baixar o software da TV

<span id="page-35-4"></span>Insira a memória USB no computador. No dispositivo de memória USB, localize o arquivo **update.htm** e clique duas vezes nele. Clique em Enviar ID. Se houver um novo software disponível, baixe o arquivo .zip. Depois do download, descompacte o arquivo e copie o arquivo autorun.upg no dispositivo de memória USB.

Não coloque o arquivo extraído em uma pasta.

# 4. Atualizar o software da TV

Insira a memória USB na TV novamente. A atualização é iniciada automaticamente.

A TV desligará automaticamente (durante 10 segundos) e ligará novamente. Aguarde.

# $N<sub>2</sub>$

- use o controle remoto
- remova o dispositivo de memória USB da TV

<span id="page-35-2"></span>Se faltar energia durante a atualização, nunca remova o dispositivo de memória USB da TV. A atualização continuará quando a energia voltar.

# 13.2

# Versão do software

Para verificar a versão atual do software da TV...

- 1. Pressione **A**, selecione Configurar e pressione OK.
- 2. Selecione Configurar Software e pressione OK.

#### 3. Selecione Informações software e visualize a Versão de lançamento.

4. Pressione  $\blacktriangleleft$ , várias vezes se necessário, para fechar o menu.

# 13.3

# Software de fonte aberta

Esta televisão contém software de fonte aberta. A TP Vision Europe B.V. dispõe-se a entregar, mediante solicitação, uma cópia completa do código-fonte correspondente aos pacotes de software de fonte aberta protegidos por direitos autorais usados neste produto, desde que conste tal oferta em suas licenças.

Esta oferta é válida por até 3 anos após a compra do produto para qualquer pessoa que receber esta informação. Para obter o código fonte, envie sua solicitação em inglês para...

Intellectual Property Dept. TP Vision Europe B.V. Prins Bernhardplein 200 1097 IB Amsterdam The Netherlands

# 13.4

# Open source license

Acknowledgements and License Texts for any open source software used in this product.

This is a document describing the distribution of the source code used in this product, which fall either under the GNU General Public License (the GPL), or the GNU Lesser General Public License (the LGPL), or any other open source license. Instructions to obtain source code for this software can be found in the documentation supplied with this product. TP VISION MAKES NO WARRANTIES WHATSOEVER, EITHER EXPRESS OR IMPLIED, INCLUDING ANY WARRANTIES OF MERCHANTABILITY OR FITNESS FOR A PARTICULAR PURPOSE, REGARDING THIS SOFTWARE. TP Vision offers no support for this software. The preceding does not affect your warranties and statutory rights regarding any product(s) you purchased. It only applies to this source code made available to you.

zlib (1.2.7) A massively spiffy yet delicately unobtrusive compression library. Source: http://www.zlib.net/ This piece of software is made available under the terms and conditions of the zlib license, which can be found below.

libjpeg (6b) It is a widely used C library for reading and writing JPEG image files. Source: http://libjpeg.sourceforge.net/ This piece of software is made available under the terms and conditions of the JPEG license, which can be found below.

libsqlite3 (3.7.14) SQLite is a C library that implements an SQL database engine. Programs that link with the SQLite library can have SQL database access without running a separate RDBMS process.

#### Source:

http://linuxappfinder.com/package/libsqlite3-0 This piece of software is made available under the terms and conditions of the SQLite public domain license, which can be found below. Openssl (1.0.0.d) A toolkit implementing SSL v2/v3 and TLS protocols with full-strength cryptography world-wide. Source: www.openssl.org This piece of software is made available under the terms and conditions of the Apache license, which can be found below.

libboost (1.51) Provides a repository for free peer-reviewed portable C++ source libraries. The emphasis is on libraries which work well with the C++ standard library. Source: www.boost.org This piece of software is made available under the terms and conditions of the Boost license, which can be found below.

libdirectfb (1.4.11) DirectFB is a graphics library which was designed with embedded systems in mind. It offers maximum hardware accelerated performance at a minimum of resource usage and overhead. Source: http://directfb.org This piece of software is made available under the terms and conditions of the GNU Lesser General Public License, which can be found below. libTomMath (0.42.0) A free open source portable number theoretic multiple-precision integer library written entirely in C. Source: http://libtom.org/ This piece of software is made available under the terms and conditions of the WTFPL license, which can be found at this site: www.wtfpl.net/txt/copying MTD utility (1.5.0) MTD subsystem (Memory Technology Devices) provides an abstraction layer for raw flash devices. It makes it possible to use the same API when working with different flash types and technologies, e.g. NAND, OneNAND, NOR, AG-AND, ECC'd NOR, etc. MTD subsystem does not deal with block devices like MMC, eMMC, SD, CompactFlash, etc. These devices are not raw flashes but they have a Flash Translation layer inside, which makes them look like block devices. These devices are the subject of the Linux block subsystem, not MTD.

#### Source:

http://www.linux-mtd.infradead.org/source.html This piece of software is made available under the terms and conditions of the GNU General Public License, which can be found below. FFMpeg (0.6) Cross-platform solution to record, convert and stream audio and video. It includes libavcodec - the leading audio/video codec library. Source: www.ffmpeg.org This piece of software is made available under the terms and conditions of the GNU Lesser General Public License version 2.1 or GNU General Public License version 2, which can be found below.

zlib LICENSE zlib.h -- interface of the 'zlib' general purpose compression library version 1.2.8, April 28th, 2013 Copyright (C) 1995-2013 Jean-loup Gailly and Mark Adler This software is provided 'as-is', without any express or implied warranty. In no event will the authors be held liable for any

\_\_\_\_\_\_\_\_\_\_\_\_\_\_\_\_\_\_\_\_\_\_\_\_\_\_\_\_\_\_\_\_\_\_\_\_\_\_\_\_

damages arising from the use of this software.

Permission is granted to anyone to use this software for any purpose, including commercial applications, and to alter it and redistribute it freely, subject to the following restrictions:

1. The origin of this software must not be misrepresented; you must not claim that you wrote the original software. If you use this software in a product, an acknowledgment in the product documentation would be appreciated but is not required. 2. Altered source versions must be plainly marked as such, and must not be misrepresented as being the original software. 3. This notice may not be removed or altered from any source distribution.

Jean-loup Gailly (jloup@gzip.org) Mark Adler (madler@alumni.caltech.edu)

 $\frac{1}{2}$  , and the set of the set of the set of the set of the set of the set of the set of the set of the set of the set of the set of the set of the set of the set of the set of the set of the set of the set of the set

Boost Software License - Version 1.0 - August 17th, 2003 Permission is hereby granted, free of charge, to any person or organization obtaining a copy of the software and accompanying documentation covered by this license (the "Software") to use, reproduce, display, distribute, execute, and transmit the Software, and to prepare derivative works of the Software, and to permit third-parties to whom the Software is furnished to do so, all subject to the following:

The copyright notices in the Software and this entire statement, including the above license grant, this restriction and the following disclaimer, must be included in all copies of the Software, in whole or in part, and all derivative works of the Software, unless such copies or derivative works are solely in the form of machine-executable object code generated by a source language processor.

THE SOFTWARE IS PROVIDED "AS IS", WITHOUT WARRANTY OF ANY KIND, EXPRESS OR IMPLIED, INCLUDING BUT NOT LIMITED TO THE WARRANTIES OF MERCHANTABILITY, FITNESS FOR A PARTICULAR PURPOSE, TITLE AND NON-INFRINGEMENT. IN NO EVENT SHALL THE COPYRIGHT HOLDERS OR ANYONE DISTRIBUTING THE SOFTWARE BE LIABLE FOR ANY DAMAGES OR OTHER LIABILITY, WHETHER IN CONTRACT, TORT OR OTHERWISE, ARISING FROM, OUT OF OR IN CONNECTION WITH THE SOFTWARE OR THE USE OR OTHER DEALINGS IN THE SOFTWARE.

Independent JPEG Group's free JPEG software This package contains C software to implement JPEG image encoding, decoding, and transcoding. JPEG is a standardized compression method for full-color and gray-scale images. The distributed programs provide conversion between JPEG "JFIF" format and image files in PBMPLUS PPM/PGM, GIF, BMP, and Targa file formats. The core compression and decompression library can easily be reused in other programs,

\_\_\_\_\_\_\_\_\_\_\_\_\_\_\_\_\_\_\_\_\_\_\_\_\_\_\_\_\_\_\_\_\_\_\_\_\_\_\_\_

such as image viewers. The package is highly portable C code; we have tested it on many machines ranging from PCs to Crays. We are releasing this software for both noncommercial and commercial use.

Companies are welcome to use it as the basis for JPEG-related products. We do not ask a royalty, although we do ask for an acknowledgement in product literature (see the README file in the distribution for details). We hope to make this software

industrial-quality --- although, as with anything that's free, we offer no warranty and accept no liability. For more information, contact jpeg-info@jpegclub.org.

Contents of this directory jpegsrc.vN.tar.gz contains source code, documentation, and test files for release N in Unix format. jpegsrN.zip contains source code, documentation, and test files for release N in Windows format.

jpegaltui.vN.tar.gz contains source code for an alternate user interface for cjpeg/djpeg in Unix format.

jpegaltuiN.zip contains source code for an alternate user interface for cjpeg/djpeg in Windows format.

wallace.ps.gz is a PostScript file of Greg Wallace's introductory article about JPEG. This is an update of the article that appeared in the April 1991 Communications of the ACM.

jpeg.documents.gz tells where to obtain the JPEG standard and documents about JPEG-related file formats.

jfif.ps.gz is a PostScript file of the JFIF (JPEG File Interchange Format) format specification.

jfif.txt.gz is a plain text transcription of the JFIF specification; it's missing a figure, so use the PostScript version if you can.

TIFFTechNote2.txt.gz is a draft of the proposed revisions to TIFF 6.0's JPEG support.

pm.errata.gz is the errata list for the first printing of the textbook "JPEG Still Image Data Compression Standard" by Pennebaker and Mitchell.

jdosaobj.zip contains pre-assembled object files for JMEMDOSA.ASM. If you want to compile the IJG code for MS-DOS, but don't have an assembler, these files may be helpful.

# Expat LICENSE Copyright (c) 1998, 1999, 2000 Thai Open Source Software Center Ltd

\_\_\_\_\_\_\_\_\_\_\_\_\_\_\_\_\_\_\_\_\_\_\_\_\_\_\_\_\_\_\_\_\_\_\_\_\_\_\_\_

Permission is hereby granted, free of charge, to any person obtaining a copy of this software and associated documentation files (the "Software"), to deal in the Software without restriction, including without limitation the rights to use, copy, modify, merge, publish, distribute, sublicense, and/or sell copies of the Software, and to permit persons to whom the Software is furnished to do so, subject to the following conditions: The above copyright notice and this permission notice shall be included in all copies or substantial portions of the Software. THE SOFTWARE IS PROVIDED "AS IS", WITHOUT WARRANTY OF ANY KIND, EXPRESS OR IMPLIED, INCLUDING BUT NOT LIMITED TO THE WARRANTIES OF MERCHANTABILITY, FITNESS FOR A PARTICULAR PURPOSE AND NONINFRINGEMENT. IN NO EVENT SHALL THE AUTHORS OR COPYRIGHT HOLDERS BE LIABLE FOR ANY CLAIM, DAMAGES OR OTHER LIABILITY, WHETHER IN AN ACTION OF CONTRACT, TORT OR OTHERWISE, ARISING FROM, OUT OF OR IN CONNECTION WITH THE SOFTWARE OR THE USE OR OTHER DEALINGS IN THE SOFTWARE.

DirectFB LICENSE (c) Copyright 2001-2007 The DirectFB Organization (directfb.org) (c) Copyright 2000-2004 Convergence (integrated media) GmbH All rights reserved. Written by Denis Oliver Kropp <dok@directfb.org>, Andreas Hundt <andi@fischlustig.de>, Sven Neumann

\_\_\_\_\_\_\_\_\_\_\_\_\_\_\_\_\_\_\_\_\_\_\_\_\_\_\_\_\_\_\_\_\_\_\_\_\_\_\_\_

<neo@directfb.org>, Ville Syrjälä <syrjala@sci.fi> and Claudio Ciccani <klan@users.sf.net>.

This library is free software; you can redistribute it and/or modify it under the terms of the GNU Lesser General Public License as published by the Free Software Foundation; either version 2 of the License, or (at your option) any later version. The complete text of the license is found in the file COPYING.

GNU General Public LICENSE version 2 (GPLv2) Copyright (C) 1989, 1991 Free Software Foundation, Inc. 59 Temple Place, Suite 330, Boston, MA 02111-1307 USA

\_\_\_\_\_\_\_\_\_\_\_\_\_\_\_\_\_\_\_\_\_\_\_\_\_\_\_\_\_\_\_\_\_\_\_\_\_\_\_\_

Everyone is permitted to copy and distribute verbatim copies of this license document, but changing it is not allowed. Preamble The licenses for most software are designed to take away your freedom to share and change it. By contrast, the GNU General Public License is intended to guarantee your freedom to share and change free software--to make sure the software is free for all its users.

This General Public License applies to most of the Free Software Foundation's software and to any other program whose authors commit to using it. (Some other Free Software Foundation software is covered by the GNU Library General Public License instead.) You can apply it to your programs, too.

When we speak of free software, we are referring to freedom, not price. Our General Public Licenses are designed to make sure that you have the freedom to distribute copies of free software (and charge for this service if you wish), that you receive source code or can get it if you want it, that you can change the software or use pieces of it in new free programs; and that you know you can do these things

To protect your rights, we need to make restrictions that forbid anyone to deny you these rights or to ask you to surrender the rights. These restrictions translate to certain responsibilities for you if you distribute copies of the software, or if you modify it. For example, if you distribute copies of such a program, whether gratis or for a fee, you must give the recipients all the rights that you have. You must make sure that they, too, receive or can get the source code. And you must show them these terms so they know their rights.

We protect your rights with two steps: (1) copyright the software, and (2) offer you this license which gives you legal permission to copy, distribute and/or modify the software. Also, for each author's protection and ours, we want to make certain that everyone understands that there is no warranty for this free software. If the software is modified by someone else and passed on, we want its recipients to know that what they have is not the original, so that any problems introduced by others will not reflect on the original authors' reputations. Finally, any free program is threatened constantly by software patents. We wish to avoid the danger that redistributors of a free program will individually obtain patent licenses, in effect making the program proprietary. To prevent this, we have made it clear that any patent must be licensed for everyone's free use or not licensed at all.

The precise terms and conditions for copying, distribution and modification follow.

TERMS AND CONDITIONS FOR COPYING, DISTRIBUTION

#### AND MODIFICATION

0. This License applies to any program or other work which contains a notice placed by the copyright holder saying it may be distributed under the terms of this General Public License. The "Program", below, refers to any such program or work, and a "work based on the Program" means either the Program or any derivative work under copyright law: that is to say, a work containing the Program or a portion of it, either verbatim or with modifications and/or translated into another language. (Hereinafter, translation is included without limitation in the term "modification".) Each licensee is addressed as "you". Activities other than copying, distribution and modification are not covered by this License; they are outside its scope. The act of running the Program is not restricted, and the output from the Program is covered only if its contents constitute a work based on the Program (independent of having been made by running the Program). Whether that is true depends on what the Program does.

1. You may copy and distribute verbatim copies of the Program's source code as you receive it, in any medium, provided that you conspicuously and appropriately publish on each copy an appropriate copyright notice and disclaimer of warranty; keep intact all the notices that refer to this License and to the absence of any warranty; and give any other recipients of the Program a copy of this License along with the Program. You may charge a fee for the physical act of transferring a copy, and you may at your option offer warranty protection in exchange for a fee.

2. You may modify your copy or copies of the Program or any portion of it, thus forming a work based on the Program, and copy and distribute such modifications or work under the terms of Section 1 above, provided that you also meet all of these conditions: a) You must cause the modified files to carry prominent notices stating that you changed the files and the date of any change. b) You must cause any work that you distribute or publish, that in whole or in part contains or is derived from the Program or any part thereof, to be licensed as a whole at no charge to all third parties under the terms of this License. c) If the modified program normally reads commands interactively when run, you must cause it, when started running for such interactive use in the most ordinary way, to print or display an announcement including an appropriate copyright notice and a notice that there is no warranty (or else, saying that you provide a warranty) and that users may redistribute the program under these conditions, and telling the user how to view a copy of this License. (Exception: if the Program itself is interactive but does not normally print such an announcement, your work based on the Program is not required to print an announcement.)

These requirements apply to the modified work as a whole. If identifiable sections of that work are not derived from the Program, and can be reasonably considered independent and separate works in themselves, then this License, and its terms, do not apply to those sections when you distribute them as separate works. But when you distribute the same sections as part of a whole which is a work based on the Program, the distribution of the whole must be on the terms of this License, whose permissions for other licensees extend to the entire

whole, and thus to each and every part regardless of who wrote it.

Thus, it is not the intent of this section to claim rights or contest your rights to work written entirely by you; rather, the intent is to exercise the right to control the distribution of derivative or collective works based on the Program.

In addition, mere aggregation of another work not based on the Program with the Program (or with a work based on the Program) on a volume of a storage or distribution medium does not bring the other work under the scope of this License. 3. You may copy and distribute the Program (or a work based on it, under Section 2) in object code or executable form under the terms of Sections 1 and 2 above provided that you also do one of the following: a) Accompany it with the complete corresponding machine-readable source code, which must be distributed under the terms of Sections 1 and 2 above on a medium customarily used for software interchange; or, b) Accompany it with a written offer, valid for at least three years, to give any third party, for a charge no more than your cost of physically performing source distribution, a complete machine-readable copy of the corresponding source code, to be distributed under the terms of Sections 1 and 2 above on a medium customarily used for software interchange; or, c) Accompany it with the information you received as to the offer to distribute corresponding source code. (This alternative is allowed only for noncommercial distribution and only if you received the program in object code or executable form with such an offer, in accord with Subsection b above.) The source code for a work means the preferred form of the work for making modifications to it. For an executable work, complete source code means all the source code for all modules it contains, plus any associated interface definition files, plus the scripts used to control compilation and installation of the executable. However, as a special exception, the source code distributed need not include anything that is normally distributed (in either source or binary form) with the major components (compiler, kernel, and so on) of the operating system on which the executable runs, unless that component itself accompanies the executable.

If distribution of executable or object code is made by offering access to copy from a designated place, then offering equivalent access to copy the source code from the same place counts as distribution of the source code, even though third parties are not compelled to copy the source along with the object code. 4. You may not copy, modify, sublicense, or distribute the Program except as expressly provided under this License. Any attempt otherwise to copy, modify, sublicense or distribute the Program is void, and will automatically terminate your rights under this License. However, parties who have received copies, or rights, from you under this License will not have their licenses terminated so long as such parties remain in full compliance. 5. You are not required to accept this License, since you have not signed it. However, nothing else grants you permission to modify or distribute the Program or its derivative works. These actions are prohibited by law if you do not accept this License. Therefore, by modifying or distributing the Program (or any work based on the Program), you indicate your acceptance of this License to do so, and all its terms and conditions for

copying, distributing or modifying the Program or works based on it.

6. Each time you redistribute the Program (or any work based on the Program), the recipient automatically receives a license from the original licensor to copy, distribute or modify the Program subject to these terms and conditions. You may not impose any further restrictions on the recipients' exercise of the rights granted herein. You are not responsible for enforcing compliance by third parties to this License.

6. Each time you redistribute the Program (or any work based on the Program), the recipient automatically receives a license from the original licensor to copy, distribute or modify the Program subject to these terms and conditions. You may not impose any further restrictions on the recipients' exercise of the rights granted herein. You are not responsible for enforcing compliance by third parties to this License.

7. If, as a consequence of a court judgment or allegation of patent infringement or for any other reason (not limited to patent issues), conditions are imposed on you (whether by court order, agreement or otherwise) that contradict the conditions of this License, they do not excuse you from the conditions of this License.

If you cannot distribute so as to satisfy simultaneously your obligations under this License and any other pertinent obligations, then as a consequence you may not distribute the Program at all. For example, if a patent license would not permit royalty-free redistribution of the Program by all those who receive copies directly or indirectly through you, then the only way you could satisfy both it and this License would be to refrain entirely from distribution of the Program.

If any portion of this section is held invalid or unenforceable under any particular circumstance, the balance of the section is intended to apply and the section as a whole is intended to apply in other circumstances.

It is not the purpose of this section to induce you to infringe any patents or other property right claims or to contest validity of any such claims; this section has the sole purpose of protecting the integrity of the free software distribution system, which is implemented by public license practices. Many people have made generous contributions to the wide range of software distributed through that system in reliance on consistent application of that system; it is up to the author/donor to decide if he or she is willing to distribute software through any other system and a licensee cannot impose that choice.

This section is intended to make thoroughly clear what is believed to be a consequence of the rest of this License. 8. If the distribution and/or use of the Program is restricted in certain countries either by patents or by copyrighted interfaces, the original copyright holder who places the Program under this License may add an explicit geographical distribution limitation excluding those countries, so that distribution is permitted only in or among countries not thus excluded. In such case, this License incorporates the limitation as if written in the body of this License.

9. The Free Software Foundation may publish revised and/or new versions of the General Public License from time to time. Such new versions will be similar in spirit to the present version, but may differ in detail to address new problems or concerns.

Each version is given a distinguishing version number. If the Program specifies a version number of this License which applies to it and "any later version", you have the option of following the terms and conditions either of that version or of any later version published by the Free Software Foundation. If the Program does not specify a version number of this License, you may choose any version ever published by the Free Software Foundation.

10. If you wish to incorporate parts of the Program into other free programs whose distribution conditions are different, write to the author to ask for permission. For software which is copyrighted by the Free Software Foundation, write to the Free Software Foundation; we sometimes make exceptions for this. Our decision will be guided by the two goals of preserving the free status of all derivatives of our free software and of promoting the sharing and reuse of software generally. NO WARRANTY

11. BECAUSE THE PROGRAM IS LICENSED FREE OF CHARGE, THERE IS NO WARRANTY FOR THE PROGRAM, TO THE EXTENT PERMITTED BY APPLICABLE LAW. EXCEPT WHEN OTHERWISE STATED IN WRITING THE COPYRIGHT HOLDERS AND/OR OTHER PARTIES PROVIDE THE PROGRAM "AS IS" WITHOUT WARRANTY OF ANY KIND, EITHER EXPRESSED OR IMPLIED, INCLUDING, BUT NOT LIMITED TO, THE IMPLIED WARRANTIES OF MERCHANTABILITY AND FITNESS FOR A PARTICULAR PURPOSE. THE ENTIRE RISK AS TO THE QUALITY AND PERFORMANCE OF THE PROGRAM IS WITH YOU. SHOULD THE PROGRAM PROVE DEFECTIVE. YOU ASSUME THE COST OF ALL NECESSARY SERVICING, REPAIR OR CORRECTION.

12. IN NO EVENT UNLESS REQUIRED BY APPLICABLE LAW OR AGREED TO IN WRITING WILL ANY COPYRIGHT HOLDER, OR ANY OTHER PARTY WHO MAY MODIFY AND/OR REDISTRIBUTE THE PROGRAM AS PERMITTED ABOVE, BE LIABLE TO YOU FOR DAMAGES, INCLUDING ANY GENERAL, SPECIAL, INCIDENTAL OR CONSEQUENTIAL DAMAGES ARISING OUT OF THE USE OR INABILITY TO USE THE PROGRAM (INCLUDING BUT NOT LIMITED TO LOSS OF DATA OR DATA BEING RENDERED INACCURATE OR LOSSES SUSTAINED BY YOU OR THIRD PARTIES OR A FAILURE OF THE PROGRAM TO OPERATE WITH ANY OTHER PROGRAMS), EVEN IF SUCH HOLDER OR OTHER PARTY HAS BEEN ADVISED OF THE POSSIBILITY OF SUCH DAMAGES.

\_\_\_\_\_\_\_\_\_\_\_\_\_\_\_\_\_\_\_\_\_\_\_\_\_\_\_\_\_\_\_\_\_\_\_\_\_\_\_\_ SQLite Copyright All of the deliverable code in SQLite has been dedicated to the public domain by the authors. All code authors, and representatives of the companies they work for, have signed affidavits dedicating their contributions to the public domain and originals of those signed affidavits are stored in a firesafe at the main offices of Hwaci. Anyone is free to copy, modify, publish, use, compile, sell, or distribute the original SQLite code, either in source code form or as a compiled binary, for any purpose, commercial or non-commercial, and by any means. The previous paragraph applies to the deliverable code in SQLite - those parts of the SQLite library that you actually bundle and ship with a larger application. Portions of the

documentation and some code used as part of the build process might fall under other licenses. The details here are unclear. We do not worry about the licensing of the documentation and build code so much because none of these things are part of the core deliverable SQLite library.

All of the deliverable code in SQLite has been written from scratch. No code has been taken from other projects or from the open internet. Every line of code can be traced back to its original author, and all of those authors have public domain dedications on file. So the SQLite code base is clean and is uncontaminated with licensed code from other projects. Obtaining An Explicit License To Use SQLite Even though SQLite is in the public domain and does not require a license, some users want to obtain a license anyway. Some reasons for obtaining a license include:

You are using SQLite in a jurisdiction that does not recognize the public domain. You are using SQLite in a jurisdiction that does not recognize the right of an author to dedicate their work to the public domain. •You want to hold a tangible legal document as evidence that you have the legal right to use and distribute SQLite. •Your legal department tells you that you have to purchase a license.

If you feel like you really have to purchase a license for SQLite, Hwaci, the company that employs the architect and principal developers of SQLite, will sell you one.

Contributed Code In order to keep SQLite completely free and unencumbered by copyright, all new contributors to the SQLite code base are asked to dedicate their contributions to the public domain. If you want to send a patch or enhancement for possible inclusion in the SQLite source tree, please accompany the patch with the following statement:

The author or authors of this code dedicate any and all copyright interest in this code to the public domain. We make this dedication for the benefit of the public at large and to the detriment of our heirs and successors. We intend this dedication to be an overt act of relinquishment in perpetuity of all present and future rights to this code under copyright law.

We are not able to accept patches or changes to SQLite that are not accompanied by a statement such as the above. In addition, if you make changes or enhancements as an employee, then a simple statement such as the above is insufficient. You must also send by surface mail a copyright release signed by a company officer. A signed original of the copyright release should be mailed to:

Hwaci 6200 Maple Cove Lane Charlotte, NC 28269 USA

 $\overline{\phantom{a}}$  , and the set of the set of the set of the set of the set of the set of the set of the set of the set of the set of the set of the set of the set of the set of the set of the set of the set of the set of the s

GNU GENERAL PUBLIC LICENSE Version 2, June 1991 Copyright (C) 1989, 1991 Free Software Foundation, Inc. 51 Franklin Street, Fifth Floor, Boston, MA 02110-1301, USA Everyone is permitted to copy and distribute verbatim copies of this license document, but changing it is not allowed. Preamble

The licenses for most software are designed to take away your freedom to share and change it. By contrast, the GNU General Public License is intended to guarantee your freedom to share and change free software--to make sure the software is free for all its users. This General Public License applies to most of the Free Software Foundation's software and to any other program whose authors commit to using it. (Some other Free Software Foundation software is covered by the GNU Lesser General Public License instead.) You can apply it to your programs, too. When we speak of free software, we are referring to freedom, not price. Our General Public Licenses are designed to make sure that you have the freedom to distribute copies of free software (and charge for this service if you wish), that you receive source code or can get it if you want it, that you can change the software or use pieces of it in new free programs; and that you know you can do these things.

To protect your rights, we need to make restrictions that forbid anyone to deny you these rights or to ask you to surrender the rights. These restrictions translate to certain responsibilities for you if you distribute copies of the software, or if you modify it. For example, if you distribute copies of such a program, whether gratis or for a fee, you must give the recipients all the rights that you have. You must make sure that they, too, receive or can get the source code. And you must show them these terms so they know their rights.

We protect your rights with two steps: (1) copyright the software, and (2) offer you this license which gives you legal permission to copy, distribute and/or modify the software. Also, for each author's protection and ours, we want to make certain that everyone understands that there is no warranty for this free software. If the software is modified by someone else and passed on, we want its recipients to know that what they have is not the original, so that any problems introduced by others will not reflect on the original authors' reputations. Finally, any free program is threatened constantly by software patents. We wish to avoid the danger that redistributors of a free program will individually obtain patent licenses, in effect making the program proprietary. To prevent this, we have made it clear that any patent must be licensed for everyone's free use or not licensed at all.

The precise terms and conditions for copying, distribution and modification follow.

TERMS AND CONDITIONS FOR COPYING, DISTRIBUTION AND MODIFICATION 0. This License applies to any program or other work which contains a notice placed by the copyright holder saying it may be distributed under the terms of this General Public License. The "Program", below, refers to any such program or work, and a "work based on the Program" means either the Program or any derivative work under copyright law: that is to say, a work containing the Program or a portion of it, either verbatim or with modifications and/or translated into another language. (Hereinafter, translation is included without limitation in the term "modification".) Each licensee is addressed as "you".

Activities other than copying, distribution and modification are not covered by this License; they are outside its scope. The act of running the Program is not restricted, and the output from the Program is covered only if its contents constitute a work based on the Program (independent of having been made by running the Program). Whether that is true depends on what the Program does.

1. You may copy and distribute verbatim copies of the Program's source code as you receive it, in any medium, provided that you conspicuously and appropriately publish on each copy an appropriate copyright notice and disclaimer of warranty; keep intact all the notices that refer to this License and to the absence of any warranty; and give any other recipients of the Program a copy of this License along with the Program. You may charge a fee for the physical act of transferring a copy, and you may at your option offer warranty protection in exchange for a fee.

2. You may modify your copy or copies of the Program or any portion of it, thus forming a work based on the Program, and copy and distribute such modifications or work under the terms of Section 1 above, provided that you also meet all of these conditions: a) You must cause the modified files to carry prominent notices stating that you changed the files and the date of any change. b) You must cause any work that you distribute or publish, that in whole or in part contains or is derived from the Program or any part thereof, to be licensed as a whole at no charge to all third parties under the terms of this License. c) If the modified program normally reads commands interactively when run, you must cause it, when started running for such interactive use in the most ordinary way, to print or display an announcement including an appropriate copyright notice and a notice that there is no warranty (or else, saying that you provide a warranty) and that users may redistribute the program under these conditions, and telling the user how to view a copy of this License. (Exception: if the Program itself is interactive but does not normally print such an announcement, your work based on the Program is not required to print an announcement.) These requirements apply to the modified work as a whole. If identifiable sections of that work are not derived from the Program, and can be reasonably considered independent and separate works in themselves, then this License, and its terms, do not apply to those sections when you distribute them as separate works. But when you distribute the same sections as part of a whole which is a work based on the Program, the distribution of the whole must be on the terms of this License, whose permissions for other licensees extend to the entire whole, and thus to each and every part regardless of who wrote it.

Thus, it is not the intent of this section to claim rights or contest your rights to work written entirely by you; rather, the intent is to exercise the right to control the distribution of derivative or collective works based on the Program.

In addition, mere aggregation of another work not based on the Program with the Program (or with a work based on the Program) on a volume of a storage or distribution medium does not bring the other work under the scope of this License. 3. You may copy and distribute the Program (or a work based on it, under Section 2) in object code or executable form under the terms of Sections 1 and 2 above provided that you also do one of the following: a) Accompany it with the complete corresponding machine-readable source code, which must be distributed under the terms of Sections 1 and 2 above on a medium customarily used for software interchange; or, b) Accompany it with a written offer, valid for at least three years, to give any third party, for a charge no more than your cost of physically performing source distribution, a complete machinereadable copy of the corresponding source code, to be distributed under the terms of Sections 1 and 2 above on a

medium customarily used for software interchange; or, c) Accompany it with the information you received as to the offer to distribute corresponding source code. (This alternative is allowed only for non-commercial distribution and only if you received the program in object code or executable form with such an offer, in accord with Subsection b above.) The source code for a work means the preferred form of the work for making modifications to it. For an executable work, complete source code means all the source code for all modules it contains, plus any associated interface definition files, plus the scripts used to control compilation and installation of the executable. However, as a special exception, the source code distributed need not include anything that is normally distributed (in either source or binary form) with the major components (compiler, kernel, and so on) of the operating system on which the executable runs, unless that component itself accompanies the executable.

If distribution of executable or object code is made by offering access to copy from a designated place, then offering equivalent access to copy the source code from the same place counts as distribution of the source code, even though third parties are not compelled to copy the source along with the object code. 4. You may not copy, modify, sublicense, or distribute the Program except as expressly provided under this License. Any attempt otherwise to copy, modify, sublicense or distribute the Program is void, and will automatically terminate your rights under this License. However, parties who have received copies, or rights, from you under this License will not have their licenses terminated so long as such parties remain in full compliance. 5. You are not required to accept this License, since you have not signed it. However, nothing else grants you permission to modify or distribute the Program or its derivative works. These actions are prohibited by law if you do not accept this License. Therefore, by modifying or distributing the Program (or any work based on the Program), you indicate your acceptance of this License to do so, and all its terms and conditions for copying, distributing or modifying the Program or works based on it.

6. Each time you redistribute the Program (or any work based on the Program), the recipient automatically receives a license from the original licensor to copy, distribute or modify the Program subject to these terms and conditions. You may not impose any further restrictions on the recipients' exercise of the rights granted herein. You are not responsible for enforcing compliance by third parties to this License.

7. If, as a consequence of a court judgment or allegation of patent infringement or for any other reason (not limited to patent issues), conditions are imposed on you (whether by court order, agreement or otherwise) that contradict the conditions of this License, they do not excuse you from the conditions of this License. If you cannot distribute so as to satisfy simultaneously your obligations under this License and any other pertinent obligations, then as a consequence you may not distribute the Program at all. For example, if a patent license would not permit royalty-free redistribution of the Program by all those who receive copies directly or indirectly through you, then the only way you could satisfy both it and this License would be to refrain entirely from distribution of the Program.

If any portion of this section is held invalid or unenforceable under any particular circumstance, the balance of the section is intended to apply and the section as a whole is intended to apply in other circumstances.

It is not the purpose of this section to induce you to infringe any patents or other property right claims or to contest validity of any such claims; this section has the sole purpose of protecting the integrity of the free software distribution system, which is implemented by public license practices. Many people have made generous contributions to the wide range of software distributed through that system in reliance on consistent application of that system; it is up to the author/donor to decide if he or she is willing to distribute software through any other system and a licensee cannot impose that choice. This section is intended to make thoroughly clear what is believed to be a consequence of the rest of this License. 8. If the distribution and/or use of the Program is restricted in certain countries either by patents or by copyrighted interfaces, the original copyright holder who places the Program under this License may add an explicit geographical distribution limitation excluding those countries, so that distribution is permitted only in or among countries not thus excluded. In such case, this License incorporates the limitation as if written in the body of this License.

9. The Free Software Foundation may publish revised and/or new versions of the General Public License from time to time. Such new versions will be similar in spirit to the present version, but may differ in detail to address new problems or concerns. Each version is given a distinguishing version number. If the Program specifies a version number of this License which applies to it and "any later version", you have the option of following the terms and conditions either of that version or of any later version published by the Free Software Foundation. If the Program does not specify a version number of this License, you may choose any version ever published by the Free

Software Foundation. 10. If you wish to incorporate parts of the Program into other free programs whose distribution conditions are different, write to the author to ask for permission. For software which is copyrighted by the Free Software Foundation, write to the Free Software Foundation; we sometimes make exceptions for this.

Our decision will be guided by the two goals of preserving the free status of all derivatives of our free software and of promoting the sharing and reuse of software generally. NO WARRANTY

11. BECAUSE THE PROGRAM IS LICENSED FREE OF CHARGE, THERE IS NO WARRANTY FOR THE PROGRAM, TO THE EXTENT PERMITTED BY APPLICABLE LAW. EXCEPT WHEN OTHERWISE STATED IN WRITING THE COPYRIGHT HOLDERS AND/OR OTHER PARTIES PROVIDE THE PROGRAM "AS IS" WITHOUT WARRANTY OF ANY KIND, EITHER EXPRESSED OR IMPLIED, INCLUDING, BUT NOT LIMITED TO, THE IMPLIED WARRANTIES OF MERCHANTABILITY AND FITNESS FOR A PARTICULAR PURPOSE. THE ENTIRE RISK AS TO THE QUALITY AND PERFORMANCE OF THE PROGRAM IS WITH YOU, SHOULD THE PROGRAM PROVE DEFECTIVE. YOU ASSUME THE COST OF ALL NECESSARY SERVICING,

### REPAIR OR CORRECTION.

12. IN NO EVENT UNLESS REQUIRED BY APPLICABLE LAW OR AGREED TO IN WRITING WILL ANY COPYRIGHT HOLDER, OR ANY OTHER PARTY WHO MAY MODIFY AND/OR REDISTRIBUTE THE PROGRAM AS PERMITTED ABOVE, BE LIABLE TO YOU FOR DAMAGES, INCLUDING ANY GENERAL, SPECIAL, INCIDENTAL OR CONSEQUENTIAL DAMAGES ARISING OUT OF THE USE OR INABILITY TO USE THE PROGRAM (INCLUDING BUT NOT LIMITED TO LOSS OF DATA OR DATA BEING RENDERED INACCURATE OR LOSSES SUSTAINED BY YOU OR THIRD PARTIES OR A FAILURE OF THE PROGRAM TO OPERATE WITH ANY OTHER PROGRAMS), EVEN IF SUCH HOLDER OR OTHER PARTY HAS BEEN ADVISED OF THE POSSIBILITY OF SUCH DAMAGES. END OF TERMS AND CONDITIONS

GNU GENERAL PUBLIC LICENSE Version 3, 29 June 2007 Copyright © 2007 Free Software Foundation, Inc. http://fsf.org/ Everyone is permitted to copy and distribute verbatim copies of this license document, but changing it is not allowed. Preamble

\_\_\_\_\_\_\_\_\_\_\_\_\_\_\_\_\_\_\_\_\_\_\_\_\_\_\_\_\_\_\_\_\_\_\_\_\_\_\_\_

The GNU General Public License is a free, copyleft license for software and other kinds of works.

The licenses for most software and other practical works are designed to take away your freedom to share and change the works. By contrast, the GNU General Public License is intended to guarantee your freedom to share and change all versions of a program--to make sure it remains free software for all its users. We, the Free Software Foundation, use the GNU General Public License for most of our software; it applies also to any other work released this way by its authors. You can apply it to your programs, too.

When we speak of free software, we are referring to freedom, not price. Our General Public Licenses are designed to make sure that you have the freedom to distribute copies of free software (and charge for them if you wish), that you receive source code or can get it if you want it, that you can change the software or use pieces of it in new free programs, and that you know you can do these things.

To protect your rights, we need to prevent others from denying you these rights or asking you to surrender the rights. Therefore, you have certain responsibilities if you distribute copies of the software, or if you modify it: responsibilities to respect the freedom of others.

For example, if you distribute copies of such a program, whether gratis or for a fee, you must pass on to the recipients the same freedoms that you received. You must make sure that they, too, receive or can get the source code. And you must show them these terms so they know their rights.

Developers that use the GNU GPL protect your rights with two steps: (1) assert copyright on the software, and (2) offer you this License giving you legal permission to copy, distribute and/or modify it.

For example, if you distribute copies of such a program, whether gratis or for a fee, you must pass on to the recipients the same freedoms that you received. You must make sure that they, too, receive or can get the source code. And you must show them

these terms so they know their rights.

Developers that use the GNU GPL protect your rights with two steps: (1) assert copyright on the software, and (2) offer you this License giving you legal permission to copy, distribute and/or modify it.

Finally, every program is threatened constantly by software patents. States should not allow patents to restrict development and use of software on general-purpose computers, but in those that do, we wish to avoid the special danger that patents applied to a free program could make it effectively proprietary. To prevent this, the GPL assures that patents cannot be used to render the program non-free.

The precise terms and conditions for copying, distribution and modification follow.

# TERMS AND CONDITIONS

0. Definitions. "This License" refers to version 3 of the GNU General Public License. "Copyright" also means copyright-like laws that apply to other kinds of works, such as semiconductor masks. "The Program" refers to any copyrightable work licensed under this License. Each licensee is addressed as "you".

"Licensees" and "recipients" may be individuals or organizations. To "modify" a work means to copy from or adapt all or part of the work in a fashion requiring copyright permission, other than the making of an exact copy. The resulting work is called a "modified version" of the earlier work or a work "based on" the earlier work.

A "covered work" means either the unmodified Program or a work based on the Program.

To "propagate" a work means to do anything with it that, without permission, would make you directly or secondarily liable for infringement under applicable copyright law, except executing it on a computer or modifying a private copy. Propagation includes copying, distribution (with or without modification), making available to the public, and in some countries other activities as well.

To "convey" a work means any kind of propagation that enables other parties to make or receive copies. Mere interaction with a user through a computer network, with no transfer of a copy, is not conveying.

An interactive user interface displays "Appropriate Legal Notices" to the extent that it includes a convenient and prominently visible feature that (1) displays an appropriate copyright notice, and (2) tells the user that there is no warranty for the work (except to the extent that warranties are provided), that licensees may convey the work under this License, and how to view a copy of this License. If the interface presents a list of user commands or options, such as a menu, a prominent item in the list meets this criterion.

1. Source Code.

The "source code" for a work means the preferred form of the work for making modifications to it. "Object code" means any non-source form of a work.

A "Standard Interface" means an interface that either is an official standard defined by a recognized standards body, or, in the case of interfaces specified for a particular programming language, one that is widely used among developers working in that language.

The "System Libraries" of an executable work include anything,

other than the work as a whole, that (a) is included in the normal form of packaging a Major Component, but which is not part of that Major Component, and (b) serves only to enable use of the work with that Major Component, or to implement a Standard Interface for which an implementation is available to the public in source code form. A "Major Component", in this context, means a major essential component (kernel, window system, and so on) of the specific operating system (if any) on which the executable work runs, or a compiler used to produce the work, or an object code interpreter used to run it. The "Corresponding Source" for a work in object code form means all the source code needed to generate, install, and (for an executable work) run the object code and to modify the work, including scripts to control those activities. However, it does not include the work's System Libraries, or generalpurpose tools or generally available free programs which are used unmodified in performing those activities but which are not part of the work. For example, Corresponding Source includes interface definition files associated with source files for the work, and the source code for shared libraries and dynamically linked subprograms that the work is specifically designed to require, such as by intimate data communication or control flow between those subprograms and other parts of the work. The Corresponding Source need not include anything that users can regenerate automatically from other parts of the Corresponding Source.

The Corresponding Source for a work in source code form is that same work.

2. Basic Permissions.

All rights granted under this License are granted for the term of copyright on the Program, and are irrevocable provided the stated conditions are met. This License explicitly affirms your unlimited permission to run the unmodified Program. The output from running a covered work is covered by this License only if the output, given its content, constitutes a covered work. This License acknowledges your rights of fair use or other equivalent, as provided by copyright law.

You may make, run and propagate covered works that you do not convey, without conditions so long as your license otherwise remains in force. You may convey covered works to others for the sole purpose of having them make modifications exclusively for you, or provide you with facilities for running those works, provided that you comply with the terms of this License in conveying all material for which you do not control copyright. Those thus making or running the covered works for you must do so exclusively on your behalf, under your direction and control, on terms that prohibit them from making any copies of your copyrighted material outside their relationship with you. Conveying under any other circumstances is permitted solely under the conditions stated below. Sublicensing is not allowed; section 10 makes it unnecessary.

3. Protecting Users' Legal Rights From Anti-Circumvention Law. No covered work shall be deemed part of an effective technological measure under any applicable law fulfilling obligations under article 11 of the WIPO copyright treaty adopted on 20 December 1996, or similar laws prohibiting or restricting circumvention of such measures. When you convey a covered work, you waive any legal power to forbid

circumvention of technological measures to the extent such circumvention is effected by exercising rights under this License with respect to the covered work, and you disclaim any intention to limit operation or modification of the work as a means of enforcing, against the work's users, your or third parties' legal rights to forbid circumvention of technological measures.

#### 4. Conveying Verbatim Copies.

You may convey verbatim copies of the Program's source code as you receive it, in any medium, provided that you conspicuously and appropriately publish on each copy an appropriate copyright notice; keep intact all notices stating that this License and any non-permissive terms added in accord with section 7 apply to the code; keep intact all notices of the absence of any warranty; and give all recipients a copy of this License along with the Program.

You may charge any price or no price for each copy that you convey, and you may offer support or warranty protection for a fee.

5. Conveying Modified Source Versions.

You may convey a work based on the Program, or the modifications to produce it from the Program, in the form of source code under the terms of section 4, provided that you also meet all of these conditions: •a) The work must carry prominent notices stating that you modified it, and giving a relevant date. •b) The work must carry prominent notices stating that it is released under this License and any conditions added under section 7. This requirement modifies the requirement in section 4 to "keep intact all notices". c) You must license the entire work, as a whole, under this License to anyone who comes into possession of a copy. This License will therefore apply, along with any applicable section 7 additional terms, to the whole of the work, and all its parts, regardless of how they are packaged. This License gives no permission to license the work in any other way, but it does not invalidate such permission if you have separately received it. •d) If the work has interactive user interfaces, each must display Appropriate Legal Notices; however, if the Program has interactive interfaces that do not display Appropriate Legal Notices, your work need not make them do so.

A compilation of a covered work with other separate and independent works, which are not by their nature extensions of the covered work, and which are not combined with it such as to form a larger program, in or on a volume of a storage or distribution medium, is called an "aggregate" if the compilation and its resulting copyright are not used to limit the access or legal rights of the compilation's users beyond what the individual works permit. Inclusion of a covered work in an aggregate does not cause this License to apply to the other parts of the aggregate.

#### 6. Conveying Non-Source Forms.

You may convey a covered work in object code form under the terms of sections 4 and 5, provided that you also convey the machine-readable Corresponding Source under the terms of this License, in one of these ways: a) Convey the object code in, or embodied in, a physical product (including a physical distribution medium), accompanied by the Corresponding Source fixed on a durable physical medium customarily used for software

interchange. b) Convey the object code in, or embodied in, a physical product (including a physical distribution medium), accompanied by a written offer, valid for at least three years and valid for as long as you offer spare parts or customer support for that product model, to give anyone who possesses the object code either (1) a copy of the Corresponding Source for all the software in the product that is covered by this License, on a durable physical medium customarily used for software interchange, for a price no more than your reasonable cost of physically performing this conveying of source, or (2) access to copy the Corresponding Source from a network server at no charge. c) Convey individual copies of the object code with a copy of the written offer to provide the Corresponding Source. This alternative is allowed only occasionally and noncommercially, and only if you received the object code with such an offer, in accord with subsection 6b. d) Convey the object code by offering access from a designated place (gratis or for a charge), and offer equivalent access to the Corresponding Source in the same way through the same place at no further charge. You need not require recipients to copy the Corresponding Source along with the object code. If the place to copy the object code is a network server, the Corresponding Source may be on a different server (operated by you or a third party) that supports equivalent copying facilities, provided you maintain clear directions next to the object code saying where to find the Corresponding Source. Regardless of what server hosts the Corresponding Source, you remain obligated to ensure that it is available for as long as needed to satisfy these requirements. e) Convey the object code using peer-to-peer transmission, provided you inform other peers where the object code and Corresponding Source of the work are being offered to the general public at no charge under subsection 6d. A separable portion of the object code, whose source code is excluded from the Corresponding Source as a System Library, need not be included in conveying the object code work. A "User Product" is either (1) a "consumer product", which means any tangible personal property which is normally used for personal, family, or household purposes, or (2) anything designed or sold for incorporation into a dwelling. In determining whether a product is a consumer product, doubtful cases shall be resolved in favor of coverage. For a particular product received by a particular user, "normally used" refers to a typical or common use of that class of product, regardless of the status of the particular user or of the way in which the particular user actually uses, or expects or is expected to use, the product. A product is a consumer product regardless of whether the product has substantial commercial, industrial or non-consumer uses, unless such uses represent the only significant mode of use of the product.

"Installation Information" for a User Product means any methods, procedures, authorization keys, or other information required to install and execute modified versions of a covered work in that User Product from a modified version of its Corresponding Source. The information must suffice to ensure that the continued functioning of the modified object code is in no case prevented or interfered with solely because modification has been made.

If you convey an object code work under this section in, or with,

or specifically for use in, a User Product, and the conveying occurs as part of a transaction in which the right of possession and use of the User Product is transferred to the recipient in perpetuity or for a fixed term (regardless of how the transaction is characterized), the Corresponding Source conveyed under this section must be accompanied by the Installation Information. But this requirement does not apply if neither you nor any third party retains the ability to install modified object code on the User Product (for example, the work has been installed in ROM).

The requirement to provide Installation Information does not include a requirement to continue to provide support service, warranty, or updates for a work that has been modified or installed by the recipient, or for the User Product in which it has been modified or installed. Access to a network may be denied when the modification itself materially and adversely affects the operation of the network or violates the rules and protocols for communication across the network.

Corresponding Source conveyed, and Installation Information provided, in accord with this section must be in a format that is publicly documented (and with an implementation available to the public in source code form), and must require no special password or key for unpacking, reading or copying. 7. Additional Terms.

"Additional permissions" are terms that supplement the terms of this License by making exceptions from one or more of its conditions. Additional permissions that are applicable to the entire Program shall be treated as though they were included in this License, to the extent that they are valid under applicable law. If additional permissions apply only to part of the Program, that part may be used separately under those permissions, but the entire Program remains governed by this License without regard to the additional permissions.

When you convey a copy of a covered work, you may at your option remove any additional permissions from that copy, or from any part of it. (Additional permissions may be written to require their own removal in certain cases when you modify the work.) You may place additional permissions on material, added by you to a covered work, for which you have or can give appropriate copyright permission.

Notwithstanding any other provision of this License, for material you add to a covered work, you may (if authorized by the copyright holders of that material) supplement the terms of this License with terms:

•a) Disclaiming warranty or limiting liability differently from the terms of sections 15 and 16 of this License; or •b) Requiring preservation of specified reasonable legal notices or author attributions in that material or in the Appropriate Legal Notices displayed by works containing it; or •c) Prohibiting misrepresentation of the origin of that material, or requiring that modified versions of such material be marked in reasonable ways as different from the original version; or •d) Limiting the use for publicity purposes of names of licensors or authors of the material; or •e) Declining to grant rights under trademark law for use of some trade names, trademarks, or service marks; or •f) Requiring indemnification of licensors and authors of that material by anyone who conveys the material (or modified versions of it) with contractual assumptions of liability to the

recipient, for any liability that these contractual assumptions directly impose on those licensors and authors. All other non-permissive additional terms are considered "further restrictions" within the meaning of section 10. If the Program as you received it, or any part of it, contains a notice stating that it is governed by this License along with a term that is a further restriction, you may remove that term. If a license document contains a further restriction but permits relicensing or conveying under this License, you may add to a covered work material governed by the terms of that license document, provided that the further restriction does not survive such relicensing or conveying.

If you add terms to a covered work in accord with this section, you must place, in the relevant source files, a statement of the additional terms that apply to those files, or a notice indicating where to find the applicable terms.

Additional terms, permissive or non-permissive, may be stated in the form of a separately written license, or stated as exceptions; the above requirements apply either way.

8. Termination.

You may not propagate or modify a covered work except as expressly provided under this License. Any attempt otherwise to propagate or modify it is void, and will automatically terminate your rights under this License (including any patent licenses granted under the third paragraph of section 11). However, if you cease all violation of this License, then your license from a particular copyright holder is reinstated (a) provisionally, unless and until the copyright holder explicitly and finally terminates your license, and (b) permanently, if the copyright holder fails to notify you of the violation by some reasonable means prior to 60 days after the cessation. Moreover, your license from a particular copyright holder is reinstated permanently if the copyright holder notifies you of the violation by some reasonable means, this is the first time you have received notice of violation of this License (for any work) from that copyright holder, and you cure the violation prior to 30 days after your receipt of the notice.

Termination of your rights under this section does not terminate the licenses of parties who have received copies or rights from you under this License. If your rights have been terminated and not permanently reinstated, you do not qualify to receive new licenses for the same material under section 10.

9. Acceptance Not Required for Having Copies. You are not required to accept this License in order to receive or run a copy of the Program. Ancillary propagation of a covered work occurring solely as a consequence of using peerto-peer transmission to receive a copy likewise does not require acceptance. However, nothing other than this License grants you permission to propagate or modify any covered work. These actions infringe copyright if you do not accept this License. Therefore, by modifying or propagating a covered work, you indicate your acceptance of this License to do so. 10. Automatic Licensing of Downstream Recipients. Each time you convey a covered work, the recipient automatically receives a license from the original licensors, to run, modify and propagate that work, subject to this License. You are not responsible for enforcing compliance by third parties with this License.

An "entity transaction" is a transaction transferring control of an organization, or substantially all assets of one, or subdividing an organization, or merging organizations. If propagation of a covered work results from an entity transaction, each party to that transaction who receives a copy of the work also receives whatever licenses to the work the party's predecessor in interest had or could give under the previous paragraph, plus a right to possession of the Corresponding Source of the work from the predecessor in interest, if the predecessor has it or can get it with reasonable efforts.

You may not impose any further restrictions on the exercise of the rights granted or affirmed under this License. For example, you may not impose a license fee, royalty, or other charge for exercise of rights granted under this License, and you may not initiate litigation (including a cross-claim or counterclaim in a lawsuit) alleging that any patent claim is infringed by making, using, selling, offering for sale, or importing the Program or any portion of it.

#### 11. Patents.

A "contributor" is a copyright holder who authorizes use under this License of the Program or a work on which the Program is based. The work thus licensed is called the contributor's "contributor version". A contributor's "essential patent claims" are all patent claims owned or controlled by the contributor, whether already acquired or hereafter acquired, that would be infringed by some manner, permitted by this License, of making, using, or selling its contributor version, but do not include claims that would be infringed only as a consequence of further modification of the contributor version. For purposes of this definition, "control" includes the right to grant patent sublicenses in a manner consistent with the requirements of this License. Each contributor grants you a non-exclusive, worldwide, royaltyfree patent license under the contributor's essential patent claims, to make, use, sell, offer for sale, import and otherwise run, modify and propagate the contents of its contributor version.

In the following three paragraphs, a "patent license" is any express agreement or commitment, however denominated, not to enforce a patent (such as an express permission to practice a patent or covenant not to sue for patent infringement). To "grant" such a patent license to a party means to make such an agreement or commitment not to enforce a patent against the party.

If you convey a covered work, knowingly relying on a patent license, and the Corresponding Source of the work is not available for anyone to copy, free of charge and under the terms of this License, through a publicly available network server or other readily accessible means, then you must either (1) cause the Corresponding Source to be so available, or (2) arrange to deprive yourself of the benefit of the patent license for this particular work, or (3) arrange, in a manner consistent with the requirements of this License, to extend the patent license to downstream recipients. "Knowingly relying" means you have actual knowledge that, but for the patent license, your conveying the covered work in a country, or your recipient's use of the covered work in a country, would infringe one or more identifiable patents in that country that you have reason to believe are valid.

If, pursuant to or in connection with a single transaction or arrangement, you convey, or propagate by procuring conveyance of, a covered work, and grant a patent license to some of the parties receiving the covered work authorizing them to use, propagate, modify or convey a specific copy of the covered work, then the patent license you grant is automatically extended to all recipients of the covered work and works based on it.

A patent license is "discriminatory" if it does not include within the scope of its coverage, prohibits the exercise of, or is conditioned on the non-exercise of one or more of the rights that are specifically granted under this License. You may not convey a covered work if you are a party to an arrangement with a third party that is in the business of distributing software, under which you make payment to the third party based on the extent of your activity of conveying the work, and under which the third party grants, to any of the parties who would receive the covered work from you, a discriminatory patent license (a) in connection with copies of the covered work conveyed by you (or copies made from those copies), or (b) primarily for and in connection with specific products or compilations that contain the covered work, unless you entered into that arrangement, or that patent license was granted, prior to 28 March 2007. Nothing in this License shall be construed as excluding or limiting any implied license or other defenses to infringement that may otherwise be available to you under applicable patent law. 12. No Surrender of Others' Freedom.

If conditions are imposed on you (whether by court order, agreement or otherwise) that contradict the conditions of this License, they do not excuse you from the conditions of this License. If you cannot convey a covered work so as to satisfy simultaneously your obligations under this License and any other pertinent obligations, then as a consequence you may not convey it at all. For example, if you agree to terms that obligate you to collect a royalty for further conveying from those to whom you convey the Program, the only way you could satisfy both those terms and this License would be to refrain entirely from conveying the Program.

13. Use with the GNU Affero General Public License. Notwithstanding any other provision of this License, you have permission to link or combine any covered work with a work licensed under version 3 of the GNU Affero General Public License into a single combined work, and to convey the resulting work. The terms of this License will continue to apply to the part which is the covered work, but the special requirements of the GNU Affero General Public License, section 13, concerning interaction through a network will apply to the combination as such.

### 14. Revised Versions of this License.

The Free Software Foundation may publish revised and/or new versions of the GNU General Public License from time to time. Such new versions will be similar in spirit to the present version, but may differ in detail to address new problems or concerns. Each version is given a distinguishing version number. If the Program specifies that a certain numbered version of the GNU General Public License "or any later version" applies to it, you have the option of following the terms and conditions either of that numbered version or of any later version published by the

Free Software Foundation. If the Program does not specify a version number of the GNU General Public License, you may choose any version ever published by the Free Software Foundation.

If the Program specifies that a proxy can decide which future versions of the GNU General Public License can be used, that proxy's public statement of acceptance of a version permanently authorizes you to choose that version for the Program. Later license versions may give you additional or different permissions. However, no additional obligations are imposed on any author or copyright holder as a result of your choosing to follow a later version.

15. Disclaimer of Warranty.

THERE IS NO WARRANTY FOR THE PROGRAM, TO THE EXTENT PERMITTED BY APPLICABLE LAW. EXCEPT WHEN OTHERWISE STATED IN WRITING THE COPYRIGHT HOLDERS AND/OR OTHER PARTIES PROVIDE THE PROGRAM "AS IS" WITHOUT WARRANTY OF ANY KIND, EITHER EXPRESSED OR IMPLIED, INCLUDING, BUT NOT LIMITED TO, THE IMPLIED WARRANTIES OF MERCHANTABILITY AND FITNESS FOR A PARTICULAR PURPOSE. THE ENTIRE RISK AS TO THE QUALITY AND PERFORMANCE OF THE PROGRAM IS WITH YOU. SHOULD THE PROGRAM PROVE DEFECTIVE, YOU ASSUME THE COST OF ALL NECESSARY SERVICING, REPAIR OR CORRECTION.

16. Limitation of Liability.

IN NO EVENT UNLESS REQUIRED BY APPLICABLE LAW OR AGREED TO IN WRITING WILL ANY COPYRIGHT HOLDER, OR ANY OTHER PARTY WHO MODIFIES AND/OR CONVEYS THE PROGRAM AS PERMITTED ABOVE, BE LIABLE TO YOU FOR DAMAGES, INCLUDING ANY GENERAL, SPECIAL, INCIDENTAL OR CONSEQUENTIAL DAMAGES ARISING OUT OF THE USE OR INABILITY TO USE THE PROGRAM (INCLUDING BUT NOT LIMITED TO LOSS OF DATA OR DATA BEING RENDERED INACCURATE OR LOSSES SUSTAINED BY YOU OR THIRD PARTIES OR A FAILURE OF THE PROGRAM TO OPERATE WITH ANY OTHER PROGRAMS), EVEN IF SUCH HOLDER OR OTHER PARTY HAS BEEN ADVISED OF THE POSSIBILITY OF SUCH DAMAGES.

17. Interpretation of Sections 15 and 16.

If the disclaimer of warranty and limitation of liability provided above cannot be given local legal effect according to their terms, reviewing courts shall apply local law that most closely approximates an absolute waiver of all civil liability in connection with the Program, unless a warranty or assumption of liability accompanies a copy of the Program in return for a fee. END OF TERMS AND CONDITIONS

GNU LESSER GENERAL PUBLIC LICENSE Version 2.1, February 1999

\_\_\_\_\_\_\_\_\_\_\_\_\_\_\_\_\_\_\_\_\_\_\_\_\_\_\_\_\_\_\_\_\_\_\_\_\_\_\_\_

Copyright (C) 1991, 1999 Free Software Foundation, Inc. 51 Franklin Street, Fifth Floor, Boston, MA 02110-1301 USA Everyone is permitted to copy and distribute verbatim copies of this license document, but changing it is not allowed. [This is the first released version of the Lesser GPL. It also counts as the successor of the GNU Library Public License,

version 2, hence the version number 2.1.]

#### Preamble

The licenses for most software are designed to take away your freedom to share and change it. By contrast, the GNU General Public Licenses are intended to guarantee your freedom to share and change free software--to make sure the software is free for all its users.

This license, the Lesser General Public License, applies to some specially designated software packages--typically libraries--of the Free Software Foundation and other authors who decide to use it. You can use it too, but we suggest you first think carefully about whether this license or the ordinary General Public License is the better strategy to use in any particular case, based on the explanations below.

When we speak of free software, we are referring to freedom of use, not price. Our General Public Licenses are designed to make sure that you have the freedom to distribute copies of free software (and charge for this service if you wish); that you receive source code or can get it if you want it; that you can change the software and use pieces of it in new free programs; and that you are informed that you can do these things. To protect your rights, we need to make restrictions that forbid distributors to deny you these rights or to ask you to surrender these rights. These restrictions translate to certain responsibilities for you if you distribute copies of the library or if you modify it. For example, if you distribute copies of the library, whether gratis or for a fee, you must give the recipients all the rights that we gave you. You must make sure that they, too, receive or can get the source code. If you link other code with the library, you must provide complete object files to the recipients, so that they can relink them with the library after making changes to the library and recompiling it. And you must show them these terms so they know their rights.

We protect your rights with a two-step method: (1) we copyright the library, and (2) we offer you this license, which gives you legal permission to copy, distribute and/or modify the library.

To protect each distributor, we want to make it very clear that there is no warranty for the free library. Also, if the library is modified by someone else and passed on, the recipients should know that what they have is not the original version, so that the original author's reputation will not be affected by problems that might be introduced by others.

Finally, software patents pose a constant threat to the existence of any free program. We wish to make sure that a company cannot effectively restrict the users of a free program by obtaining a restrictive license from a patent holder. Therefore, we insist that any patent license obtained for a version of the library must be consistent with the full freedom of use specified in this license.

Most GNU software, including some libraries, is covered by the ordinary GNU General Public License. This license, the GNU Lesser General Public License, applies to certain designated libraries, and is quite different from the ordinary General Public License. We use this license for certain libraries in order to permit linking those libraries into non-free programs. When a program is linked with a library, whether statically or

using a shared library, the combination of the two is legally speaking a combined work, a derivative of the original library. The ordinary General Public License therefore permits such linking only if the entire combination fits its criteria of freedom. The Lesser General Public License permits more lax criteria for linking other code with the library.

We call this license the "Lesser" General Public License because it does Less to protect the user's freedom than the ordinary General Public License. It also provides other free software developers Less of an advantage over competing non-free programs. These disadvantages are the reason we use the ordinary General Public License for many libraries. However, the Lesser license provides advantages in certain special circumstances.

For example, on rare occasions, there may be a special need to encourage the widest possible use of a certain library, so that it becomes a de-facto standard. To achieve this, non-free programs must be allowed to use the library. A more frequent case is that a free library does the same job as widely used nonfree libraries. In this case, there is little to gain by limiting the free library to free software only, so we use the Lesser General Public License.

In other cases, permission to use a particular library in non-free programs enables a greater number of people to use a large body of free software. For example, permission to use the GNU C Library in non-free programs enables many more people to use the whole GNU operating system, as well as its variant, the GNU/Linux operating system.

Although the Lesser General Public License is Less protective of the users' freedom, it does ensure that the user of a program that is linked with the Library has the freedom and the wherewithal to run that program using a modified version of the Library.

The precise terms and conditions for copying, distribution and modification follow. Pay close attention to the difference between a "work based on the library" and a "work that uses the library". The former contains code derived from the library, whereas the latter must be combined with the library in order to run.

#### TERMS AND CONDITIONS FOR COPYING, DISTRIBUTION AND MODIFICATION

0. This License Agreement applies to any software library or other program which contains a notice placed by the copyright holder or other authorized party saying it may be distributed under the terms of this Lesser General Public License (also called "this License"). Each licensee is addressed as "you". A "library" means a collection of software functions and/or data prepared so as to be conveniently linked with application programs (which use some of those functions and data) to form executables.

The "Library", below, refers to any such software library or work which has been distributed under these terms. A "work based on the Library" means either the Library or any derivative work under copyright law: that is to say, a work containing the Library or a portion of it, either verbatim or with modifications and/or translated straightforwardly into another language. (Hereinafter, translation is included without limitation in the term "modification".)

"Source code" for a work means the preferred form of the work for making modifications to it. For a library, complete source code means all the source code for all modules it contains, plus any associated interface definition files, plus the scripts used to control compilation and installation of the library. "Source code" for a work means the preferred form of the work for making modifications to it. For a library, complete source

code means all the source code for all modules it contains, plus any associated interface definition files, plus the scripts used to control compilation and installation of the library.

1. You may copy and distribute verbatim copies of the Library's complete source code as you receive it, in any medium, provided that you conspicuously and appropriately publish on each copy an appropriate copyright notice and disclaimer of warranty; keep intact all the notices that refer to this License and to the absence of any warranty; and distribute a copy of this License along with the Library.

You may charge a fee for the physical act of transferring a copy, and you may at your option offer warranty protection in exchange for a fee.

2. You may modify your copy or copies of the Library or any portion of it, thus forming a work based on the Library, and copy and distribute such modifications or work under the terms of Section 1 above, provided that you also meet all of these conditions: a) The modified work must itself be a software library. b) You must cause the files modified to carry prominent notices stating that you changed the files and the date of any change. c) You must cause the whole of the work to be licensed at no charge to all third parties under the terms of this License. d) If a facility in the modified Library refers to a function or a table of data to be supplied by an application program that uses the facility, other than as an argument passed when the facility is invoked, then you must make a good faith effort to ensure that, in the event an application does not supply such function or table, the facility still operates, and performs whatever part of its purpose remains meaningful. (For example, a function in a library to compute square roots has a purpose that is entirely welldefined independent of the application. Therefore, Subsection 2d requires that any application-supplied function or table used by this function must be optional: if the application does not supply it, the square root function must still compute square roots.)

These requirements apply to the modified work as a whole. If identifiable sections of that work are not derived from the Library, and can be reasonably considered independent and separate works in themselves, then this License, and its terms, do not apply to those sections when you distribute them as separate works. But when you distribute the same sections as part of a whole which is a work based on the Library, the distribution of the whole must be on the terms of this License, whose permissions for other licensees extend to the entire whole, and thus to each and every part regardless of who wrote it.

Thus, it is not the intent of this section to claim rights or contest your rights to work written entirely by you; rather, the intent is to exercise the right to control the distribution of derivative or collective works based on the Library.

In addition, mere aggregation of another work not based on the

Library with the Library (or with a work based on the Library) on a volume of a storage or distribution medium does not bring the other work under the scope of this License.

3. You may opt to apply the terms of the ordinary GNU General Public License instead of this License to a given copy of the Library. To do this, you must alter all the notices that refer to this License, so that they refer to the ordinary GNU General Public License, version 2, instead of to this License. (If a newer version than version 2 of the ordinary GNU General Public License has appeared, then you can specify that version instead if you wish.) Do not make any other change in these notices. Once this change is made in a given copy, it is irreversible for that copy, so the ordinary GNU General Public License applies to all subsequent copies and derivative works made from that copy. This option is useful when you wish to copy part of the code of the Library into a program that is not a library. 4. You may copy and distribute the Library (or a portion or derivative of it, under Section 2) in object code or executable form under the terms of Sections 1 and 2 above provided that you accompany it with the complete corresponding machinereadable source code, which must be distributed under the terms of Sections 1 and 2 above on a medium customarily used for software interchange.

If distribution of object code is made by offering access to copy from a designated place, then offering equivalent access to copy the source code from the same place satisfies the requirement to distribute the source code, even though third parties are not compelled to copy the source along with the object code. 5. A program that contains no derivative of any portion of the Library, but is designed to work with the Library by being compiled or linked with it, is called a "work that uses the Library". Such a work, in isolation, is not a derivative work of the Library, and therefore falls outside the scope of this License. However, linking a "work that uses the Library" with the Library creates an executable that is a derivative of the Library (because it contains portions of the Library), rather than a "work that uses the library".

The executable is therefore covered by this License. Section 6 states terms for distribution of such executables.

When a "work that uses the Library" uses material from a header file that is part of the Library, the object code for the work may be a derivative work of the Library even though the source code is not. Whether this is true is especially significant if the work can be linked without the Library, or if the work is itself a library. The threshold for this to be true is not precisely defined by law. If such an object file uses only numerical parameters, data structure layouts and accessors, and small macros and small inline functions (ten lines or less in length), then the use of the object file is unrestricted, regardless of whether it is legally a derivative work. (Executables containing this object code plus portions of the Library will still fall under Section 6.) Otherwise, if the work is a derivative of the Library, you may distribute the object code for the work under the terms of Section 6. Any executables containing that work also fall under Section 6, whether or not they are linked directly with the Library itself.

6. As an exception to the Sections above, you may also combine or link a "work that uses the Library" with the Library to produce a work containing portions of the Library, and distribute that work under terms of your choice, provided that the terms permit modification of the work for the customer's own use and reverse engineering for debugging such modifications. You must give prominent notice with each copy of the work that the Library is used in it and that the Library and its use are covered by this License. You must supply a copy of this License. If the work during execution displays copyright notices, you must include the copyright notice for the Library among them, as well as a reference directing the user to the copy of this License. Also, you must do one of these things: a) Accompany the work with the complete corresponding machine-readable source code for the Library including whatever changes were used in the work (which must be distributed under Sections 1 and 2 above); and, if the work is an executable linked with the Library, with the complete machine-readable "work that uses the Library", as object code and/or source code, so that the user can modify the Library and then relink to produce a modified executable containing the modified Library. (It is understood that the user who changes the contents of definitions files in the Library will not necessarily be able to recompile the application to use the modified definitions.) b) Use a suitable shared library mechanism for linking with the Library. A suitable mechanism is one that (1) uses at run time a copy of the library already present on the user's computer system, rather than copying library functions into the executable, and (2) will operate properly with a modified version of the library, if the user installs one, as long as the modified version is interface-compatible with the version that the work was made with. c) Accompany the work with a written offer, valid for at least three years, to give the same user the materials specified in Subsection 6a, above, for a charge no more than the cost of performing this distribution. d) If distribution of the work is made by offering access to copy from a designated place, offer equivalent access to copy the above specified materials from the same place. e) Verify that the user has already received a copy of these materials or that you have already sent this user a copy. For an executable, the required form of the "work that uses the Library" must include any data and utility programs needed for reproducing the executable from it. However, as a special exception, the materials to be distributed need not include anything that is normally distributed (in either source or binary form) with the major components (compiler, kernel, and so on) of the operating system on which the executable runs, unless that component itself accompanies the executable.

It may happen that this requirement contradicts the license restrictions of other proprietary libraries that do not normally accompany the operating system. Such a contradiction means you cannot use both them and the Library together in an executable that you distribute.

7. You may place library facilities that are a work based on the Library side-by-side in a single library together with other library facilities not covered by this License, and distribute such a combined library, provided that the separate distribution of the work based on the Library and of the other library facilities is otherwise permitted, and provided that you do these two things: a) Accompany the combined library with a copy of the same work based on the Library, uncombined with any other library

facilities. This must be distributed under the terms of the Sections above. b) Give prominent notice with the combined library of the fact that part of it is a work based on the Library, and explaining where to find the accompanying uncombined form of the same work.

8. You may not copy, modify, sublicense, link with, or distribute the Library except as expressly provided under this License. Any attempt otherwise to copy, modify, sublicense, link with, or distribute the Library is void, and will automatically terminate your rights under this License. However, parties who have received copies, or rights, from you under this License will not have their licenses terminated so long as such parties remain in full compliance.

9. You are not required to accept this License, since you have not signed it. However, nothing else grants you permission to modify or distribute the Library or its derivative works. These actions are prohibited by law if you do not accept this License. Therefore, by modifying or distributing the Library (or any work based on the Library), you indicate your acceptance of this License to do so, and all its terms and conditions for copying, distributing or modifying the Library or works based on it. 10. Each time you redistribute the Library (or any work based on the Library), the recipient automatically receives a license from the original licensor to copy, distribute, link with or modify the Library subject to these terms and conditions. You may not impose any further restrictions on the recipients' exercise of the rights granted herein. You are not responsible for enforcing compliance by third parties with this License.

11. If, as a consequence of a court judgment or allegation of patent infringement or for any other reason (not limited to patent issues), conditions are imposed on you (whether by court order, agreement or otherwise) that contradict the conditions of this License, they do not excuse you from the conditions of this License. If you cannot distribute so as to satisfy simultaneously your obligations under this License and any other pertinent obligations, then as a consequence you may not distribute the Library at all. For example, if a patent license would not permit royalty-free redistribution of the Library by all those who receive copies directly or indirectly through you, then the only way you could satisfy both it and this License would be to refrain entirely from distribution of the Library.

If any portion of this section is held invalid or unenforceable under any particular circumstance, the balance of the section is intended to apply, and the section as a whole is intended to apply in other circumstances.

It is not the purpose of this section to induce you to infringe any patents or other property right claims or to contest validity of any such claims; this section has the sole purpose of protecting the integrity of the free software distribution system which is implemented by public license practices. Many people have made generous contributions to the wide range of software distributed through that system in reliance on consistent application of that system; it is up to the author/donor to decide if he or she is willing to distribute software through any other system and a licensee cannot impose that choice. This section is intended to make thoroughly clear what is believed to be a consequence of the rest of this License. 12. If the distribution and/or use of the Library is restricted in

certain countries either by patents or by copyrighted interfaces, the original copyright holder who places the Library under this License may add an explicit geographical distribution limitation excluding those countries, so that distribution is permitted only in or among countries not thus excluded. In such case, this License incorporates the limitation as if written in the body of this License.

13. The Free Software Foundation may publish revised and/or new versions of the Lesser General Public License from time to time. Such new versions will be similar in spirit to the present version, but may differ in detail to address new problems or concerns.

Each version is given a distinguishing version number. If the Library specifies a version number of this License which applies to it and "any later version", you have the option of following the terms and conditions either of that version or of any later version published by the Free Software Foundation. If the Library does not specify a license version number, you may choose any version ever published by the Free Software Foundation. 14. If you wish to incorporate parts of the Library into other free programs whose distribution conditions are incompatible with these, write to the author to ask for permission. For software which is copyrighted by the Free Software Foundation, write to the Free Software Foundation; we sometimes make exceptions for this. Our decision will be guided by the two goals of preserving the free status of all derivatives of our free software and of promoting the sharing and reuse of software generally.

#### NO WARRANTY

15. BECAUSE THE LIBRARY IS LICENSED FREE OF CHARGE, THERE IS NO WARRANTY FOR THE LIBRARY, TO THE EXTENT PERMITTED BY APPLICABLE LAW. EXCEPT WHEN OTHERWISE STATED IN WRITING THE COPYRIGHT HOLDERS AND/OR OTHER PARTIES PROVIDE THE LIBRARY "AS IS" WITHOUT WARRANTY OF ANY KIND, EITHER EXPRESSED OR IMPLIED, INCLUDING, BUT NOT LIMITED TO, THE IMPLIED WARRANTIES OF MERCHANTABILITY AND FITNESS FOR A PARTICULAR PURPOSE. THE ENTIRE RISK AS TO THE QUALITY AND PERFORMANCE OF THE LIBRARY IS WITH YOU. SHOULD THE LIBRARY PROVE DEFECTIVE, YOU ASSUME THE COST OF ALL NECESSARY SERVICING, REPAIR OR CORRECTION. 16. IN NO EVENT UNLESS REQUIRED BY APPLICABLE LAW OR AGREED TO IN WRITING WILL ANY COPYRIGHT HOLDER, OR ANY OTHER PARTY WHO MAY MODIFY AND/OR REDISTRIBUTE THE LIBRARY AS PERMITTED ABOVE, BE LIABLE TO YOU FOR DAMAGES, INCLUDING ANY GENERAL, SPECIAL, INCIDENTAL OR CONSEQUENTIAL DAMAGES ARISING OUT OF THE USE OR INABILITY TO USE THE LIBRARY (INCLUDING BUT NOT LIMITED TO LOSS OF DATA OR DATA BEING RENDERED INACCURATE OR LOSSES SUSTAINED BY YOU OR THIRD PARTIES OR A FAILURE OF THE LIBRARY TO OPERATE WITH ANY OTHER SOFTWARE), EVEN IF SUCH HOLDER OR OTHER PARTY HAS BEEN ADVISED OF THE POSSIBILITY OF SUCH DAMAGES.

GNU LESSER GENERAL PUBLIC LICENSE Version 3, 29 June

\_\_\_\_\_\_\_\_\_\_\_\_\_\_\_\_\_\_\_\_\_\_\_\_\_\_\_\_\_\_\_\_\_\_\_\_\_\_\_\_

## 2007 Copyright © 2007 Free Software Foundation, Inc. http://fsf.org/

Everyone is permitted to copy and distribute verbatim copies of this license document, but changing it is not allowed. This version of the GNU Lesser General Public License incorporates the terms and conditions of version 3 of the GNU General Public License, supplemented by the additional permissions listed below.

#### 0. Additional Definitions.

As used herein, "this License" refers to version 3 of the GNU Lesser General Public License, and the "GNU GPL" refers to version 3 of the GNU General Public License.

"The Library" refers to a covered work governed by this License, other than an Application or a Combined Work as defined below.

An "Application" is any work that makes use of an interface provided by the Library, but which is not otherwise based on the Library. Defining a subclass of a class defined by the Library is deemed a mode of using an interface provided by the Library. A "Combined Work" is a work produced by combining or linking an Application with the Library. The particular version of the Library with which the Combined Work was made is also called the "Linked Version".

The "Minimal Corresponding Source" for a Combined Work means the Corresponding Source for the Combined Work, excluding any source code for portions of the Combined Work that, considered in isolation, are based on the Application, and not on the Linked Version.

The "Corresponding Application Code" for a Combined Work means the object code and/or source code for the Application, including any data and utility programs needed for reproducing the Combined Work from the Application, but excluding the System Libraries of the Combined Work.

1. Exception to Section 3 of the GNU GPL.

You may convey a covered work under sections 3 and 4 of this License without being bound by section 3 of the GNU GPL. 2. Conveying Modified Versions.

If you modify a copy of the Library, and, in your modifications, a facility refers to a function or data to be supplied by an Application that uses the facility (other than as an argument passed when the facility is invoked), then you may convey a copy of the modified version: a) under this License, provided that you make a good faith effort to ensure that, in the event an Application does not supply the function or data, the facility still operates, and performs whatever part of its purpose remains meaningful, or b) under the GNU GPL, with none of the additional permissions of this License applicable to that copy. 3. Object Code Incorporating Material from Library Header Files. The object code form of an Application may incorporate material from a header file that is part of the Library. You may convey such object code under terms of your choice, provided that, if the incorporated material is not limited to numerical parameters, data structure layouts and accessors, or small macros, inline functions and templates (ten or fewer lines in length), you do both of the following: a) Give prominent notice with each copy of the object code that the Library is used in it and that the Library and its use are covered by this License. b) Accompany the object code with a copy of the GNU GPL and

# this license document.

4. Combined Works.

You may convey a Combined Work under terms of your choice that, taken together, effectively do not restrict modification of the portions of the Library contained in the Combined Work and reverse engineering for debugging such modifications, if you also do each of the following: a) Give prominent notice with each copy of the Combined Work that the Library is used in it and that the Library and its use are covered by this License. b) Accompany the Combined Work with a copy of the GNU GPL and this license document. c) For a Combined Work that displays copyright notices during execution, include the copyright notice for the Library among these notices, as well as a reference directing the user to the copies of the GNU GPL and this license document. d) Do one of the following: 0) Convey the Minimal Corresponding Source under the terms of this License, and the Corresponding Application Code in a form suitable for, and under terms that permit, the user to recombine or relink the Application with a modified version of the Linked Version to produce a modified Combined Work, in the manner specified by section 6 of the GNU GPL for conveying Corresponding Source. 1) Use a suitable shared library mechanism for linking with the Library. A suitable mechanism is one that (a) uses at run time a copy of the Library already present on the user's computer system, and (b) will operate properly with a modified version of the Library that is interfacecompatible with the Linked Version. e) Provide Installation Information, but only if you would otherwise be required to provide such information under section 6 of the GNU GPL, and only to the extent that such information is necessary to install and execute a modified version of the Combined Work produced by recombining or relinking the Application with a modified version of the Linked Version. (If you use option 4d0, the Installation Information must accompany the Minimal Corresponding Source and Corresponding Application Code. If you use option 4d1, you must provide the Installation Information in the manner specified by section 6 of the GNU GPL for conveying Corresponding Source.)

#### 5. Combined Libraries.

You may place library facilities that are a work based on the Library side by side in a single library together with other library facilities that are not Applications and are not covered by this License, and convey such a combined library under terms of your choice, if you do both of the following: a) Accompany the combined library with a copy of the same work based on the Library, uncombined with any other library facilities, conveyed under the terms of this License. b) Give prominent notice with the combined library that part of it is a work based on the Library, and explaining where to find the accompanying uncombined form of the same work.

6. Revised Versions of the GNU Lesser General Public License. The Free Software Foundation may publish revised and/or new versions of the GNU Lesser General Public License from time to time. Such new versions will be similar in spirit to the present version, but may differ in detail to address new problems or concerns.

Each version is given a distinguishing version number. If the Library as you received it specifies that a certain numbered version of the GNU Lesser General Public License "or any later version" applies to it, you have the option of following the terms and conditions either of that published version or of any later version published by the Free Software Foundation. If the Library as you received it does not specify a version number of the GNU Lesser General Public License, you may choose any version of the GNU Lesser General Public License ever published by the Free Software Foundation. If the Library as you received it specifies that a proxy can decide whether future versions of the GNU Lesser General Public License shall apply, that proxy's public statement of acceptance of any version is permanent authorization for you to choose that version for the Library.

#### Apache LICENSE Version 2.0, January 2004 http://www.apache.org/licenses/ TERMS AND CONDITIONS FOR USE, REPRODUCTION, AND DISTRIBUTION 1. Definitions.

 $\overline{\phantom{a}}$  , and the set of the set of the set of the set of the set of the set of the set of the set of the set of the set of the set of the set of the set of the set of the set of the set of the set of the set of the s

"License" shall mean the terms and conditions for use, reproduction, and distribution as defined by Sections 1 through 9 of this document. "Licensor" shall mean the copyright owner or entity authorized by the copyright owner that is granting the License.

"Legal Entity" shall mean the union of the acting entity and all other entities that control, are controlled by, or are under common control with that entity. For the purposes of this definition, "control" means (i) the power, direct or indirect, to cause the direction or management of such entity, whether by contract or otherwise, or (ii) ownership of fifty percent (50%) or more of the outstanding shares, or (iii) beneficial ownership of such entity. "You" (or "Your") shall mean an individual or Legal Entity exercising permissions granted by this License. "Source" form shall mean the preferred form for making modifications, including but not limited to software source code, documentation source, and configuration files.

"Contribution" shall mean any work of authorship, including the original version of the Work and any modifications or additions to that Work or Derivative Works thereof, that is intentionally submitted to Licensor for inclusion in the Work by the copyright owner or by an individual or Legal Entity authorized to submit on behalf of the copyright owner. For the purposes of this definition, "submitted" means any form of electronic, verbal, or written communication sent to the Licensor or its representatives, including but not limited to communication on electronic mailing lists, source code control systems, and issue tracking systems that are managed by, or on behalf of, the Licensor for the purpose of discussing and improving the Work, but excluding communication that is conspicuously marked or otherwise designated in writing by the copyright owner as "Not a Contribution."

"Contributor" shall mean Licensor and any individual or Legal Entity on behalf of whom a Contribution has been received by Licensor and subsequently incorporated within the Work. 2. Grant of Copyright License. Subject to the terms and conditions of this License, each Contributor hereby grants to You a perpetual, worldwide, non-exclusive, no-charge, royaltyfree, irrevocable copyright license to reproduce, prepare Derivative Works of, publicly display, publicly perform,

sublicense, and distribute the Work and such Derivative Works in Source or Object form.

3. Grant of Patent License. Subject to the terms and conditions of this License, each Contributor hereby grants to You a perpetual, worldwide, non-exclusive, no-charge, royalty-free, irrevocable (except as stated in this section) patent license to make, have made, use, offer to sell, sell, import, and otherwise transfer the Work, where such license applies only to those patent claims licensable by such Contributor that are necessarily infringed by their Contribution(s) alone or by combination of their Contribution(s) with the Work to which such Contribution(s) was submitted. If You institute patent litigation against any entity (including a cross-claim or counterclaim in a lawsuit) alleging that the Work or a Contribution incorporated within the Work constitutes direct or contributory patent infringement, then any patent licenses granted to You under this License for that Work shall terminate as of the date such litigation is filed.

4. Redistribution. You may reproduce and distribute copies of the Work or Derivative Works thereof in any medium, with or without modifications, and in Source or Object form, provided that you meet the following conditions: (a) You must give any other recipients of the Work or Derivative Works a copy of this License; and (b) You must cause any modified files to carry prominent notices stating that You changed the files; and (c) You must retain, in the Source form of any Derivative Works that You distribute, all copyright, patent, trademark, and attribution notices from the Source form of the Work, excluding those notices that do not pertain to any part of the Derivative Works; and (d) If the Work includes a "NOTICE" text file as part of its distribution, then any Derivative Works that You distribute must include a readable copy of the attribution notices contained within such NOTICE file, excluding those notices that do not pertain to any part of the Derivative Works, in at least one of the following places: within a NOTICE text file distributed as part of the Derivative Works; within the Source form or documentation, if provided along with the Derivative Works; or, within a display generated by the Derivative Works, if and wherever such third-party notices normally appear. The contents of the NOTICE file are for informational purposes only and do not modify the License. You may add Your own attribution notices within Derivative Works that You distribute, alongside or as an addendum to the NOTICE text from the Work, provided that such additional attribution notices cannot be construed as modifying the License.

You may add Your own copyright statement to Your modifications and may provide additional or different license terms and conditions for use, reproduction, or distribution of Your modifications, or for any such Derivative Works as a whole, provided Your use, reproduction, and distribution of the Work otherwise complies with the conditions stated in this License.

5. Submission of Contributions. Unless You explicitly state otherwise, any Contribution intentionally submitted for inclusion in the Work by You to the Licensor shall be under the terms and conditions of this License, without any additional terms or conditions.

Notwithstanding the above, nothing herein shall supersede or

modify the terms of any separate license agreement you may have executed with Licensor regarding such Contributions. 6. Trademarks. This License does not grant permission to use the trade names, trademarks, service marks, or product names of the Licensor, except as required for reasonable and customary use in describing the origin of the Work and reproducing the content of the NOTICE file.

7. Disclaimer of Warranty. Unless required by applicable law or agreed to in writing, Licensor provides the Work (and each Contributor provides its Contributions) on an "AS IS" BASIS, WITHOUT WARRANTIES OR CONDITIONS OF ANY KIND, either express or implied, including, without limitation, any warranties or conditions of TITLE, NON-INFRINGEMENT, MERCHANTABILITY, or FITNESS FOR A PARTICULAR PURPOSE.

You are solely responsible for determining the appropriateness of using or redistributing the Work and assume any risks associated with Your exercise of permissions under this License. 8. Limitation of Liability. In no event and under no legal theory, whether in tort (including negligence), contract, or otherwise, unless required by applicable law (such as deliberate and grossly negligent acts) or agreed to in writing, shall any Contributor be liable to You for damages, including any direct, indirect, special, incidental, or consequential damages of any character arising as a result of this License or out of the use or inability to use the Work (including but not limited to damages for loss of goodwill, work stoppage, computer failure or malfunction, or any and all other commercial damages or losses), even if such Contributor has been advised of the possibility of such damages. 9. Accepting Warranty or Additional Liability. While redistributing the Work or Derivative Works thereof, You may choose to offer, and charge a fee for, acceptance of support, warranty, indemnity, or other liability obligations and/or rights consistent with this License. However, in accepting such obligations, You may act only on Your own behalf and on Your sole responsibility, not on behalf of any other Contributor, and only if You agree to indemnify, defend, and hold each Contributor harmless for any liability incurred by, or claims asserted against, such Contributor by reason of your accepting any such warranty or additional liability.

 $\overline{\phantom{a}}$  , and the set of the set of the set of the set of the set of the set of the set of the set of the set of the set of the set of the set of the set of the set of the set of the set of the set of the set of the s

# <span id="page-54-2"></span><span id="page-54-0"></span>Solução de problemas e suporte

# <span id="page-54-1"></span> $\frac{1}{141}$

# Solução de problemas

# Canais

# Não foi localizado um canal digital durante a instalação

Consulte as especificações técnicas para certificar-se de que a TV suporte DVB-T ou DVB-C no seu país.

Verifique se todos os cabos estão conectados corretamente e se foi selecionada a rede correta.

# Os canais previamente instalados não aparecem na lista de canais

Verifique se a lista de canais correta está selecionada.

# Informações gerais

# A TV não liga

- Desconecte o cabo de alimentação da tomada. Aguarde um minuto e o reconecte.

- Verifique se o cabo de alimentação está bem conectado.

# Som ao ligar ou desligar

Ao ligar/desligar a TV ou colocá-la no modo de espera, você ouve estalos do aparelho. O som de estalos vem da expansão e contração normais da TV à medida que ela esfria ou aquece. Isso não afeta seu desempenho.

# A TV não responde ao controle remoto

A TV demora alguns instantes para iniciar. Durante esse período, a TV não responderá ao controle remoto nem aos controles na TV. Isso é normal.

Se a TV continuar sem responder ao controle remoto, verifique se o controle está funcionando usando a câmera de um celular. Coloque o celular no modo de câmera e aponte o controle remoto para a lente da câmera. Se você pressionar qualquer tecla do controle remoto e perceber que o LED infravermelho pisca pela câmera, o controle remoto está funcionando. É necessário verificar o problema na TV.

Se você não perceber a luz piscar, o controle remoto pode estar danificado ou com a pilha fraca.

Esse método de verificação não é possível com controles remotos emparelhados com a TV por conexão sem fio.

# A TV volta ao modo de espera depois que a tela de inicialização da Philips aparece

Quando a TV está em modo de espera, é exibida uma tela de inicialização da Philips, depois a TV volta ao modo de espera. Isso é normal. Quando a TV é desconectada e reconectada à fonte de energia, a tela de inicialização é exibida na inicialização seguinte. Para ligar a TV pelo modo de espera, pressione o botão do controle remoto ou da TV.

# A luz de espera fica piscando

Desconecte o cabo de energia da tomada. Aguarde 5 minutos antes de reconectá-lo. Se continuar piscando, entre em contato com o Atendimento ao Cliente Philips TV.

## Idioma do menu incorreto

Volte para o seu idioma.

- 1. Pressione  $\bigcap$ , selecione Configurar e pressione OK.
- 2. Selecione Configurações da TV > Ajustes gerais > Idioma do menu e pressione OK.
- 3. Selecione o idioma desejado e pressione OK.
- 4. Pressione  $\blacktriangleleft$ , várias vezes se necessário, para fechar o menu.

# Imagem

### Nenhuma imagem/Imagem distorcida

- Verifique se a antena está conectada corretamente à TV.

- Verifique se o dispositivo correto está selecionado como fonte de exibição.

- Verifique se o dispositivo externo ou a fonte estão conectados corretamente.

# Há som, mas não há imagem

- Verifique se as configurações de imagem estão corretas.

# Má recepção da antena

- Verifique se a antena está conectada corretamente à TV.

- Caixas acústicas com volume alto, dispositivos de áudio não aterrados, luzes de néon, prédios altos e outros objetos grandes podem prejudicar a qualidade da recepção. Se possível, tente melhorar a qualidade da recepção mudando a posição da antena ou afastando os dispositivos da TV.

- Caso a recepção esteja ruim apenas em um canal, ajuste a sintonia fina desse canal.

# Imagem ruim de um dispositivo

- Verifique se o dispositivo está conectado corretamente.
- Verifique se as configurações de imagem estão corretas.

#### As configurações de imagem mudam depois de um tempo

Veja se Modo de uso está definido como inicial. Mude e salve as configurações neste modo.

#### Aparece um banner de anúncio

Veja se Modo de uso está definido como inicial.

# A imagem não cabe na tela

<span id="page-55-3"></span>Altere o formato da imagem. Pressione **...** 

# O formato da imagem muda de acordo com o canal exibido

Selecione um formato de imagem diferente de "Auto".

#### A posição da imagem está incorreta

Os sinais de imagem de alguns dispositivos podem não se enquadrar na tela corretamente. Verifique a saída de sinal do dispositivo.

#### A imagem do computador não permanece estável

Verifique se o PC usa a resolução e a taxa de atualização compatíveis.

# Áudio

### Sem som ou qualidade do som deficiente

Se você não detectar sinal de áudio, a TV desligará a saída de áudio automaticamente — isso não indica um defeito.

<span id="page-55-0"></span>- Verifique se as configurações de som estão corretas.

- Verifique se todos os cabos estão conectados corretamente.

- Verifique se o volume não está silenciado.

- Verifique se a saída de áudio da TV está conectada à entrada de áudio do dispositivo de Home Theater.

**-** O som deve ser reproduzido nas caixas acústicas do HTS.

- Alguns dispositivos podem exigir que você ative manualmente a saída de áudio HDMI. Caso o áudio HDMI já esteja ativado, mas ainda não haja áudio, tente mudar o formato de áudio digital do dispositivo para PCM (Pulse Code Modulation, modulação por código de pulso). Consulte as instruções na documentação de seu dispositivo.

# <span id="page-55-1"></span>Conexões

# HDMI

- Observação: a compatibilidade com a HDCP (High-bandwidth Digital Content Protection, proteção de conteúdo digital em banda larga) pode aumentar o tempo necessário para uma TV exibir conteúdo de um dispositivo HDMI.

- Caso a TV não reconheça o dispositivo HDMI e nenhuma imagem for exibida, tente alternar a fonte de um dispositivo para outro e vice-versa.

<span id="page-55-2"></span>- Caso haja falhas intermitentes no som, verifique se as configurações de saída do dispositivo HDMI estão corretas. - Ao usar um adaptador ou cabo HDMI para DVI, verifique se há outro cabo de áudio conectado a AUDIO IN (somente minitomada), se disponível.

# O recurso EasyLink não funciona

- Verifique se os dispositivos HDMI são compatíveis com HDMI-CEC. Os recursos de EasyLink só funcionam com dispositivos compatíveis com HDMI-CEC.

#### Não aparece um ícone de volume

- Quando um dispositivo de áudio HDMI-CEC está conectado, esse comportamento é normal.

# Fotos, vídeos e músicas a partir de um dispositivo USB não aparecem

- Verifique se o dispositivo de armazenamento USB está definido como compatível com Classe de armazenamento em massa, conforme descrito na documentação do dispositivo de armazenamento.

- Verifique se o dispositivo de armazenamento USB é compatível com a TV.

- Verifique se os formatos de arquivo de áudio e imagem são compatíveis com a TV.

# Reprodução cortada de arquivos USB

- O desempenho de transferência do dispositivo de armazenamento USB pode limitar a taxa de transferência de dados para a TV, causando uma reprodução de má qualidade.

# $\overline{142}$

# Registrar

Registre sua TV e aproveite inúmeras vantagens, como suporte total (incluindo downloads), acesso privilegiado a informações sobre novos produtos, ofertas e descontos exclusivos, oportunidades de faturar prêmios e ainda participar de pesquisas sobre lançamentos.

Visite [www.philips.com/welcome](http://www.philips.com/welcome)

# 14.3

# Ajuda

Essa TV oferece ajuda na tela.

# Abra Ajuda

- 1. Pressione **n** para abrir o menu inicial.
- 2. Selecione Ajuda e pressione OK.

UMv\_PFT5509\_0319\_20140617

# 14.4

# Ajuda online

Para solucionar qualquer problema relacionado à TV Philips, você pode consultar nosso suporte online. Selecione seu idioma e digite o número do modelo do seu produto.

# Visite www.philips.com/support.

No site de suporte você pode encontrar o número de telefone do seu país para encontrar em contato, bem como respostam a perguntas frequentes (FAQs). Em alguns países, você pode

<span id="page-56-1"></span>conversar com uma de nossos colaboradores e fazer perguntas diretamente ou enviar uma pergunta por e-mail. Você pode baixar o novo software da TV ou o manual para ler no seu computador.

# <span id="page-56-0"></span>14.5 Atendimento ao Cliente/Reparo

Para obter suporte e reparo, ligue para a Central de Atendimento ao Cliente no seu país. Encontre o número do telefone na documentação impressa fornecida com a TV. Ou consulte nosso site www.philips.com/support.

# Números do modelo e de série da TV

Você pode ser solicitado a fornecer os números do modelo e de série da TV. Esses números estão na identificação da embalagem ou na identificação de tipo existente na parte traseira ou inferior da TV.

# **A** Aviso

Não tente consertar a TV por conta própria. Isso poderá provocar ferimentos graves, danos irreparáveis à TV ou anular sua garantia.

# <span id="page-57-2"></span><span id="page-57-0"></span>Segurança e cuidados

# <span id="page-57-1"></span>15.1

# Segurança

# Importante

Antes de usar a TV, leia todas as instruções de segurança. Se você causar danos à TV por não ter seguido as instruções corretamente, a garantia não será aplicável.

# Certifique-se de que a TV não irá cair

Sempre use o suporte de parede para certificar-se de que a TV não cairá. Monte o suporte e encaixe a TV no suporte, mesmo que você coloque a TV no chão.

Você pode encontrar as instruções de montagem no Guia de Início Rápido que veio com a TV. No caso de perda deste guia, você pode fazer o download do guia em www.philips.com Use o número do tipo de produto da TV para procurar o Guia de Início Rápido para download.

# Risco de choque elétrico ou incêndio

- Nunca exponha a TV à chuva ou água. Nunca coloque vasilhas com líquido (como vasos) perto da TV.

Se cair líquido na TV, desconecte a TV da tomada de energia imediatamente.

Entre em contato com o Atendimento ao Cliente Philips TV para que a TV seja verificada antes de ser utilizada novamente.

- Nunca exponha a TV, o controle remoto ou as baterias a chuva, água ou calor excessivo. Nunca coloque-os próximo a fogo exposto ou a outras fontes de calor, inclusive luz solar direta.

- Nunca insira objetos nas aberturas de ventilação ou em outras aberturas da TV.

- Nunca coloque objetos pesados sobre o cabo de alimentação.

- Não force as tomadas elétricas. Tomadas frouxas podem provocar faíscas ou incêndio. Evite torcer o cabo de alimentação ao girar a TV.

- Para desconectar a TV da tomada, o plugue de alimentação da TV deve ser desconectado da rede elétrica. Ao desconectar o cabo de alimentação, sempre o puxe pelo plugue, nunca pelo fio. Mantenha sempre acesso livre ao plugue de alimentação, ao cabo de alimentação e à tomada elétrica.

# Risco de ferimentos ou danos à TV

- São necessárias duas pessoas para levantar e transportar a TV, que pesa mais de 25 kg ou 55 lb.

- Para montar a TV em um suporte, use somente o suporte fornecido. Fixe bem firme o suporte na TV.

Coloque a TV em uma superfície plana e nivelada que suporte o peso da TV.

- Ao montar a TV na parede, verifique se a instalação suporta o peso da TV. A TV Vision não se responsabiliza por uma instalação inadequada na parede que provoque acidentes, ferimentos ou danos.

- É possível que partes deste produto sejam feitas de vidro. Manuseie com cuidado para evitar ferimentos e danos.

# Risco de danos à TV!

Antes de conectar a TV à tomada elétrica, confirme se a tensão corresponde ao valor impresso na parte traseira da TV. Nunca conecte a TV à tomada elétrica se a tensão for diferente.

# Risco de ferimentos em crianças

Obedeça a estas precauções para impedir que a TV caia e provoque ferimentos em crianças:

- Nunca coloque a TV em uma superfície coberta por tecido ou outro material que possa ser puxado.

- Nenhuma parte da TV deve passar da borda da superfície de instalação.

- Nunca coloque a TV em um móvel alto (como uma estante) sem fixar o móvel e a TV na parede ou a um suporte adequado. - Explique às crianças os riscos de subir nos móveis para alcançar a TV.

# Risco de engolir baterias!

O controle remoto pode conter baterias do tipo botão, que podem ser facilmente engolidas por crianças pequenas. Mantenha sempre baterias desse tipo fora do alcance de crianças!

# Risco de superaquecimento

Nunca instale a TV em um ambiente com restrições de espaço. Sempre deixe um espaço de pelo menos 10 cm em volta da TV para ventilação. Certifique-se de que as aberturas de ventilação da TV não fiquem encobertas por cortinas ou outros objetos.

# <span id="page-58-1"></span>Tempestades com raios

Desconecte a TV do cabo de alimentação e a antena, quando houver tempestades com raios.

Durante tempestades com raios não toque em nenhuma parte da TV, do cabo de alimentação ou do cabo da antena.

# Risco de danos auditivos

Evite usar fones de ouvido com volume alto ou durante longos períodos.

# Baixas temperaturas

Se a TV for transportada em temperaturas abaixo de 5°C, desembale-a e aguarde até que atinja a temperatura ambiente antes de ligá-la na tomada elétrica.

# Umidade

Em raras ocasiões, dependendo da temperatura e umidade, um pouco de condensação pode se formar no interior da parte frontal da tela da TV (em alguns modelos). Para evitar que isso aconteça, não exponha a TV à luz solar direta, calor ou a níveis extremos de umidade. Caso ocorra condensação, ela desaparecerá naturalmente durante o funcionamento da TV por algumas horas.

A condensação por umidade não irá afetar ou causar o mau funcionamento da TV.

# <span id="page-58-0"></span>15.2 Manutenção da tela

- Nunca toque, empurre, esfregue ou bata na tela com nenhum objeto.

- Desconecte a tomada da TV antes de limpá-la.

- Limpe cuidadosamente a TV e a moldura com um pano úmido e macio. Nunca use substâncias como álcool, produtos químicos ou produtos de limpeza doméstica na TV.

- Para evitar deformações ou desbotamento das cores, seque as gotas de água o mais rápido que possível.

Evite imagens estáticas, sempre que possível. Imagens estáticas são as que permanecem paradas por muito tempo na tela. Alguns exemplos são: menus na tela, barras pretas, relógios, etc. Se for necessário usar imagens estáticas, reduza o contraste e o brilho para evitar danos à tela.

# <span id="page-59-0"></span>Termos de uso, direitos autorais e licenças

# <span id="page-59-1"></span>16.1

# Termos de uso

2014 © TP Vision Europe B.V. Todos os direitos reservados.

Esse produto é comercializado pela TP Vision Europe B.V. ou uma de suas empresas afiliadas, referida neste documento como Envision, que é fabricante do produto. A Envision oferece garantia em relação à TV com a qual esse folheto foi embalado. Philips e o emblema com o escudo da Philips são marcas comerciais registradas da Koninklijke Philips N.V.

<span id="page-59-2"></span>As especificações estão sujeitas a alterações sem aviso prévio. As marcas comerciais são propriedade da Koninklijke Philips N.V ou de seus respectivos proprietários. A Envision se reserva o direito de alterar produtos a qualquer momento sem a obrigação de ajustar estoques anteriores.

O material escrito embalado com a TV e o manual armazenado na memória da TV ou baixado pelo site da Philips são considerados adequados ao uso pretendido do sistema.

O material que se encontra neste manual é considerado adequado para o uso a que se destina o sistema. Se o produto, os seus módulos individuais ou procedimentos forem utilizados para outros fins diversos dos aqui especificados, deve-se confirmar-se sua validade e conformidade. A TP Vision Europe B.V. garante que o material não infringe patentes dos Estados Unidos da América. Não está expressa ou implícita qualquer outra garantia. A TP Vision Europe B.V. não será responsável por erros no conteúdo deste documento nem por quaisquer problemas resultantes do conteúdo deste documento. Os erros informados à Philips serão adaptados e publicados no site de suporte da Philips logo que possível. Termos de garantia. Risco de ferimentos, danos à TV ou anulação da garantia. Nunca tente consertar a TV por conta própria. Só use a TV e acessórios conforme previsto pelo fabricante. O sinal de cuidado impresso na traseira da TV indica risco de choque elétrico. Nunca remova a tampa da TV. Sempre entre em contato com o Atendimento ao Cliente Philips TV para serviços ou consertos. Qualquer operação expressamente proibida neste manual, bem como qualquer ajuste ou procedimento de montagem não recomendado ou autorizado neste manual, também anulará a garantia. Características de pixels - Este produto LCD/LED possui um elevado número de pixels de cor. Embora possua um nível de pixels efetivos de 99,999% ou mais, podem aparecer pontos pretos ou pontos brilhantes de luz (de cor vermelha, verde ou azul) constantemente na tela. Essa é uma propriedade estrutural do monitor (dentro dos padrões industriais comuns) e não constitui defeito. Conformidade com CE Este produto está em conformidade com os requisitos essenciais e outras provisões relevantes da Diretiva 2006/95/EC (Baixa Voltagem),

2004/108/EC (EMC) e 2011/65/EU (ROHS). Conformidade com EMF A TP Vision Europe B.V. fabrica e vende muitos produtos destinados aos consumidores e que, como qualquer aparelho eletrônico em geral, podem emitir e receber sinais eletromagnéticos. Um dos princípios de negócios mais importantes da Philips é tomar todas as medidas de segurança e saúde necessárias para nossos produtos, de forma a atender a todas as exigências legais aplicáveis e permanecer dentro dos padrões de EMF aplicáveis ao fabricar os produtos. A Philips está empenhada em desenvolver, produzir e comercializar produtos que não causem efeitos adversos à saúde. A Envision confirma que, se seus produtos forem manipulados corretamente para o uso a que foram destinados, poderão ser utilizados com segurança de acordo com as evidências científicas atualmente disponíveis. A Philips tem papel ativo no desenvolvimento de padrões internacionais de segurança e de EMF, possibilitando a antecipação de desenvolvimentos adicionais em termos de padronização para integração precoce em seus produtos.

# 16.2 Direitos autorais e licenças

# HDMI

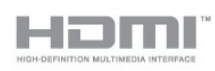

# **HDMI®**

Os termos HDMI e Interface Multimídia HDMI de Alta definição, e a Logomarca HDMI são marcas comerciais ou marcas comerciais registradas da HDMI Licensing LLC nos Estados Unidos e em outros países.

# Dolby

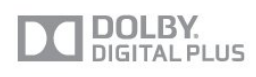

# Dolby®

Fabricada sob licença da Dolby Laboratories. Dolby e o símbolo "D Duplo" são marcas comerciais da Dolby Laboratories.

# Software MHEG

Os direitos autorais no software MHEG ("o Software") dessa televisão ("este produto") e incluídos para permitir que você use recursos de televisão interativos são de propriedade da S&T CLIENT SYSTEMS LIMITED ("o Proprietário"). Você pode usar o Software somente com esse produto.

# Kensington

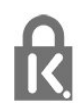

Kensington e Micro Saver são marcas registradas norteamericanas da ACCO World Corporation com registros publicados e requerimentos pendentes em outros países do mundo.

# Outras marcas comerciais

Todas as outras marcas comerciais registradas e não registradas são de propriedade dos respectivos proprietários.

# <span id="page-61-0"></span>Índice

# A

[Agudos](#page-29-1) *30* [Ajuda](#page-55-3) *56* [Ajuda virtual](#page-55-3) *57* [Alto-falantes da TV](#page-30-1) *31* [Ambilight](#page-31-1) *32* [Ambilight, cor da parede](#page-31-1) *32* [Ambilight, desligamento da TV](#page-31-1) *32* [Ambilight, posicionamento da TV](#page-3-6) *4* [Amplificador, sistema de áudio](#page-30-1) *32* [Assistir TV](#page-15-2) *16* [Ativ. e Desat.](#page-12-2) *13* [Atualização automática de canais](#page-19-0) *20*

### B

[Blu-ray Disc, conectar](#page-9-3) *10* [Bordas da tela](#page-29-1) *30* [Brilho](#page-28-0) *29* [Brilho do Ambilight](#page-31-1) *32*

# C

[Canais, atualizar](#page-19-0) *21* [Canais, renomear](#page-16-0) *17* [Canal bloqueado](#page-16-0) *17* [Canal de rádio](#page-15-2) *17* [Canal, favorito](#page-15-2) *16* [Canal, mudar](#page-15-2) *18* [Canal, problemas](#page-54-2) *55* [Código de Bloqueio infantil](#page-16-0) *18* [Cópia da lista de canais](#page-20-0) *21* [Cópia da lista de canais, introdução](#page-19-0) *20* [Central de Atendimento ao Cliente](#page-56-1) *57* [Classificação de pais](#page-16-0) *19* [Clear Sound](#page-30-1) *31* [Como ligar](#page-12-2) *14* [Conexão da antena, dicas](#page-5-2) *6* [Conexão de antena](#page-4-0) *5* [Conexão de energia](#page-3-6) *4* [Conexão HDMI, dicas](#page-5-2) *6* [Conexão YPbPr, dicas](#page-5-2) *6* [Configur. ecológicas](#page-32-3) *33* [Console de jogos, conectar](#page-9-3) *10* [Consumo de energia, verificar](#page-32-3) *34*

# D

[Descarga eletrostática](#page-34-3) *35* [Descarte da TV ou baterias](#page-32-3) *33* [Desligar tela](#page-25-2) *26* [Desligar tela](#page-32-3) *35* [Desligar temporizador](#page-24-4) *25* [Deslocamento automático de legendas](#page-7-2) *8* [Distância para visualização](#page-3-6) *5* [DVB \(Digital Video Broadcasting, Transmissão de vídeo digital\)](#page-20-0) *21* [DVB, configurações](#page-21-0) *22* [DVI, conectar](#page-5-2) *7*

# E

[EasyLink](#page-6-1) *7* [EasyLink, conexão](#page-5-2) *8* [EasyLink, configurações](#page-7-2) *9* [Em espera](#page-12-2) *15* [Em loja](#page-31-1) *32* [Entrar em contato com a Philips](#page-56-1) *58* [Estilo de som](#page-29-1) *30*

# F

[Fim do uso](#page-32-3) *34* [Fones de ouvido](#page-11-1) *12* [Formatos de reprodução](#page-34-3) *36* [Fotos, exibir slides](#page-25-2) *26* [Fotos, vídeos e músicas](#page-25-2) *26* [Frequência de rede](#page-21-0) *22*

# G

[Graves](#page-29-1) *30* [Guia da TV, relógio](#page-24-4) *25* [Guia de conectividade](#page-5-2) *6*

# H

[HDCP, proteção contra cópia](#page-5-2) *9* [HDMI ARC](#page-5-2) *6* [HDMI CEC](#page-6-1) *8*

# I

[Idioma de áudio](#page-18-1) *19* [Idioma do menu](#page-18-1) *19* [Idioma original](#page-18-1) *20* [Idioma, áudio](#page-18-1) *21* [Idioma, menus e mensagens](#page-18-1) *20* [Idioma, original](#page-18-1) *22* [Imagem, brilho](#page-28-0) *30* [Imagem, matiz](#page-28-0) *29* [Imagem, matiz personalizado](#page-28-0) *29* [Imagem, problemas](#page-54-2) *55* [Incredible surround](#page-29-1) *30* [Instalação manual](#page-21-0) *22* [Instruções de segurança](#page-57-2) *58*

# J

[Jogo ou computador](#page-28-0) *29*

# L

[Legendas](#page-18-1) *19* [Lista de canais favoritos](#page-15-2) *17* [Lista de canais, novos](#page-19-0) *20* [Local](#page-31-1) *33*

# M

[Manutenção da tela](#page-58-1) *59* [Matiz](#page-28-0) *30* [Matiz, personalizado](#page-28-0) *30* [Música, reprodução](#page-25-2) *27* [Mensagem de atualização de canal](#page-19-0) *22* [Modo de taxa de símbolo](#page-21-0) *23* [Modo surround](#page-29-1) *31*

# N

[Nivelador automático de volume](#page-30-1) *31* [Novos canais](#page-19-0) *21*

#### P

[Pesquisa de frequência](#page-21-0) *22* [Pixel Plus link](#page-7-2) *10*

# R

[Relógio](#page-24-4) *26* [Relógio da TV](#page-24-4) *27* [Renomear canais](#page-16-0) *18* [Reparo](#page-56-1) *59*

# S

[Saída de áudio - óptica](#page-6-1) *7* [Selo de energia europeu](#page-32-3) *33* [Servidores de mídia, suportados](#page-34-3) *37* [Sincronização de áudio para vídeo](#page-8-0) *9* [Sincronizar áudio e vídeo](#page-8-0) *10* [Sistema de Home Theater , conectar](#page-7-2) *8* [Sistema de Home Theater , nivelamento de volume](#page-8-0) *9* [Sistema de Home Theater , problemas](#page-9-3) *10* [Sistema de Home, multicanal](#page-8-0) *9* [Software de fonte aberta](#page-35-5) *36* [Som, problemas](#page-55-3) *56* [Suporte online](#page-55-3) *56* [Suporte, online](#page-55-3) *57*

### T

[Taxa de símbolo](#page-21-0) *22* [Teletexto](#page-16-0) *17* [Texto](#page-16-0) *18* [Texto digital](#page-16-0) *19* [Timer desl. aut.](#page-24-4) *25*

# U

[Unidade flash USB, conectar](#page-10-3) *11*

#### V

[Vídeos, reprodução](#page-26-0) *27* [Volume dos fones de ouvido](#page-30-1) *31*

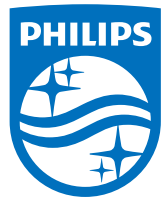

Non-contractual images / Images non contractuelles / Außervertragliche Bilder

Specifications are subject to change without notice. Philips and the Philips' shield emblem are registered trademarks of Koninklijke Philips N.V. and are used under license from Koninklijke Philips N.V. All registered and unregistered trademarks are property of their respective owners. 2014 © TP Vision Europe B.V. All rights reserved.

www.philips.com